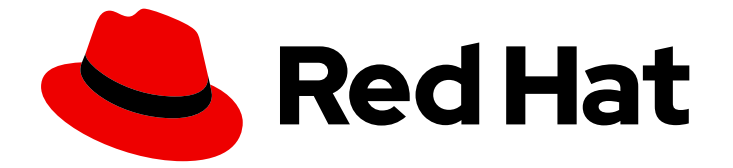

# Red Hat OpenStack Platform 17.1

## 分散コンピュートノード (DCN) アーキテク チャーのデプロイ

Red Hat OpenStack Platform のエッジおよびストレージ設定

## Red Hat OpenStack Platform 17.1 分散コンピュートノード (DCN) アーキ テクチャーのデプロイ

Red Hat OpenStack Platform のエッジおよびストレージ設定

OpenStack Team rhos-docs@redhat.com

### 法律上の通知

Copyright © 2024 Red Hat, Inc.

The text of and illustrations in this document are licensed by Red Hat under a Creative Commons Attribution–Share Alike 3.0 Unported license ("CC-BY-SA"). An explanation of CC-BY-SA is available at

http://creativecommons.org/licenses/by-sa/3.0/

. In accordance with CC-BY-SA, if you distribute this document or an adaptation of it, you must provide the URL for the original version.

Red Hat, as the licensor of this document, waives the right to enforce, and agrees not to assert, Section 4d of CC-BY-SA to the fullest extent permitted by applicable law.

Red Hat, Red Hat Enterprise Linux, the Shadowman logo, the Red Hat logo, JBoss, OpenShift, Fedora, the Infinity logo, and RHCE are trademarks of Red Hat, Inc., registered in the United States and other countries.

Linux ® is the registered trademark of Linus Torvalds in the United States and other countries.

Java ® is a registered trademark of Oracle and/or its affiliates.

XFS ® is a trademark of Silicon Graphics International Corp. or its subsidiaries in the United States and/or other countries.

MySQL<sup>®</sup> is a registered trademark of MySQL AB in the United States, the European Union and other countries.

Node.js ® is an official trademark of Joyent. Red Hat is not formally related to or endorsed by the official Joyent Node.js open source or commercial project.

The OpenStack ® Word Mark and OpenStack logo are either registered trademarks/service marks or trademarks/service marks of the OpenStack Foundation, in the United States and other countries and are used with the OpenStack Foundation's permission. We are not affiliated with, endorsed or sponsored by the OpenStack Foundation, or the OpenStack community.

All other trademarks are the property of their respective owners.

### 概要

分散コンピュートノード (DCN) アーキテクチャーと共に Red Hat OpenStack Platform (RHOSP) をデプロイして、heat スタックの分離によりエッジサイトの運用性を向上させます。それぞれのサ イトには、Image サービス (glance) のマルチストア用に、独自の Ceph ストレージバックエンドを 設定することができます。

## 目次

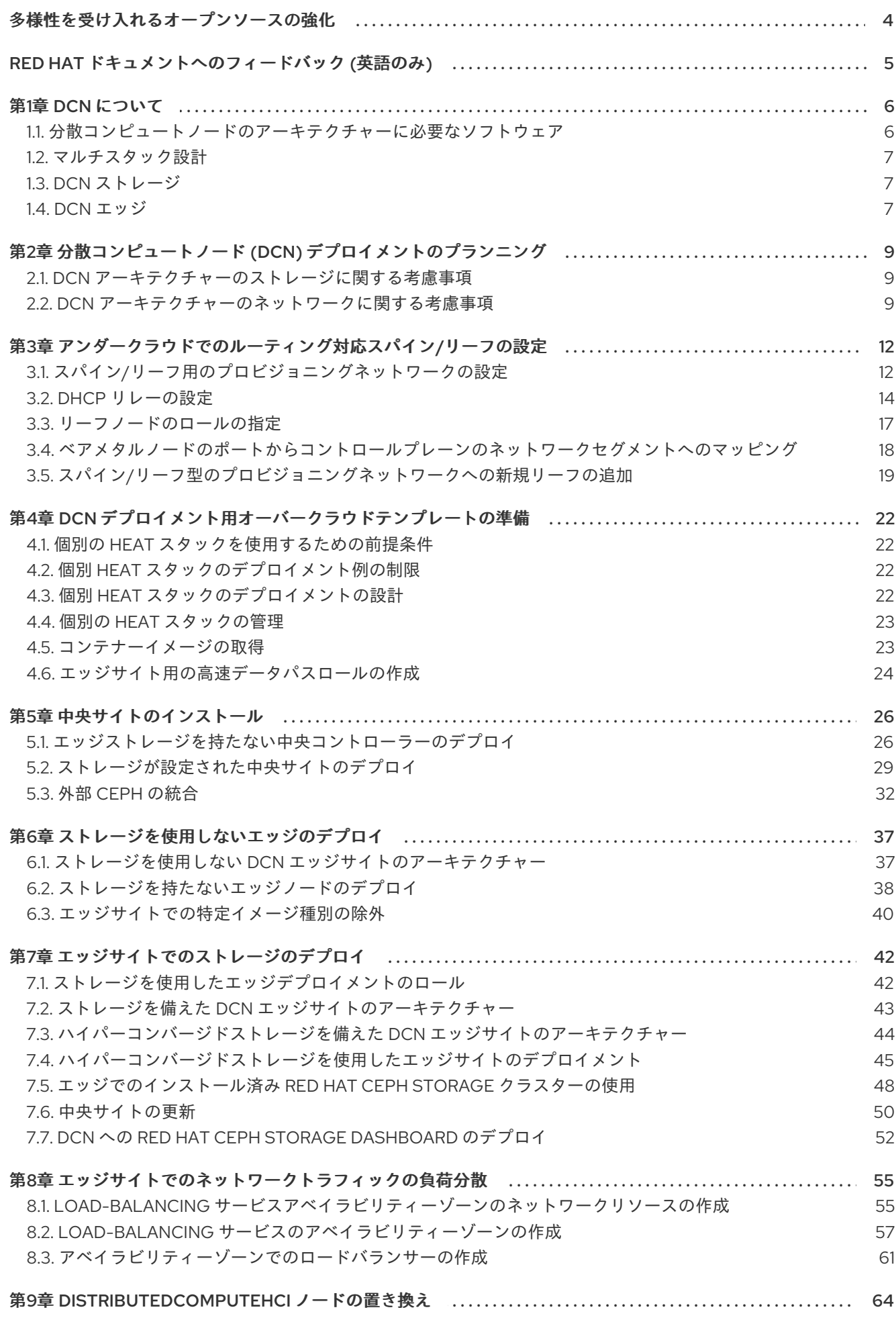

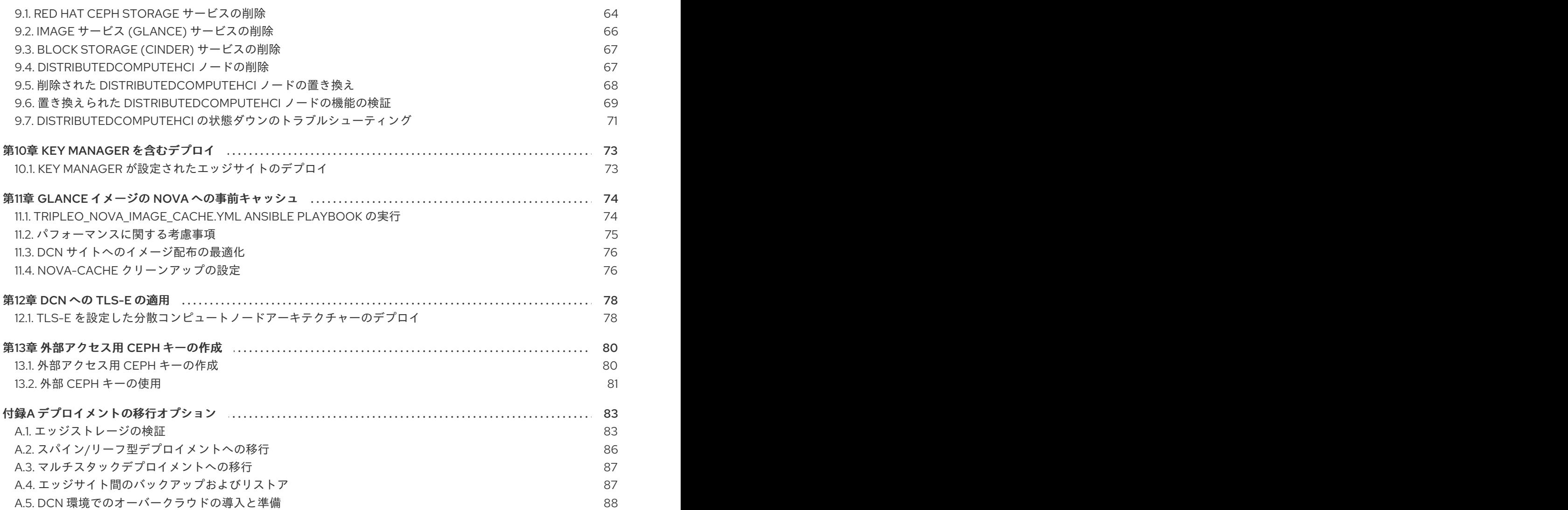

## 多様性を受け入れるオープンソースの強化

<span id="page-7-0"></span>Red Hat では、コード、ドキュメント、Web プロパティーにおける配慮に欠ける用語の置き換えに取り 組んでいます。まずは、マスター (master)、スレーブ (slave)、ブラックリスト (blacklist)、ホワイトリ スト (whitelist) の 4 つの用語の置き換えから始めます。この取り組みは膨大な作業を要するため、用語 [の置き換えは、今後の複数のリリースにわたって段階的に実施されます。詳細は、](https://www.redhat.com/en/blog/making-open-source-more-inclusive-eradicating-problematic-language)Red Hat CTO であ る Chris Wright のメッセージ をご覧ください。

### RED HAT ドキュメントへのフィードバック (英語のみ)

<span id="page-8-0"></span>Red Hat ドキュメントに対するご意見をお聞かせください。ドキュメントの改善点があればお知らせく ださい。

#### Jira でドキュメントのフィードバックを提供する

ドキュメントに関するフィードバックを提供するには、[Create](https://issues.redhat.com/secure/CreateIssueDetails!init.jspa?pid=12336920&summary=Documentation feedback: %3CAdd summary here%3E&issuetype=1&description=<Include+the+documentation+URL,+the chapter+or+section+number,+and+a+detailed+description+of+the+issue.>&components=12391143&priority=10300) Issue フォームを使用します。Red Hat OpenStack Platform Jira プロジェクトで Jira Issue が作成され、フィードバックの進行状況を追跡でき ます。

- 1. Jira にログインしていることを確認してください。Jira アカウントをお持ちでない場合は、ア カウントを作成してフィードバックを送信してください。
- 2. [Create](https://issues.redhat.com/secure/CreateIssueDetails!init.jspa?pid=12336920&summary=Documentation feedback: %3CAdd summary here%3E&issuetype=1&description=<Include+the+documentation+URL,+the chapter+or+section+number,+and+a+detailed+description+of+the+issue.>&components=12391143&priority=10300) Issue をクリックして、Create Issueページを開きます。
- 3. Summary フィールドと Description フィールドに入力します。Description フィールドに、ド キュメントの URL、章またはセクション番号、および問題の詳しい説明を入力します。フォー ム内の他のフィールドは変更しないでください。
- 4. Create をクリックします。

### 第1章 DCN について

<span id="page-9-0"></span>分散コンピュートノード (DCN) アーキテクチャーは、共通の集中型コントロールプレーンを共有する 一方で、リモートコンピュートノードおよびストレージノードをリモートでデプロイできるようにする エッジユースケース向けです。DCN アーキテクチャーでは、パフォーマンスを向上させるために、 ワークロードを戦略的に運用上のニーズの近傍に配置することができます。

中央サイトは任意のロールで設定することができますが、最低でも 3 つのコントローラーが必要です。 Compute ノードは、中央サイト以外にエッジサイトに設定することができます。

DCN のアーキテクチャーは、ハブとスポークによるルーティング対応ネットワークのデプロイメント です。DCN は、Red Hat OpenStack Platform director を使用した、ルーティング対応プロビジョニン グおよびコントロールプレーンネットワーク向けのスパイン/リーフ型デプロイメントと類似していま す。

- ハブは、コアルーターおよびデータセンターゲートウェイ (DC-GW) が含まれる中央サイトで す。
- スポークはリモートのエッジサイトまたはリーフです。

エッジロケーションにはコントローラーがないため、Red Hat OpenStack Platform の従来のデプロイ メントとはアーキテクチャー的に異なります。

- コントロールプレーンサービスは、中央サイトでリモートで実行されます。
- Pacemaker はインストールされません。
- Block Storage サービス (cinder) はアクティブ/アクティブモードで実行されます。
- etcd は分散ロックマネージャー (DLM) としてデプロイされます。

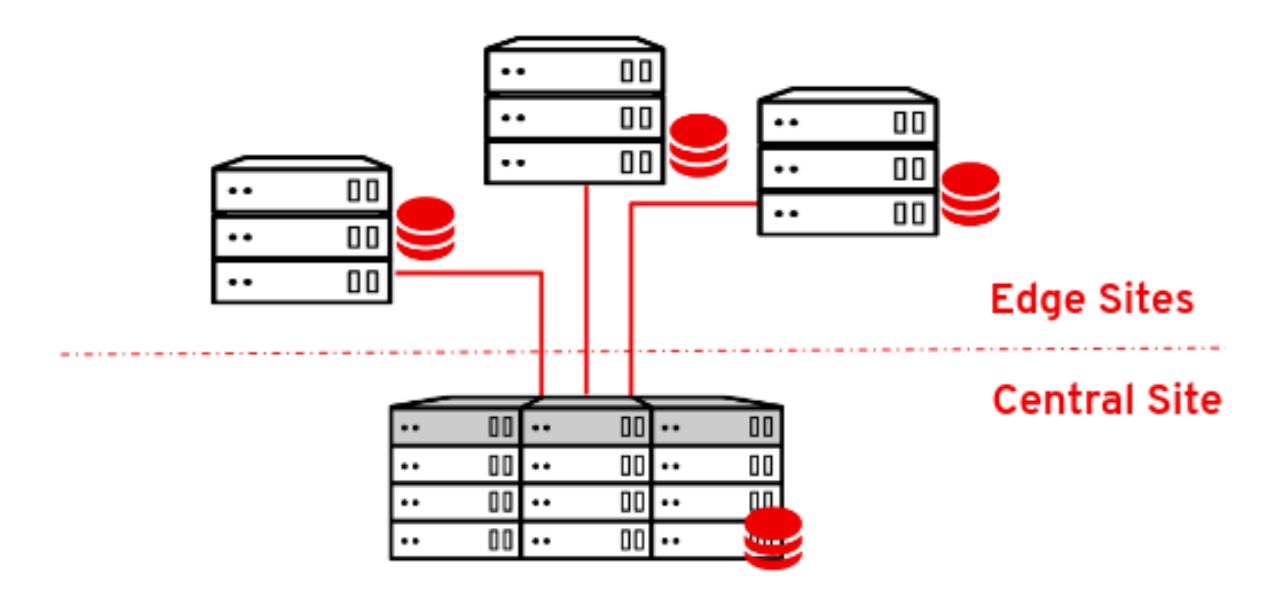

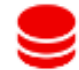

Dedicated (to-site) Ceph Cluster

### <span id="page-9-1"></span>1.1. 分散コンピュートノードのアーキテクチャーに必要なソフトウェア

以下の表は、分散コンピュートノード (DCN) アーキテクチャーに Red Hat OpenStack Platform をデプ ロイするのに必要なソフトウェアおよび最小バージョンを示しています。

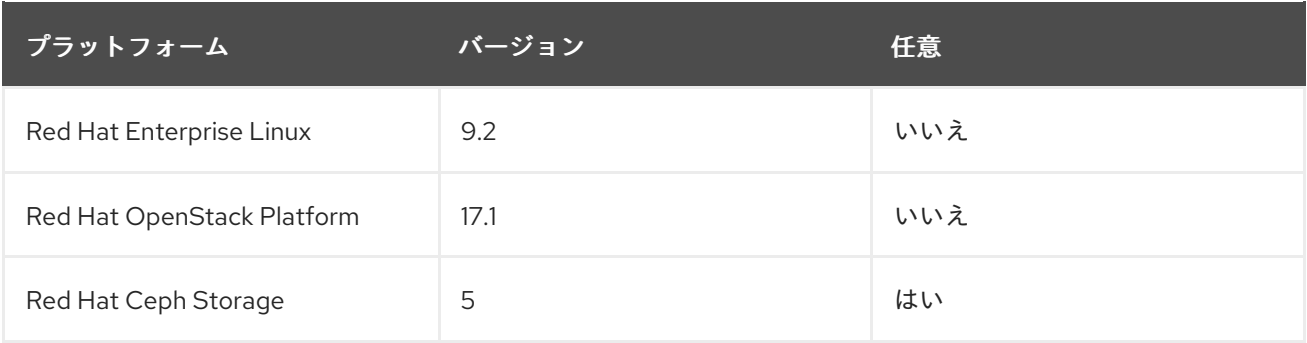

### <span id="page-10-0"></span>1.2. マルチスタック設計

DCN 設計を使用して Red Hat OpenStack Platform (RHOSP) をデプロイする場合、複数のスタックデ プロイメントおよび管理に Red Hat director の機能を使用して、各サイトを個別のスタックとしてデプ ロイします。

デプロイメントが Red Hat OpenStack Platform 13 からのアップグレードでない限り、DCN アーキテク チャーを単一スタックとして管理する運用はサポートされません。既存のスタックを分割する手法はサ [ポート対象外ですが、既存のデプロイメントにスタックを追加することができます。詳細は、「マルチ](#page-90-0) スタックデプロイメントへの移行」 を参照してください。

中央サイトは RHOSP の従来のスタックデプロイメントですが、Compute ノードまたは Red Hat Ceph ストレージを中央スタックと共にデプロイする必要はありません。

DCN では、それぞれの場所を別のアベイラビリティーゾーン (AZ) としてデプロイします。

#### <span id="page-10-1"></span>1.3. DCN ストレージ

ストレージなしで、またはハイパーコンバージドノード上の Ceph と共に、それぞれのエッジサイトを デプロイすることができます。デプロイするストレージは、デプロイするサイト専用のストレージで す。

DCN アーキテクチャーでは、Glance のマルチストアが使用されます。ストレージなしでデプロイされ たエッジサイトの場合、追加のツールを利用できるため、イメージを Compute サービス (nova) キャッ シュにキャッシュして保存することができます。nova に glance イメージをキャッシュすることで、 WAN リンクでイメージをダウンロードするプロセスを回避することで、インスタンスのブート時間が 短縮されます。詳細は、11章*glance* イメージの *nova* [への事前キャッシュ](#page-78-1) を参照してください。

#### <span id="page-10-2"></span>1.4. DCN エッジ

分散コンピュートノードアーキテクチャーでは、コントロールノードを中央サイトにデプロイし、これ らのコントローラーを使用して地理的に分散したエッジサイトを管理します。エッジサイトをデプロイ するときは、コンピュートノードのみをデプロイするため、エッジサイトは Red Hat OpenStack Platform の従来のデプロイとはアーキテクチャーが異なります。エッジサイトでインスタンスを起動す ると、必要なイメージがローカルの Image Service (glance) ストアに自動的にコピーされます。インス タンスの起動時に時間を節約するために、glance マルチストアを使用して central のイメージストアか らエッジサイトにイメージをコピーできます。詳細は[、複数のストアを持つ](https://access.redhat.com/documentation/ja-jp/red_hat_openstack_platform/17.1/html/creating_and_managing_images/assembly_image-service-with-multiple-stores_glance-creating-images#doc-wrapper) Image Service を参照して ください。

エッジサイト:

- コントロールプレーンサービスは、中央サイトでリモートで実行されます。
- Pacemaker は DCN サイトでは実行されません。
- Block Storage サービス (cinder) はアクティブ/アクティブモードで実行されます。
- etcd は分散ロックマネージャー (DLM) としてデプロイされます。

### <span id="page-12-0"></span>第2章 分散コンピュートノード (DCN) デプロイメントのプランニ ング

DCN アーキテクチャーを計画する際に、必要なテクノロジーが利用可能で、サポートされていること を確認します。

<span id="page-12-1"></span>2.1. DCN アーキテクチャーのストレージに関する考慮事項

現在、DCN アーキテクチャー向けには以下の機能はサポートされていません。

- エッジサイト間でのボリュームスナップショットのコピー。ボリュームからイメージを作成 し、glance を使用してイメージをコピーすることで、これに対処することができます。イメー ジをコピーしたら、そこからボリュームを作成することができます。
- エッジサイトでの Ceph Rados Gateway (RGW)
- エッジサイトでの CephFS
- エッジサイトでのインスタンスの高可用性 (HA)
- サイト間での RBD ミラーリング
- エッジサイト間、または中央サイトからエッジサイトへの、ライブまたはコールドのインスタ ンスの移行。サイト境界内でインスタンスを移行することもできます。サイト間でイメージを 移動するには、イメージのスナップショットを作成し、**glance image-import** を使用する必要 があります。詳細は [Confirming](#page-89-1) image snapshots can be created and copied between sites を 確認を参照してください。

さらに、以下の点を考慮する必要があります。

- イメージをエッジサイトにコピーする前に、中央サイトにイメージをアップロードする必要が あります。各イメージのコピーは、中央サイトの Image サービス (glance) に存在している必要 があります。
- Image、Compute、Block Storage サービスに、RBD ストレージドライバーを使用する必要が あります。
- それぞれのサイトで、一意のアベイラビリティーゾーンを割り当て、 NovaComputeAvailabilityZone および CinderStorageAvailabilityZone パラメーターに同じ値を 使用します。
- エッジサイトからセントラルサイトへ、またはその逆でオフラインのボリュームを移行するこ とができます。エッジサイト間でボリュームを直接移行することはできません。

#### <span id="page-12-2"></span>2.2. DCN アーキテクチャーのネットワークに関する考慮事項

現在、DCN アーキテクチャー向けには以下の機能はサポートされていません。

- DPDK ノード上の DHCP
- TC Flower ハードウェアオフロード向け conntrack

TC Flower ハードウェアオフロード向け conntrack は、テクノロジープレビューとして DCN で利用可 能であるため、これらのソリューションを組み合わせて使用した場合、Red Hat では全面的にはサポー トしていません。この機能は DCN ではテスト用途にのみ使用すべきで、実稼働環境にデプロイすべき

ではありません。テクノロジープレビュー機能についての詳しい情報は、対象範囲の詳細を参照してく ださい。

以下の ML2/OVS テクノロジーが完全にサポートされています。

- DPDK ノードでの DHCP を使用しない OVS-DPDK
- SR-IOV
- TC Flower ハードウェアオフロード (conntrack を使用しない)
- Neutron アベイラビリティーゾーン (AZ) とエッジサイトのネットワークノードの組み合わせ (1 サイトにつき 1 AZ)
- ルーティング対応プロバイダーネットワーク

以下の ML2/OVN ネットワークテクノロジーが完全にサポートされます。

- DPDK ノードでの DHCP を使用しない OVS-DPDK
- SR-IOV (DHCP を使用しない)
- TC Flower ハードウェアオフロード (conntrack を使用しない)
- ルーティング対応プロバイダーネットワーク
- Neutron AZ がサポートされる OVN GW (ネットワークノード)

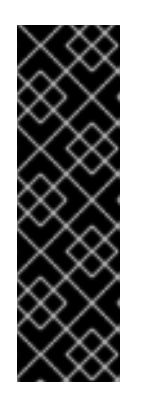

#### 重要

**OVNCMSOptions: 'enable-chassis-as-gw'** を設定し、**OVNAvailabilityZone** パ ラメーターに1つ以上の AZ 値を指定して、すべてのルーターゲートウェイポー トが必ず OpenStack コントローラーノード上に存在することを確認してくださ い。これらのアクションを実行すると、ルーターはすべてのシャーシをルーター ゲートウェイポートの潜在的なホストとしてスケジュールできなくなります。詳 細は、Red Hat OpenStack Platform ネットワークの設定の ML2/OVN を使用 [してネットワークサービスアベイラビリティゾーンを設定する](https://access.redhat.com/documentation/ja-jp/red_hat_openstack_platform/17.1/html/configuring_red_hat_openstack_platform_networking/use-azs-make-network-nodes-ha_rhosp-network#config-network-service-azs-ovn_config_azs) を参照してくだ さい。

さらに、以下の点を考慮する必要があります。

- ネットワークレイテンシー: 許容可能な性能を維持するための、ラウンドトリップタイム (RTT) で測定されるレイテンシーと予想される同時 API 操作の数のバランス。最大 TCP/IP スルー プットは、RTT と逆比例します。カーネル TCP パラメーターを調整することで、高帯域幅の 高レイテンシー接続の問題を軽減できま。クロスサイト通信が 100 ミリ秒を超える場合は Red Hat サポートにお問い合わせください。
- ネットワークドロップアウト: エッジサイトで一時的に中央サイトへのネットワーク接続が失わ れると、その間は該当するエッジサイトで OpenStack コントロールプレーン API または CLI 操作を実行することができません。たとえば、エッジサイトの Compute ノードは、インスタ ンスのスナップショットの作成や認証トークンの発行、イメージの削除ができなくなります。 この接続喪失の期間中、全般的な OpenStack コントロールプレーン API および CLI 操作は引 き続き実施可能で、ネットワーク接続が機能しているその他のエッジサイトへの対応を続ける ことができます。イメージタイプ: Ceph ストレージと共に DCN アーキテクチャーをデプロイ する場合は、raw 形式のイメージを使用する必要があります。
- イメージのサイズ:
	- オーバークラウドノードのイメージ: オーバークラウドノードのイメージは中央のアンダー クラウドノードからダウンロードされます。プロビジョニング時に、これらのイメージの 大きなファイルが必要なすべてのネットワークを通じて中央サイトからエッジサイトに転 送される可能性があります。
	- インスタンスのイメージ: エッジサイトにブロックストレージがない場合には、初回使用時 に Image サービスのイメージが WAN を通過します。その後のすべての使用のために、イ メージは目的のエッジノードにローカルにコピーまたはキャッシュされます。glance イ メージにはサイズの制限はありません。転送時間は、利用可能な帯域幅およびネットワー クレイテンシーにより変動します。 ブロックストレージがエッジサイトにある場合は、エッジサイトでのブート時間短縮のた めに、イメージが WAN を通じて非同期にコピーされます。
- プロバイダーネットワーク: これが DCN デプロイメントの推奨ネットワーク設定です。リモー トサイトでプロバイダーネットワークを使用する場合は、利用可能なネットワークのアタッチ 先に関して、Networking サービス (neutron) が何らかの制約を設けたりチェックを行ったりし ない点に注意する必要があります。たとえば、エッジサイト A でしかプロバイダーネットワー クを使用しない場合には、エッジサイト B では決してプロバイダーネットワークにアタッチし ないようにする必要があります。これは、プロバイダーネットワークを Compute ノードにバ インドする際に、プロバイダーネットワークに関するチェックが行われないためです。
- サイト固有のネットワーク: 特定のサイトに固有なネットワークを使用している場合には、DCN のネットワーク設定に制約が生じます。Compute ノードと共に集中 neutron コントローラーを デプロイする場合には、neutron では特定の Compute ノードをリモートノードとして識別する トリガーがありません。したがって、Compute ノードは他の Compute ノードのリストを取得 し、自動的にそれぞれのノード間でトンネルを形成します。トンネルは、エッジサイト/エッジ サイト間およびエッジサイト/中央サイト間で形成されます。VXLAN または Geneve を使用し ている場合には、すべてのサイトの全 Compute ノードが、他のすべての Compute ノードおよ びコントローラーノードとトンネルを形成します (それらがローカルかリモートかにかかわら ず)。すべてのノードで同じ neutron ネットワークを使用していれば、これは問題とはなりませ ん。VLAN を使用している場合の neutron 設定では、すべての Compute ノードが同じブリッジ マッピングを持ち、すべての VLAN が各サイトで利用可能でなければなりません。
- 追加のサイト: 中央サイトから追加のリモートサイトに拡張する必要がある場合には、Red Hat OpenStack Platform director で openstack CLI を使用して、新たなネットワークセグメントお よびサブネットを追加することができます。
- エッジサーバーが事前にプロビジョニングされていない場合は、ルーティングされたセグメン トにイントロスペクションおよびプロビジョニング用の DHCP リレーを設定する必要がありま す。
- ルーティングは、クラウド上、または各エッジサイトをハブに接続するネットワークインフラ ストラクチャー内のいずれかに設定する必要があります。それぞれのサイトについて個別に、 各 Red Hat OpenStack Platform クラスターネットワーク (外部、内部 API 等) の L3 サブネッ トを割り当てるネットワーク設計を実装する必要があります。

### <span id="page-15-0"></span>第3章 アンダークラウドでのルーティング対応スパイン/リーフの 設定

本項では、コンポーザブルネットワークを使用するルーティング対応のスパイン/リーフを取り入れる ための、アンダークラウド設定方法のユースケースについて説明します。

### <span id="page-15-1"></span>3.1. スパイン/リーフ用のプロビジョニングネットワークの設定

スパイン/リーフインフラストラクチャー用のプロビジョニングネットワークを設定するに は、**undercloud.conf** ファイルを編集して、以下の手順で説明する該当パラメーターを設定します。

#### 手順

- 1. アンダークラウドに **stack** ユーザーとしてログインします。
- 2. **undercloud.conf** ファイルがまだない場合には、サンプルのテンプレートファイルをコピーし ます。

[stack@director ~]\$ cp /usr/share/python-tripleoclient/undercloud.conf.sample ~/undercloud.conf

- 3. **undercloud.conf** ファイルを編集します。
- 4. **[DEFAULT]** セクションに以下の値を設定します。
	- a. local ip を leaf0 上のアンダークラウド IP に設定します。

local  $ip = 192.168.10.1/24$ 

b. **undercloud\_public\_host** をアンダークラウドの外部向け IP アドレスに設定します。

undercloud\_public\_host = 10.1.1.1

c. **undercloud\_admin\_host** をアンダークラウドの管理用 IP アドレスに設定します。この IP アドレスは、通常 leaf0 上にあります。

undercloud admin host =  $192.168.10.2$ 

d. **local interface** を、ローカルネットワーク用にブリッジを設定するインターフェイスに設 定します。

 $local$  interface = eth1

e. **enable\_routed\_networks** を **true** に設定します。

enable routed networks = true

f. **subnets** パラメーターを使用してサブネットのリストを定義します。ルーティング対応の スパイン/リーフ内の各 L2 セグメントにサブネットを1つ定義します。

subnets = leaf0,leaf1,leaf2

g. **local\_subnet** パラメーターを使用して、アンダークラウドにローカルな物理 L2 セグメン トに関連付けられるサブネットを指定します。

```
local subnet = leaf0
```
h. **undercloud\_nameservers** の値を設定します。

undercloud\_nameservers = 10.11.5.19,10.11.5.20

ヒント

アンダークラウドのネームサーバーに使用する DNS サーバーの現在の IP アドレスは、 /etc/resolv.conf を参照して確認することができます。

5. **subnets** パラメーターで定義するサブネットごとに、新規セクションを作成します。

```
[leaf0]
cidr = 192.168.10.0/24
dhcp start = 192.168.10.10dhcp end = 192.168.10.90inspection iprange = 192.168.10.100,192.168.10.190gateway = 192.168.10.1
masquerade = False
[leaf1]
cidr = 192.168.11.0/24
dhcp start = 192.168.11.10dhcp end = 192.168.11.90inspection_iprange = 192.168.11.100,192.168.11.190
gateway = 192.168.11.1
masquerade = False
```
[leaf2] cidr = 192.168.12.0/24 dhcp  $start = 192.168.12.10$ dhcp  $end = 192.168.12.90$ inspection\_iprange = 192.168.12.100,192.168.12.190 gateway = 192.168.12.1 masquerade = False

6. **undercloud.conf** ファイルを保存します。

7. アンダークラウドをインストールするコマンドを実行します。

[stack@director ~]\$ openstack undercloud install

この設定により、プロビジョニングネットワークまたはコントロールプレーン上に 3 つのサブネットが 作成されます。オーバークラウドは、各ネットワークを使用して対応する各リーフ内にシステムをプロ ビジョニングします。

アンダークラウドへの DHCP 要求が適切にリレーされるようにするには、DHCP リレーを設定する必 要がある場合があります。

### <span id="page-17-0"></span>3.2. DHCP リレーの設定

DHCP リレーサービスは、リクエストを転送したいリモートネットワークセグメントに接続されている スイッチ、ルーター、またはサーバーで実行します。

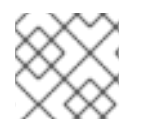

#### 注記

アンダークラウド上で DHCP リレーサービスを実行しないでください。

アンダークラウドは、プロビジョニングネットワーク上の 2 つの DHCP サーバーを使用します。

- イントロスペクション DHCP サーバー。
- プロビジョニング DHCP サーバー。

DHCP リレーは、アンダークラウド上の両方の DHCP サーバーに DHCP リクエストを転送するように 設定する必要があります。

UDP ブロードキャストに対応するデバイスで UDP ブロードキャストを使用して、アンダークラウドの プロビジョニングネットワークが接続されている L2 ネットワークセグメントに DHCP 要求をリレーす ることができます。または、DHCP 要求を特定の IP アドレスにリレーする UDP ユニキャストを使用す ることができます。

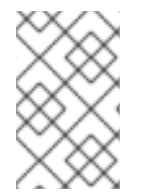

#### 注記

特定のデバイス種別での DHCP リレーの設定は、本書の対象外となっています。本ガイ ドでは参考として、ISC DHCP ソフトウェアの実装を使用した DHCP リレー設定の例を 説明します。詳細は、dhcrelay(8) の man ページを参照してください。

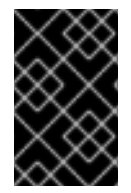

#### 重要

DHCP オプション 79 は、一部のリレー、特に DHCPv6 アドレスを提供するリレー、お よび元の MAC アドレスを渡さないリレーに必要です。詳細は、[RFC6939](https://www.rfc-editor.org/rfc/rfc6939) を参照してく ださい。

#### ブロードキャスト DHCP リレー

この方法では、UDP ブロードキャストトラフィックを使用して DHCP 要求を、DHCP サーバーが存在 する L2 ネットワークセグメントにリレーします。ネットワークセグメント上のすべてのデバイスがブ ロードキャストトラフィックを受信します。UDP ブロードキャストを使用する場合は、アンダークラ ウド上の両方の DHCP サーバーがリレーされた DHCP 要求を受信します。実装に応じて、インター フェイスまたは IP ネットワークアドレスを指定して設定できます。

#### インターフェイス

DHCP 要求がリレーされる L2 ネットワークセグメントに接続されるインターフェイスを指定しま す。

#### IP ネットワークアドレス

DHCP 要求がリレーされる IP ネットワークのネットワークアドレスを指定します。

#### ユニキャスト DHCP リレー

この方法では、UDP ユニキャストトラフィックを使用して DHCP 要求を特定の DHCP サーバーにリ レーします。UDP ユニキャストを使用する場合には、DHCP リレーを提供するデバイスが、アンダー クラウド上のイントロスペクション用に使用されるインターフェイスに割り当てられた IP アドレス

と、**ctlplane** ネットワーク用の DHCP サービスをホストするために OpenStack Networking (neutron) サービスが作成するネットワーク名前空間の IP アドレスの両方に対して、DHCP 要求をリレーするよ うに設定する必要があります。

イントロスペクションに使用されるインターフェイスは、**undercloud.conf** ファイルで **inspection\_interface** として定義されるインターフェイスです。このパラメーターを設定していない場 合には、アンダークラウドのデフォルトインターフェイスは **br-ctlplane** になります。

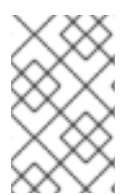

#### 注記

**br-ctlplane** インターフェイスをイントロスペクションに使用するのは一般的で す。**undercloud.conf** ファイルで **local\_ip** として定義する IP アドレスは、**br-ctlplane** インターフェイス上にあります。

Neutron DHCP 名前空間に確保される IP アドレスは、**undercloud.conf** ファイルの **local\_subnet** で設 定する IP 範囲内で利用可能な最初のアドレスです。IP 範囲内の最初のアドレスは、設定の **dhcp\_start** で定義するアドレスです。たとえば、以下の設定を使用する場合、**192.168.10.10** がその IP アドレスに なります。

[DEFAULT] local\_subnet = leaf0 subnets = leaf0, leaf1, leaf2

[leaf0]  $c$ idr = 192.168.10.0/24 dhcp  $start = 192.168.10.10$ dhcp  $end = 192.168.10.90$ inspection\_iprange = 192.168.10.100,192.168.10.190  $q$ ateway = 192.168.10.1 masquerade = False

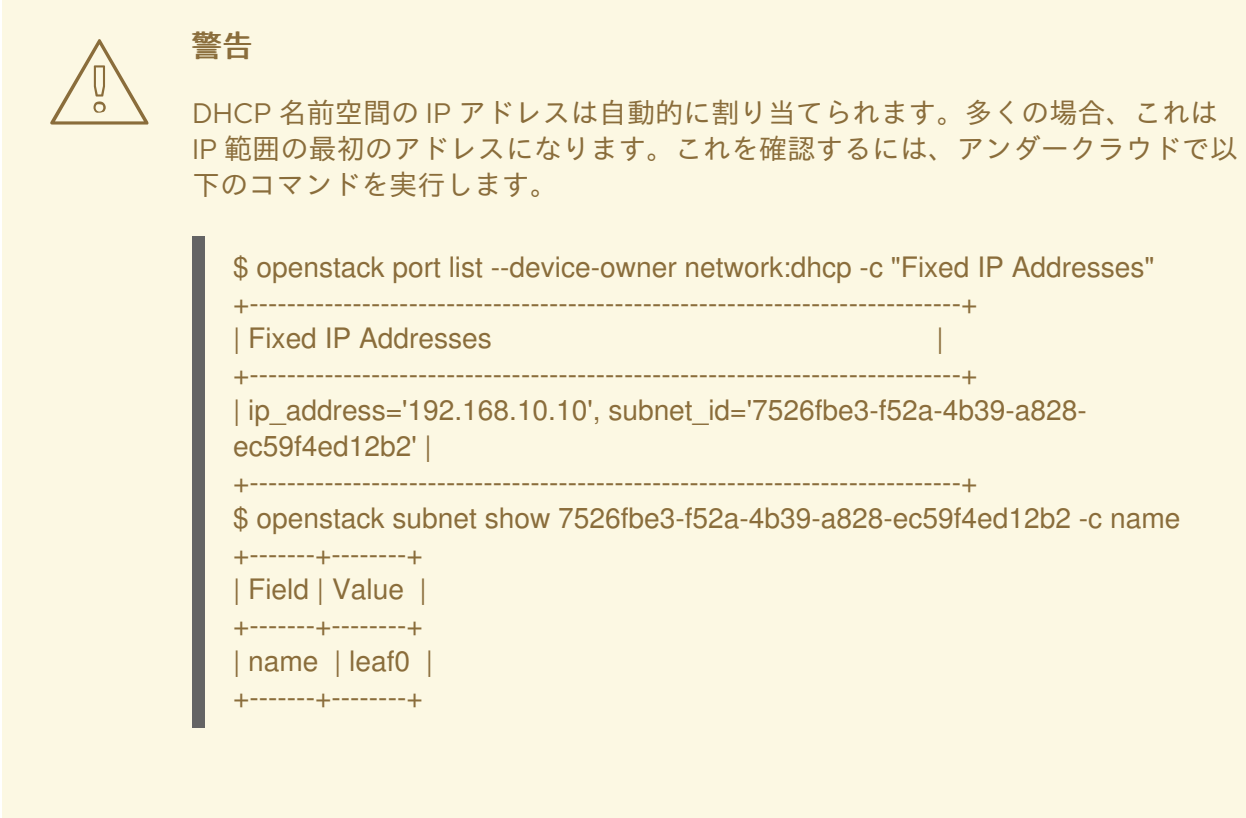

#### **dhcrelay** の設定例

以下の例では、**dhcp** パッケージの **dhcrelay** コマンドは以下の設定を使用します。

- DHCP の受信要求をリレーするインターフェイスは **eth1**、**eth2**、**eth3** です。
- ネットワークセグメント上のアンダークラウドの DHCP サーバーが接続されているインター フェイスは **eth0** です。
- イントロスペクションに使用される DHCP サーバーがリッスンしている IP アドレスは **192.168.10.1** です。
- プロビジョニングに使用される DHCP サーバーがリッスンしている IP アドレスは **192.168.10.10** です。
- これで、**dhcrelay** コマンドは以下のようになります。
	- **dhcrelay** バージョン 4.2.x:

\$ sudo dhcrelay -d --no-pid 192.168.10.10 192.168.10.1 \ -i eth0 -i eth1 -i eth2 -i eth3

**●** dhcrelayバージョン 4.3.x 以降:

\$ sudo dhcrelay -d --no-pid 192.168.10.10 192.168.10.1 \ -iu eth0 -id eth1 -id eth2 -id eth3

#### Cisco IOS ルーティングスイッチの設定例

この例では、次のタスクを実行するために、以下に示す Cisco IOS 設定を使用しています。

- プロビジョニングネットワークに使用する VLAN を設定する。
- **リーフの IP アドレスを追加する。**
- IP アドレス **192.168.10.1** をリッスンするイントロスペクション用 DHCP サーバーに、UDP お よび BOOTP 要求を転送する。
- **IP アドレス 192.168.10.10 をリッスンするプロビジョニング用 DHCP サーバーに、UDP およ** び BOOTP 要求を転送する。

interface vlan 2 ip address 192.168.24.254 255.255.255.0 ip helper-address 192.168.10.1 ip helper-address 192.168.10.10

これでプロビジョニングネットワークの設定が完了したので、残りのオーバークラウドリーフネット ワークを設定することができます。

#### <span id="page-20-0"></span>3.3. リーフノードのロールの指定

各リーフネットワークのそれぞれのロールには、フレーバーとロールの割り当てが必要です。これによ り、ノードを対応するリーフにタグ付けすることができます。各フレーバーを作成してロールに割り当 てるには、以下の手順を実施します。

#### 手順

!

1. **stackrc** ファイルを取得します。

[stack@director ~]\$ source ~/stackrc

2. ノードリストを取得して UUID を把握します。

(undercloud)\$ openstack baremetal node list

3. リーフネットワークとロールを識別するカスタムリソースクラスを使用して、ロールに指定す る各ベアメタルノードを割り当てます。

openstack baremetal node set \ --resource-class baremetal.<ROLE> <node>

- <ROLE>をロールを識別する名前に置き換えます。
- <node>をベアメタルノードの ID に置き換えます。 たとえば、以下のコマンドを実行して、UUID 58c3d07e-24f2-48a7-bbb6-6843f0e8ee13 のノードを Leaf2 上の Compute ロールにタグ付けします。

(undercloud)\$ openstack baremetal node set \ --resource-class baremetal.COMPUTE-LEAF2 58c3d07e-24f2-48a7-bbb6- 6843f0e8ee13

4. 各ロールがまだ定義されていない場合は、**overcloud-baremetal-deploy.yaml** に追加します。

5. ロールのノードに割り当てるリソースクラスを定義します。

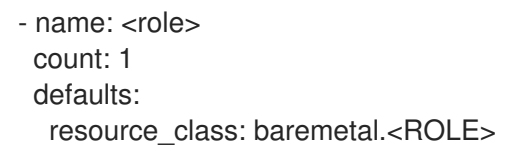

- <role>をロールの名前に置き換えます。
- <ROLE>をロールを識別する名前に置き換えます。
- 6. Baremetal-deploy.yaml ファイルで、ロールのノードに割り当てるリソースクラスを定義しま す。展開するロール、プロファイル、数量、および関連付けられているネットワークを指定し ます。

```
- name: <role>
 count: 1
hostname_format: <role>-%index%
 ansible_playbooks:
  - playbook: bm-deploy-playbook.yaml
defaults:
  resource_class: baremetal.<ROLE>
  profile: control
  networks:
   - network: external
    subnet: external_subnet
   - network: internal_api
    subnet: internal_api_subnet01
   - network: storage
    subnet: storage_subnet01
   - network: storage_mgmt
    subnet: storage_mgmt_subnet01
   - network: tenant
    subnet: tenant_subnet01
  network_config:
   template: templates/multiple_nics/multiple_nics_dvr.j2
   default route network:
```
- external
- <role>をロールの名前に置き換えます。
- <ROLE> をロールを識別する名前に置き換えます。

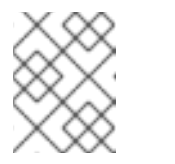

#### 注記

**/home/stack/<stack>** に、デプロイするすべてのスタックに対し て、**baremetal-deploy.yaml** 環境ファイルを作成する必要があります。

<span id="page-21-0"></span>3.4. ベアメタルノードのポートからコントロールプレーンのネットワークセ グメントへのマッピング

L3 ルーティング対応のネットワーク上でのデプロイメントを有効にするには、ベアメタルポートの **physical\_network** フィールドを設定する必要があります。各ベアメタルポートは、OpenStack Bare Metal (ironic) サービス内のベアメタルノードに関連付けられます。物理ネットワーク名は、アンダーク ラウドの設定の **subnets** オプションで指定する名前です。

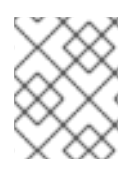

#### 注記

**undercloud.conf** ファイルの **local\_subnet** で指定されるサブネットの物理ネットワーク 名には、必ず **ctlplane** という名前が付けられます。

#### 手順

1. **stackrc** ファイルを取得します。

\$ source ~/stackrc

2. ベアメタルノードをチェックします。

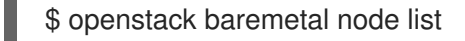

3. ベアメタルノードは **enroll** または **manageable** の状態であることを確認してください。ベアメ タルノードがこれらのいずれかの状態にない場合、ベアメタルポートで **physical\_network** プ ロパティーを設定するコマンドは失敗します。全ノードを **manageable** の状態に設定するに は、以下のコマンドを実行します。

\$ for node in \$(openstack baremetal node list -f value -c Name); do openstack baremetal node manage \$node --wait; done

4. ベアメタルポートとベアメタルノードの関連付けを確認します。

\$ openstack baremetal port list --node <node-uuid>

5. ポートの **physical-network** パラメーターを設定します。以下の例では、**leaf0**、**leaf1**、および **leaf2** の 3 つのサブネットが設定で定義されています。local\_subnet は **leaf0** で す。**local\_subnet** の物理ネットワークは常に **ctlplane** であるため、**leaf0** に接続されたベアメ タルポートは必ず ctlplane を使用します。残りのポートは他のリーフ名を使用します。

\$ openstack baremetal port set --physical-network ctlplane <port-uuid> \$ openstack baremetal port set --physical-network leaf1 <port-uuid> \$ openstack baremetal port set --physical-network leaf2 <port-uuid>

6. オーバークラウドをデプロイする前に、ノードをイントロスペクションします。**--allmanageable** オプションと **-provide** オプションを付けて、デプロイ可能なノードとして設定し ます。

\$ openstack overcloud node introspect --all-manageable --provide

### <span id="page-22-0"></span>3.5. スパイン/リーフ型のプロビジョニングネットワークへの新規リーフの 追加

新しい物理サイトの追加など、ネットワーク容量を増やす場合には、新しいリーフと、対応するサブ ネットを Red Hat OpenStack Platform のスパイン/リーフ型のプロビジョニングネットワークに追加す る必要がある場合があります。オーバークラウドでリーフをプロビジョニングする場合には、対応する アンダークラウドのリーフが使用されます。

#### 前提条件

● RHOSP デプロイメントでスパイン/リーフ型ネットワークトポロジーが使用されている。

#### 手順

- 1. アンダークラウドホストに stack ユーザーとしてログインします。
- 2. **stackrc** アンダークラウド認証情報ファイルを入手します。

\$ source ~/stackrc

- 3. **/home/stack/undercloud.conf** ファイルで、以下の手順を実施します。
	- a. **subnets** パラメーターを特定し、追加するリーフ用の新規サブネットを追加します。 サブネットは、ルーティング対応のスパイン/リーフ内の L2 セグメントを表します。

#### 例

以下の例では、新しいリーフ (**leaf3**) に新規サブネット (**leaf3**) が追加されます。

subnets = leaf0,leaf1,leaf2,leaf3

b. 追加したサブネットのセクションを作成します。

#### 例

以下の例では、新しいサブネット (**leaf3** に **[leaf3]** セクションが追加されます。

```
[leaf0]
cidr = 192.168.10.0/24
dhcp start = 192.168.10.10dhcp_end = 192.168.10.90
inspection_iprange = 192.168.10.100,192.168.10.190
gateway = 192.168.10.1
masquerade = False
[leaf1]
cidr = 192.168.11.0/24
dhcp_start = 192.168.11.10
dhcp end = 192.168.11.90inspection iprange = 192.168.11.100,192.168.11.190gateway = 192.168.11.1
masquerade = False
[leaf2]
cidr = 192.168.12.0/24
dhcp start = 192.168.12.10dhcp end = 192.168.12.90inspection_iprange = 192.168.12.100,192.168.12.190
gateway = 192.168.12.1
masquerade = False
[leaf3]
cidr = 192.168.13.0/24
dhcp start = 192.168.13.10
```
dhcp\_end = 192.168.13.90 inspection\_iprange = 192.168.13.100,192.168.13.190 gateway = 192.168.13.1 masquerade = False

- 4. **undercloud.conf** ファイルを保存します。
- 5. アンダークラウドを再インストールします。

\$ openstack undercloud install

#### 関連情報

I

● スパイン/[リーフ型デプロイメントへの新たなリーフの追加](https://access.redhat.com/documentation/ja-jp/red_hat_openstack_platform/17.1/html-single/configuring_spine-leaf_networking/index#proc_add-new-leaf_spine-leaf)

### <span id="page-25-0"></span>第4章 DCN デプロイメント用オーバークラウドテンプレートの準 備

### <span id="page-25-1"></span>4.1. 個別の HEAT スタックを使用するための前提条件

個別の heat スタックを使用してデプロイメントを作成するためには、お使いの環境が以下の前提条件 を満たす必要があります。

- Red Hat OpenStack Platform director 17.1 のインストール済みインスタンス。
- Ceph Storage ユーザー: Red Hat Ceph Storage 5 へのアクセス
- 中央サイト: 中央コントローラーノードとしての機能を持つ3台のノード。3台のコントロー ラーノードは、すべて同じ heat スタック内になければなりません。コントローラーノードまた はいずれかのコントロールプレーンサービスを異なる heat スタックに分割することはできませ ん。
- エッジサイトに Ceph ストレージをデプロイする場合、中央サイトでは Ceph ストレージが要 件となります。
- それぞれの追加 DCN サイト: 3台の HCI Compute ノード
- すべてノードは事前にプロビジョニングされているか、中央のデプロイメントネットワークか ら PXE ブートできる必要があります。DHCP リレーを使用して、DCN 向けのこの接続を有効 にすることができます。
- すべてのノードが ironic によってイントロスペクションされている。
- Red Hat では、<role>HostnameFormat パラメーターをデフォルト値 %stackname%-<role>-%index% のままにすることを推奨します。%stackname% の接頭辞を含めないと、オーバーク ラウドは別のスタックの分散コンピュートノードに同じホスト名を使用します。分散コン ピュートノードが %stackname% の接頭辞を使用して、別のエッジサイトのノードと区別でき るようにします。たとえば、**dcn0** と **dcn1** という名前の 2 つのエッジサイトをデプロイする場 合、スタック名の接頭辞は、アンダークラウドで **openstack server list** コマンドを実行する際 に dcn0-distributedcompute-0 と dcn1-distributedcompute-0 を区別するのに役立ちます。
- source コマンドで centralrc 認証ファイルを読み込み、エッジサイトおよび中央サイトでワー クロードをスケジュールします。エッジサイト用に自動的に生成される認証ファイルは必要あ りません。

#### <span id="page-25-2"></span>4.2. 個別 HEAT スタックのデプロイメント例の制限

本セクションでは、Red Hat OpenStack Platform 上で個別の heat スタックを使用するデプロイメント の例について説明します。この環境の例には、以下の制限があります。

- スパイン/リーフ型ネットワーク: 本セクションの例は、分散コンピュートノード (DCN) デプロ イメントで必要となるルーティング要件を示していません。
- Ironic DHCP リレー: 本セクションには、DHCP リレーと共に Ironic を設定する方法は含まれま せん。

### <span id="page-25-3"></span>4.3. 個別 HEAT スタックのデプロイメントの設計

個別の heat スタック内でデプロイメントを分割するには、まずコントロールプレーンと共に単一の

オーバークラウドをデプロイする必要があります。その後、分散コンピュートノード (DCN) サイト向 けに個別のスタックを作成することができます。以下の例は、異なるノード種別の個別スタックを示し ています。

- コントローラーノード: **central** (例) という名前の個別 heat スタックにより、コントローラーを デプロイします。DCN サイト向けの新規 heat スタックを作成する場合は、**central** スタックか らのデータを使用してスタックを作成する必要があります。コントローラーノードは、あらゆ るインスタンス管理タスクに利用できなければなりません。
- DCN サイト: **dcn0**、**dcn1** など一意の名前が付けられた個別の heat スタックを設定することが できます。DHCP リレーを使用して、プロビジョニングネットワークをリモートサイトに拡張 します。

#### 注記

それぞれのスタック用に個別のアベイラビリティーゾーン (AZ) を作成する必要がありま す。

### <span id="page-26-0"></span>4.4. 個別の HEAT スタックの管理

本セクションの手順では、3 つの heat スタック (**central**、**dcn0**、および **dcn1**) 用の環境ファイルを取 りまとめる方法について説明します。Red Hat では、各デプロイメントに関する情報を個別に維持する ために、各 heat スタックのテンプレートを個別のディレクトリーに保管することを推奨します。

#### 手順

1. **central** heat スタックを定義します。

\$ mkdir central \$ touch central/overrides.yaml

2. **central** heat スタックから、データを全 DCN サイト用の共通ディレクトリーに抽出します。

\$ mkdir dcn-common \$ touch dcn-common/overrides.yaml

3. **dcn0** サイトを定義します。

\$ mkdir dcn0 \$ touch dcn0/overrides.yaml

さらに DCN サイトをデプロイするには、数字を増やして追加の **dcn** ディレクトリーを作成します。

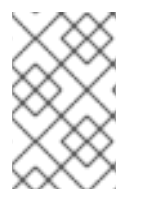

#### 注記

ファイル設定の例を示すために、touch コマンドを使用しています。デプロイメントに 成功するためには、それぞれのファイルに適切なコンテンツが含まれている必要があり ます。

### <span id="page-26-1"></span>4.5. コンテナーイメージの取得

個別の heat スタックによるデプロイメントに必要なコンテナーイメージを取得するには、以下の手順 およびサンプルファイルのコンテンツを使用ます。エッジサイトの環境ファイルを指定して **openstack** **container image prepare** コマンドを実行し、オプションまたはエッジサイト固有のサービスのコンテ ナーイメージが含まれるようにする必要があります。

詳細は、director を使用した Red Hat OpenStack Platform [のインストールと管理ガイドの](https://access.redhat.com/documentation/ja-jp/red_hat_openstack_platform/17.1/html/installing_and_managing_red_hat_openstack_platform_with_director/assembly_preparing-for-director-installation#proc_preparing-container-images_preparing-for-director-installation) コンテ ナーイメージの準備 を参照してください。

#### 手順

1. **containers.yaml** にレジストリーサービスアカウントの認証情報を追加します。

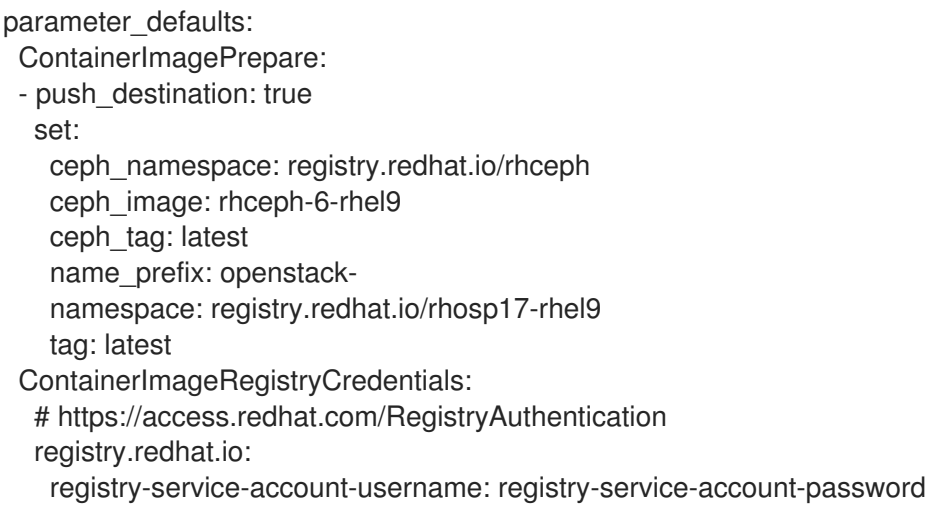

2. **images-env.yaml** として環境ファイルを生成します。

sudo openstack tripleo container image prepare \ -e containers.yaml \ --output-env-file images-env.yaml

作成される **images-env.yaml** ファイルは、ファイルを生成したスタックのデプロイメント手順 の一部として追加されます。

#### <span id="page-27-0"></span>4.6. エッジサイト用の高速データパスロールの作成

エッジサイトで高速データパスサービスを使用するには、高速データパスとエッジサービスの両方を定 義するカスタムロールを作成する必要があります。デプロイメントのロールファイルを作成する場合に は、分散コンピュートノードアーキテクチャーおよび DPDK や SR-IOV 等の高速データパスサービスの 両方に必要なサービスを定義する新たに作成されるロールを含めることができます。

以下の例では、DPDK と distributedCompute のカスタムロールを作成します。

#### 前提条件

アンダークラウドの正常なインストール。詳細は、[アンダークラウドのインストール](https://access.redhat.com/documentation/ja-jp/red_hat_openstack_platform/17.1/html-single/installing_and_managing_red_hat_openstack_platform_with_director/index#installing-the-undercloud) を参照してくださ い。

#### 手順

1. アンダークラウドホストに **stack** ユーザーとしてログインします。

2. デフォルトの **roles** ディレクトリーをコピーします。

cp -r /usr/share/openstack-tripleo-heat-templates/roles ~/.

3. **DistributedCompute.yaml** ファイルから **DistributedComputeDpdk.yaml** という新しいファイ ルを作成します。

cp roles/DistributedCompute.yaml roles/DistributedComputeDpdk.yaml

4. DPDK サービスを新しい **DistributedComputeDpdk.yaml** ファイルに追加しま す。**DistributedComputeDpdk.yaml** ファイルにないパラメーターを **ComputeOvsDpdk.yaml** ファイルで特定することで、追加が必要なパラメーターを特定できます。

diff -u roles/DistributedComputeDpdk.yaml roles/ComputeOvsDpdk.yaml

この出力では、**+** で始まるパラメーターは ComputeOvsDpdk.yaml ファイルに存在しますが、 DistributedComputeDpdk.yaml ファイルにはありません。これらのパラメーターを新しい **DistributedComputeDpdk.yaml** ファイルに追加します。

5. **DistributedComputeDpdk.yaml** を使用して、**DistributedComputeDpdk** ロールファイルを作 成します。

openstack overcloud roles generate --roles-path ~/roles/ -o ~/roles/roles-custom.yaml DistributedComputeDpdk

これと同じ手法を使用して、要件を満たすように、エッジの SR-IOV または SR-IOV と DPDK の組み合 わせ用に、高速データパスロールを作成することができます。

ブロックストレージを持たないエッジサイトをデプロイする場合は、以下を参照してください。

- 5章[中央サイトのインストール](#page-34-0)
- [「ストレージを持たないエッジノードのデプロイ」](#page-42-0)

Red Hat Ceph Storage と共にエッジサイトをデプロイする場合は、以下を参照してください。

- 5章[中央サイトのインストール](#page-34-0)
- [「ハイパーコンバージドストレージを使用したエッジサイトのデプロイメント」](#page-49-0)

### 第5章 中央サイトのインストール

<span id="page-29-0"></span>分散コンピュートノード (DCN) アーキテクチャーを使用して Red Hat OpenStack プラットフォームを デプロイする場合は、事前にストレージ戦略を決定する必要があります。中央サイトに Red Hat Ceph Storage を設定せずに Red Hat OpenStack Platform をデプロイする場合は、どのエッジサイトにも Red Hat Ceph Storage をデプロイすることはできません。また、後で再デプロイして Red Hat Ceph Storage を中央サイトに追加するオプションはありません。

分散コンピュートノード (DCN) アーキテクチャーに中央サイトをデプロイする場合、クラスターをデ プロイすることができます。

- Compute ノードあり/なし
- Red Hat Ceph Storage あり/なし

### <span id="page-29-1"></span>5.1. エッジストレージを持たない中央コントローラーのデプロイ

中央サイトで Image サービス (glance) のバックエンドとして Object Storage サービス (swift) を使用 する場合は、エッジサイトにブロックストレージを持たない分散コンピュートノードクラスターをデプ ロイすることができます。各アーキテクチャーのロールおよびネットワークプロファイルが異なるた め、ブロックストレージを設定せずにデプロイされたサイトは、後でブロックストレージを持つように 更新することはできません。

重要: 以下の手順では Cinder のバックエンドとして lvm を使用していますが、実稼働環境用ではサポー トされません。Cinder のバックエンドとして、認定されたブロックストレージソリューションをデプロ イする必要があります。

一般的なオーバークラウドデプロイメントと同様に、中央コントローラークラスターをデプロイしま す。このクラスターには Compute ノードは必要ありません。したがって、Compute ノード数を **0** に設 定し、デフォルトの **1** をオーバーライドすることができます。中央コントローラーには、ストレージお よび Oslo 設定に関して特定の要件があります。これらの要件を満たすには、以下の手順を使用しま す。

#### 前提条件

- 環境に固有の **network\_data.yaml** および **vip\_data.yaml** ファイルを作成する必要がある。サ ンプルファイルは **/usr/share/openstack-tripleo-heat-templates/network-data-samples** にあ ります。
- 環境に固有の **overcloud-baremetal-deploy.yaml** ファイルを作成している。詳細は、オーバー [クラウド用のベアメタルノードのプロビジョニング](https://access.redhat.com/documentation/ja-jp/red_hat_openstack_platform/17.1/html/installing_and_managing_red_hat_openstack_platform_with_director/assembly_provisioning-and-deploying-your-overcloud#proc_provisioning-bare-metal-nodes-for-the-overcloud_ironic_provisioning) を参照してください。

#### 手順

以下の手順で、中央サイトの初回デプロイメント手順の概要を説明します。

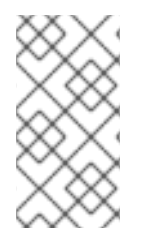

#### 注記

glance マルチストアを持たない DCN デプロイメントの例について、デプロイメントコ マンドおよび環境ファイルを以下の手順で詳しく説明します。以下の手順には、ここで の目的とは関連しないが実際の設定には必要な要素 (ネットワーク設定など) は含まれて いません。

1. アンダークラウドに stack ユーザーとしてログインします。

2. source コマンドで stackrc ファイルを読み込みます。

[stack@director ~]\$ source /home/stack/stackrc

3. 環境ファイルを生成します。

sudo openstack tripleo container image prepare \ -e containers.yaml \ --output-env-file /home/stack/central/central-images-env.yaml

4. ホームディレクトリーに、デプロイする各スタックのディレクトリーを作成します。中央サイ トの **network\_data.yaml**、**vip\_data.yaml**、および **overcloud-baremetal-deploy.yaml** テンプ レートを **/home/stack/central/** に移動します。

mkdir /home/stack/central mkdir /home/stack/dcn0 mkdir /home/stack/dcn1

mv network\_data.yaml /home/stack/central mv vip\_data.yaml /home/stack/central mv overcloud-baremetal-deploy.yaml /home/stack/central

5. オーバークラウドのネットワークをプロビジョニングします。このコマンドは、オーバークラ ウドネットワークの定義ファイルを入力として受け取ります。オーバークラウドをデプロイす るには、コマンドで出力ファイルを使用する必要があります。

(undercloud)\$ openstack overcloud network provision \ --output /home/stack/central/overcloud-networks-deployed.yaml \ /home/stack/central/network\_data.yaml

6. オーバークラウドの仮想 IP をプロビジョニングします。このコマンドは、仮想 IP の定義ファ イルを入力として受け取ります。オーバークラウドをデプロイするには、コマンドで出力ファ イルを使用する必要があります。

(undercloud)\$ openstack overcloud network vip provision \ --stack central \ --output /home/stack/central/overcloud-vip-deployed.yaml \ /home/stack/central/vip\_data.yaml

7. ベアメタルインスタンスをプロビジョニングします。このコマンドは、ベアメタルノードの定 義ファイルを入力として受け取ります。オーバークラウドをデプロイするには、コマンドで出 力ファイルを使用する必要があります。

(undercloud)\$ openstack overcloud node provision \ --stack central \ --network-config \ -o /home/stack/central/deployed\_metal.yaml \ /home/stack/central/overcloud-baremetal-deploy.yaml

8. 以下のような設定で **central/overrides.yaml** という名前のファイルを作成します。

parameter\_defaults: NtpServer:

- 0.pool.ntp.org - 1.pool.ntp.org GlanceBackend: swift

- ControllerCount: 3: ノードを3台デプロイすることを指定します。これらのノードは、 glance 用に swift を、cinder 用に lvm をそれぞれ使用し、エッジコンピュートノード用に control-plane サービスをホストします。
- **ComputeCount: 0**: オプションのパラメーターで、Compute ノードが中央コントローラー ノードと共にデプロイされないようにします。
- **GlanceBackend: swift**: Image サービス (glance) のバックエンドとして Object Storage (swift) を使用することを指定します。 この設定は、分散コンピュートノード (DCN) と以下のように連携します。
- DCN 上の Image サービスは、中央の Object Storage バックエンドから受けとるイメージ のキャッシュコピーを作成します。Image サービスは、HTTP を使用して Object Storage からのイメージをローカルディスクキャッシュにコピーします。

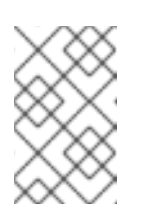

#### 注記

中央のコントローラーノードは、分散コンピュートノード (DCN) サイトに 接続できる必要があります。中央コントローラーノードは、ルーティング対 応のレイヤー 3 接続を使用することができます。

9. **site-name.yaml** 環境ファイルでサイトの命名規則を設定します。Nova アベイラビリティー ゾーンと Cinder ストレージアベイラビリティーゾーンが一致している必要があります。

cat > /home/stack/central/site-name.yaml << EOF parameter\_defaults: NovaComputeAvailabilityZone: central ControllerExtraConfig: nova::availability\_zone::default\_schedule\_zone: central NovaCrossAZAttach: false EOF

10. 中央コントローラーノードをデプロイします。たとえば、以下の内容の **deploy.sh** ファイルを 使用することができます。

openstack overcloud deploy \

- --deployed-server \
- --stack central \
- --templates /usr/share/openstack-tripleo-heat-templates/ \
- -n /home/stack/central/network\_data.yaml \
- -e /usr/share/openstack-tripleo-heat-templates/environments/network-environment.yaml \
- -e /usr/share/openstack-tripleo-heat-templates/environments/nova-az-config.yaml \
- -e /home/stack/central/overcloud-networks-deployed.yaml \
- -e /home/stack/central/overcloud-vip-deployed.yaml \
- -e /home/stack/central/deployed\_metal.yaml

#### 注記

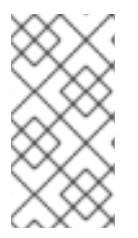

**openstack overcloud deploy** コマンドに、ネットワーク設定用の heat テンプレートを 追加する必要があります。エッジアーキテクチャーの設計には、スパイン/リーフ型ネッ トワークが必要です。詳細は、スパイン/[リーフネットワークの設定](https://access.redhat.com/documentation/ja-jp/red_hat_openstack_platform/17.1/html/configuring_spine-leaf_networking/index) を参照してくださ い。

### <span id="page-32-0"></span>5.2. ストレージが設定された中央サイトのデプロイ

マルチストアの Image サービスおよびバックエンドとしての Ceph Storage をデプロイするには、以下 の手順を実施します。

#### 前提条件

- 環境に固有の **network\_data.yaml** および **vip\_data.yaml** ファイルを作成する必要がある。サ ンプルファイルは **/usr/share/openstack-tripleo-heat-templates/network-data-samples** にあ ります。
- 環境に固有の **overcloud-baremetal-deploy.yaml** ファイルを作成している。詳細は、オーバー [クラウド用のベアメタルノードのプロビジョニング](https://access.redhat.com/documentation/ja-jp/red_hat_openstack_platform/17.1/html/installing_and_managing_red_hat_openstack_platform_with_director/assembly_provisioning-and-deploying-your-overcloud#proc_provisioning-bare-metal-nodes-for-the-overcloud_ironic_provisioning) を参照してください。
- 中央サイトおよび各アベイラビリティーゾーンまたはストレージサービスが必要な各地区での Ceph クラスター用ハードウェア
- 中央サイトおよび各アベイラビリティーゾーンまたはストレージサービスが必要な各地区での 3 つの Image サービス (glance) サーバー用ハードウェア。エッジロケーションでは、Image サービスが DistributedComputeHCI ノードにデプロイされる。

#### 手順

Image サービス (glance) を複数のストアで使用できるように、Red Hat OpenStack Platform の中央ロ ケーションをデプロイします。

- 1. アンダークラウドに stack ユーザーとしてログインします。
- 2. source コマンドで stackrc ファイルを読み込みます。

[stack@director ~]\$ source /home/stack/stackrc

3. 環境ファイル /home/stack/central/central-images-env.yaml を生成します

sudo openstack tripleo container image prepare \ -e containers.yaml \ --output-env-file /home/stack/central/central-images-env.yaml

4. 実際の環境に適したロールを使用して、中央サイト用のロールを生成します。

openstack overcloud roles generate Compute Controller CephStorage \ -o /home/stack/central/central\_roles.yaml

5. ホームディレクトリーに、デプロイする各スタックのディレクトリーを作成します。中央サイ トの **network\_data.yaml**、**vip\_data.yaml**、および **overcloud-baremetal-deploy.yaml** テンプ レートを **/home/stack/central/** に移動します。

mkdir /home/stack/central

mkdir /home/stack/dcn0 mkdir /home/stack/dcn1

mv network\_data.yaml /home/stack/central mv vip\_data.yaml /home/stack/central mv overcloud-baremetal-deploy.yaml /home/stack/central

6. オーバークラウドのネットワークをプロビジョニングします。このコマンドは、オーバークラ ウドネットワークの定義ファイルを入力として受け取ります。オーバークラウドをデプロイす るには、コマンドで出力ファイルを使用する必要があります。

openstack overcloud network provision \ --output /home/stack/central/overcloud-networks-deployed.yaml \ /home/stack/central/network\_data.yaml

7. オーバークラウドの仮想 IP をプロビジョニングします。このコマンドは、仮想 IP の定義ファ イルを入力として受け取ります。オーバークラウドをデプロイするには、コマンドで出力ファ イルを使用する必要があります。

openstack overcloud network vip provision \ --stack central \ --output /home/stack/central/overcloud-vip-deployed.yaml \ /home/stack/central/vip\_data.yaml

8. ベアメタルインスタンスをプロビジョニングします。このコマンドは、ベアメタルノードの定 義ファイルを入力として受け取ります。オーバークラウドをデプロイするには、コマンドで出 力ファイルを使用する必要があります。

openstack overcloud node provision \ --stack central \ --network-config \ -o /home/stack/central/deployed\_metal.yaml \ /home/stack/central/overcloud-baremetal-deploy.yaml

9. ハイパーコンバージドストレージを使用して中央のロケーションをデプロイする場合は、次の パラメーターを使用して **initial-ceph.conf** 設定ファイルを作成する必要があります。詳細 は、HCI 用の Red Hat Ceph Storage [クラスターの設定](https://access.redhat.com/documentation/ja-jp/red_hat_openstack_platform/17.1/html/deploying_a_hyperconverged_infrastructure/assembly_deployed_hci_ceph_storage_cluster_hci#con_ceph_deployment_prereqs_assembly_deployed_hci_ceph_storage_cluster) を参照してください。

[osd] osd\_memory\_target\_autotune = true osd\_numa\_auto\_affinity = true [mgr] mgr/cephadm/autotune\_memory\_target\_ratio = 0.2

10. **deployed\_metal.yaml** ファイルを **openstack overcloud ceph deploy** コマンドへの入力とし て使用します。**openstack overcloud ceph deploy command** は、デプロイされた Ceph クラ スターを記述する yaml ファイルを出力します。

openstack overcloud ceph deploy \ --stack central \

/home/stack/central/deployed\_metal.yaml \

- <span id="page-33-0"></span>--config /home/stack/central/initial-ceph.conf \ **1**
- --output /home/stack/central/deployed\_ceph.yaml \
- --container-image-prepare /home/stack/containers.yaml \

<span id="page-34-0"></span>--network-data /home/stack/network-data.yaml \ --cluster central \ --roles-data /home/stack/central/central\_roles.yaml

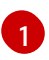

ハイパーコンバージドインフラストラクチャーをデプロイする場合にのみ、initialceph.com を含めます。

11. 続行する前に、Ceph デプロイメントが機能していることを確認してください。**ssh** を使用し て、**ceph-mon** サービスを実行しているサーバーに接続します。HCI デプロイメントでは、こ れはコントローラーノードです。以下のコマンドを実行します。

cephadm shell --config /etc/ceph/central.conf \ --keyring /etc/ceph/central.client.admin.keyring

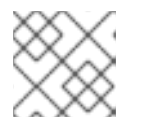

#### 注記

**--config** および **--keyring** パラメーターを使用する必要があります。

12. **site-name.yaml** 環境ファイルでサイトの命名規則を設定します。Nova アベイラビリティー ゾーンと Cinder ストレージアベイラビリティーゾーンが一致している必要があります。

parameter\_defaults: NovaComputeAvailabilityZone: central ControllerExtraConfig: nova::availability\_zone::default\_schedule\_zone: central NovaCrossAZAttach: false CinderStorageAvailabilityZone: central GlanceBackendID: central

13. 以下のような内容で glance.yaml テンプレートを設定します。

parameter\_defaults: GlanceEnabledImportMethods: web-download,copy-image GlanceBackend: rbd GlanceStoreDescription: 'central rbd glance store' GlanceBackendID: central CephClusterName: central

#### 14. 中央のロケーションにスタックをデプロイします。

openstack overcloud deploy \

- --deployed-server \
- --stack central \
- --templates /usr/share/openstack-tripleo-heat-templates/ \
- -r /home/stack/central/central\_roles.yaml \
- -n ~/network-data.yaml \
- -e /usr/share/openstack-tripleo-heat-templates/environments/network-environment.yaml \
- -e /usr/share/openstack-tripleo-heat-templates/environments/cephadm/cephadm.yaml \
- -e /usr/share/openstack-tripleo-heat-templates/environments/nova-az-config.yaml \
- -e /home/stack/central/overcloud-networks-deployed.yaml \
- -e /home/stack/central/overcloud-vip-deployed.yaml \

-e /home/stack/central/deployed\_metal.yaml \ -e /home/stack/central/deployed\_ceph.yaml \ -e ~/central/glance.yaml

15. 中央のロケーションにオーバークラウドをデプロイすると、エッジサイトの追加のスタックデ プロイメントの入力として必要なデータがエクスポートされ、**/home/stack/overcloud-deploy** ディレクトリーに配置されます。**central-export.yaml** ファイルが存在することを確認します。

stat /home/stack/overcloud-deploy/central/central-export.yaml

16. Ceph 固有のデータをエクスポートします。

openstack overcloud export ceph \ --stack central \ --output-file /home/stack/dcn-common/central\_ceph\_external.yaml

### <span id="page-35-0"></span>5.3. 外部 CEPH の統合

分散コンピュートノード (DCN) アーキテクチャーの中央サイトをデプロイし、事前にデプロイした Red Hat Ceph Storage ソリューションを統合することができます。director を使用せずに Red Hat Ceph Storage をデプロイすると、director は環境内の Red Hat Ceph Storage に関する情報を持ちませ ん。**openstack overcloud export ceph** コマンド を実行することはでき ず、**central\_ceph\_external.yaml** を手動で作成する必要があります。

#### 前提条件

- 環境に固有の network data.yaml および vip data.yaml ファイルを作成する必要がある。サ ンプルファイルは **/usr/share/openstack-tripleo-heat-templates/network-data-samples** にあ ります。
- 環境に固有の overcloud-baremetal-deploy.yaml ファイルを作成している。詳細は、オーバー [クラウド用のベアメタルノードのプロビジョニング](https://access.redhat.com/documentation/ja-jp/red_hat_openstack_platform/17.1/html/installing_and_managing_red_hat_openstack_platform_with_director/assembly_provisioning-and-deploying-your-overcloud#proc_provisioning-bare-metal-nodes-for-the-overcloud_ironic_provisioning) を参照してください。
- 中央サイトおよび各アベイラビリティーゾーンまたはストレージサービスが必要な各地区での Ceph クラスター用ハードウェア

2 つまたはそれ以上のスタックで設定されるデプロイメントの例を以下に示します。

- **中央サイトに1つのスタック (central)**
- エッジサイトに1つのスタック (dcn0)
- **dcn0** と同様にデプロイされた追加のスタック (**dcn1**、**dcn2**、等)
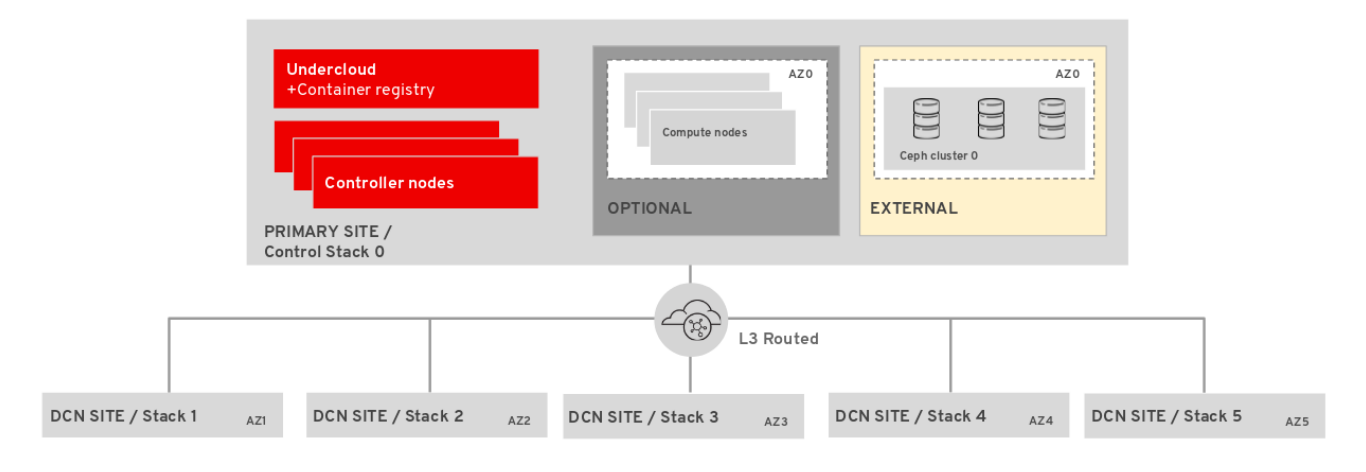

# 手順

既存の Red Hat Ceph Storage [クラスターとの統合](https://access.redhat.com/documentation/ja-jp/red_hat_openstack_platform/17.1/html/integrating_the_overcloud_with_an_existing_red_hat_ceph_storage_cluster/assembly-integrate-with-an-existing-ceph-storage-cluster_existing-ceph) に記載されているプロセスに従って、既存の Red Hat Ceph Storage ソリューションと統合されるように中央サイトをインストールできます。Red Hat Ceph Storage を DCN デプロイメントの中央サイトと統合するための特別な要件はありませんが、オー バークラウドをデプロイする前に DCN 固有の手順を完了する必要があります。

- 1. アンダークラウドに stack ユーザーとしてログインします。
- 2. source コマンドで stackrc ファイルを読み込みます。

[stack@director ~]\$ source ~/stackrc

3. 環境ファイル ~/central/central-images-env.yaml を生成します。

sudo openstack tripleo container image prepare \ -e containers.yaml \ --output-env-file ~/central/central-images-env.yaml

4. ホームディレクトリーに、デプロイする各スタックのディレクトリーを作成します。これを使 用して、それぞれのサイト用に設計されたテンプレートを分離します。中央サイトの **network\_data.yaml**、**vip\_data.yaml**、および **overcloud-baremetal-deploy.yaml** テンプレー トを **/home/stack/central/** に移動します。

mkdir /home/stack/central mkdir /home/stack/dcn0 mkdir /home/stack/dcn1

mv network\_data.yaml /home/stack/central mv vip\_data.yaml /home/stack/central mv overcloud-baremetal-deploy.yaml /home/stack/central

5. オーバークラウドのネットワークをプロビジョニングします。このコマンドは、オーバークラ ウドネットワークの定義ファイルを入力として受け取ります。オーバークラウドをデプロイす るには、コマンドで出力ファイルを使用する必要があります。

6. オーバークラウドの仮想 IP をプロビジョニングします。このコマンドは、仮想 IP の定義ファ

openstack overcloud network provision \ --output /home/stack/central/overcloud-networks-deployed.yaml \ /home/stack/central/network\_data.yaml

6. オーバークラウドの仮想 IP をプロビジョニングします。このコマンドは、仮想 IP の定義ファ イルを入力として受け取ります。オーバークラウドをデプロイするには、コマンドで出力ファ イルを使用する必要があります。

openstack overcloud network vip provision \ --stack central \ --output /home/stack/central/overcloud-vip-deployed.yaml \ /home/stack/central/vip\_data.yaml

7. ベアメタルインスタンスをプロビジョニングします。このコマンドは、ベアメタルノードの定 義ファイルを入力として受け取ります。オーバークラウドをデプロイするには、コマンドで出 力ファイルを使用する必要があります。

openstack overcloud node provision \ --stack central \ --network-config \ -o /home/stack/central/deployed\_metal.yaml \ /home/stack/central/overcloud-baremetal-deploy.yaml

8. **site-name.yaml** 環境ファイルでサイトの命名規則を設定します。Compute (nova) アベイラビ リティーゾーンと Block Storage (cinder) アベイラビリティーゾーンが一致している必要があり ます。

cat > /home/stack/central/site-name.yaml << EOF parameter\_defaults: NovaComputeAvailabilityZone: central ControllerExtraConfig: nova::availability\_zone::default\_schedule\_zone: central NovaCrossAZAttach: false CinderStorageAvailabilityZone: central GlanceBackendID: central EOF

9. 次のような内容で **external-ceph.yaml** テンプレートを設定します。

parameter\_defaults: CinderEnableIscsiBackend: false CinderEnableRbdBackend: true CinderEnableNfsBackend: false NovaEnableRbdBackend: true GlanceBackend: rbd GlanceBackendID: central GlanceEnabledImportMethods: web-download,copy-image GlanceStoreDescription: 'central rbd glance store' CinderRbdPoolName: "openstack-cinder" NovaRbdPoolName: "openstack-nova" GlanceRbdPoolName: "openstack-images" CinderBackupRbdPoolName: "automation-backups" GnocchiRbdPoolName: "automation-metrics" CephClusterFSID: 38dd387e-837a-437c-891c-7fc69e17a3c CephClusterName: central CephExternalMonHost: 10.9.0.1,10.9.0.2,10.9.0.3 CephClientKey: "AQAKtECeLemfiBBdQp7cjNYQRGW9y8GnhhFZg==" CephClientUserName: "openstack

10. 中央のロケーションをデプロイします。

openstack overcloud deploy \ --stack central \

- --templates /usr/share/openstack-tripleo-heat-templates/ \
- -n /home/stack/central/network-data.yaml \
- ...
- -e /usr/share/openstack-tripleo-heat-templates/environments/network-environment.yaml \
- -e /usr/share/openstack-tripleo-heat-templates/environments/external-ceph.yaml \
- -e /usr/share/openstack-tripleo-heat-templates/environments/nova-az-config.yaml \
- -e /home/stack/central/overcloud-networks-deployed.yaml \
- -e /home/stack/central/overcloud-vip-deployed.yaml \
- -e /home/stack/central/deployed\_metal.yaml \
- -e /home/stack/central/external-ceph.yaml \
- -e /home/stack/central/overcloud-networks-deployed.yaml \
- -e /home/stack/central/central\_roles.yaml
- 11. 中央のロケーションにオーバークラウドをデプロイすると、エッジサイトの追加のスタックデ プロイメントの入力として必要なデータがエクスポートされ、**/home/stack/overcloud-deploy** ディレクトリーに配置されます。次の control-plane-export.yaml ファイルが存在することを確 認します。

stat ~/overcloud-deploy/control-plane/control-plane-export.yaml

12. Red Hat Ceph Storage デプロイメントに関する詳細を 含む **central\_ceph\_external.yaml** とい う環境ファイルを作成します。このファイルは、エッジサイトの追加のスタックデプロイメン トに渡すことができます。

```
parameter_defaults:
 CephExternalMultiConfig:
  - cluster: "central"
   fsid: "3161a3b4-e5ff-42a0-9f53-860403b29a33"
   external_cluster_mon_ips: "172.16.11.84, 172.16.11.87, 172.16.11.92"
   keys:
    - name: "client.openstack"
      caps:
       mgr: "allow *"
       mon: "profile rbd"
       osd: "profile rbd pool=vms, profile rbd pool=volumes, profile rbd pool=images"
      key: "AQD29WteAAAAABAAphgOjFD7nyjdYe8Lz0mQ5Q=="
      mode: "0600"
   dashboard_enabled: false
   ceph_conf_overrides:
    client:
      keyring: /etc/ceph/central.client.openstack.keyring
```
**fsid** パラメーターは、Ceph Storage クラスターのファイルシステム ID です。この値は、 クラスター設定ファイルの **[global]** セクションで指定します。

[global] fsid = 4b5c8c0a-ff60-454b-a1b4-9747aa737d19 ...

**key** パラメーターは、openstack アカウントの ceph クライアントキーです。

[root@ceph ~]# ceph auth list ... [client.openstack] key = AQC+vYNXgDAgAhAAc8UoYt+OTz5uhV7ItLdwUw== caps mgr = "allow \*" caps mon = "profile rbd" caps osd = "profile rbd pool=volumes, profile rbd pool=vms, profile rbd pool=images, profile rbd pool=backups, profile rbd pool=metrics" ...

central ceph external.yaml [ファイルのサンプルにあるパラメーターの詳細は、カスタム](https://access.redhat.com/documentation/ja-jp/red_hat_openstack_platform/17.1/html/integrating_the_overcloud_with_an_existing_red_hat_ceph_storage_cluster/assembly-integrate-with-an-existing-ceph-storage-cluster_existing-ceph#proc-creating-a-custom-environment-file_integrate-with-existing-cs-cluster) 環境ファイルの作成 を参照してください。

### 関連情報

外部 Ceph Storage [クラスター統合の検証](https://access.redhat.com/documentation/ja-jp/red_hat_openstack_platform/17.1/html/integrating_the_overcloud_with_an_existing_red_hat_ceph_storage_cluster/assembly-verify-external-ceph-storage-cluster-integration_existing-ceph)

# 第6章 ストレージを使用しないエッジのデプロイ

中央サイトで Image サービス (glance) のバックエンドとして Object Storage サービス (swift) を使用 する場合は、エッジサイトにブロックストレージを持たない分散コンピュートノード (DCN) クラス ターをデプロイすることができます。ブロックストレージを使用せずにサイトをデプロイした場合、後 で更新してブロックストレージを使用することはできません。

ストレージなしでエッジサイトをデプロイメントする場合は、**compute** ロールを使用します。

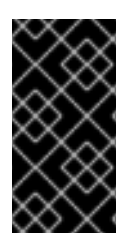

#### 重要

以下の手順では Block Storage サービス (cinder) のバックエンドとして lvm を使用して いますが、実稼働環境用ではサポートされません。Block Storage サービスのバックエン ドとして、認定されたブロックストレージソリューションをデプロイする必要がありま す。

6.1. ストレージを使用しない DCN エッジサイトのアーキテクチャー

このアーキテクチャーをデプロイするには、**Compute** ロールを使用します。

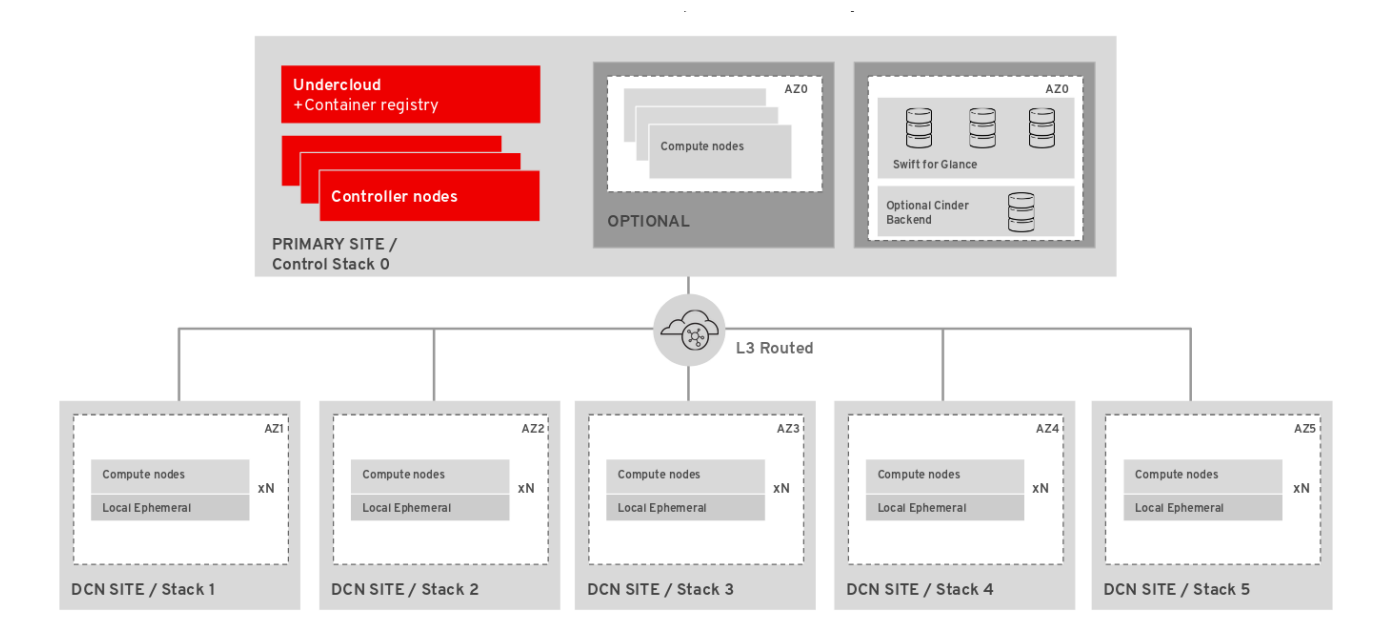

エッジにブロックストレージがない場合

- コントロールプレーンの Object Storage (swift) サービスが、Image (glance) サービスの バックエンドとして使用されます。
- マルチバックエンドのイメージサービスは利用できません。  $\bullet$ 
	- [イメージはエッジサイトでローカルに](#page-78-0) Nova でキャッシュされます。詳細は11章*glance* イメージの *nova* への事前キャッシュを参照してください。
- インスタンスは、Compute ノード上にローカルに保存されます。
- Block Storage (cinder) などのボリュームサービスは、エッジサイトでは利用できません。

# 重要

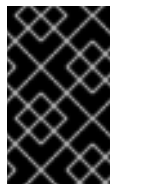

Red Hat Ceph ストレージを持たない中央サイトをデプロイする場合、後でス トレージが設定されたエッジサイトをデプロイするオプションはありませ ん。

[エッジサイトでのブロックストレージを持たないデプロイに関する詳細は、「ストレージを](#page-42-0) 持たないエッジノードのデプロイ」を参照してください。

# 6.2. ストレージを持たないエッジノードのデプロイ

Compute ノードをエッジサイトにデプロイする場合、中央のロケーションをコントロールプレーンと して使用します。新しい DCN スタックをデプロイメントに追加し、中央のロケーションから設定ファ イルを再利用して新しい環境ファイルを作成できます。

#### 前提条件

- 環境に固有の network data.vaml ファイルを作成する必要がある。サンプルファイルは **/usr/share/openstack-tripleo-heat-templates/network-data-samples** にある。
- 環境に固有の **overcloud-baremetal-deploy.yaml** ファイルを作成している。詳細は、オーバー [クラウド用のベアメタルノードのプロビジョニング](https://access.redhat.com/documentation/ja-jp/red_hat_openstack_platform/17.1/html/installing_and_managing_red_hat_openstack_platform_with_director/assembly_provisioning-and-deploying-your-overcloud#proc_provisioning-bare-metal-nodes-for-the-overcloud_ironic_provisioning) を参照してください。
- イメージをエッジサイトにコピーする前に、中央サイトにイメージをアップロードする必要が あります。各イメージのコピーは、中央サイトの Image サービス (glance) に存在している必要 があります。
- Image、Compute、Block Storage サービスに、RBD ストレージドライバーを使用する必要が あります。

#### 手順

- 1. アンダークラウドに stack ユーザーとしてログインします。
- 2. source コマンドで stackrc ファイルを読み込みます。

[stack@director ~]\$ source ~/stackrc

3. 環境ファイルを生成します ~/dcn0/dcn0-images-env.yaml[d]:

sudo[e] openstack tripleo container image prepare \ -e containers.yaml \ --output-env-file ~/dcn0/dcn0-images-env.yaml

4. エッジロケーションのロールファイルを生成します。実際の環境に適したロールを使用して、 エッジロケーション用のロールを生成します。

5. ネットワークオーバーレイに ML2/OVS を使用している場合は、Compute ロールを編集し

(undercloud)\$ openstack overcloud roles \ generate Compute \ -o /home/stack/dcn0/dcn0\_roles.yaml

- <span id="page-42-0"></span>5. ネットワークオーバーレイに ML2/OVS を使用している場合は、Compute ロールを編集し て、**NeutronDhcpAgent** サービスと **NeutronMetadataAgent** サービスを含める必要がありま す。
	- a. Compute ロールのロールファイルを作成します。

openstack overcloud roles \ generate Compute \ -o /home/stack/dcn0/dcn0\_roles.yaml

- b. /home/stack/dcn0/dcn0\_roles.yaml ファイルを編集して、**NeutronDhcpAgent** および **NeutronMetadataAgent** サービスを含めます。
	- ... - OS::TripleO::Services::MySQLClient - OS::TripleO::Services::NeutronBgpVpnBagpipe + - OS::TripleO::Services::NeutronDhcpAgent + - OS::TripleO::Services::NeutronMetadataAgent - OS::TripleO::Services::NeutronLinuxbridgeAgent - OS::TripleO::Services::NeutronVppAgent - OS::TripleO::Services::NovaAZConfig - OS::TripleO::Services::NovaCompute ...

詳細は、[ルーティング対応プロバイダーネットワークの準備](https://access.redhat.com/documentation/ja-jp/red_hat_openstack_platform/17.1/html/configuring_red_hat_openstack_platform_networking/deploy-routed-prov-networks_rhosp-network#prepare-routed-prov-network_deploy-routed-prov-networks) を参照してください。

6. オーバークラウドのネットワークをプロビジョニングします。このコマンドは、オーバークラ ウドネットワークの定義ファイルを入力として受け取ります。オーバークラウドをデプロイす るには、コマンドで出力ファイルを使用する必要があります。

(undercloud)\$ openstack overcloud network provision \ --output /home/stack/dcn0/overcloud-networks-deployed.yaml \ /home/stack/dcn0/network\_data.yaml

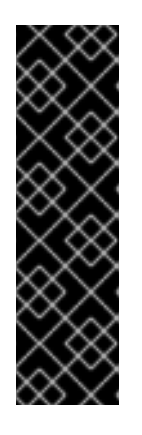

#### 重要

**network data.yaml** テンプレートに、中央サイトにネットワークをプロビジョ ニングしたときに含まれなかった追加のネットワークが含まれている場合は、中 央サイトでネットワークプロビジョニングコマンドを再実行する必要がありま す。

(undercloud)\$ openstack overcloud network provision \ --output /home/stack/central/overcloud-networks-deployed.yaml \ /home/stack/central/network\_data.yaml

7. ベアメタルインスタンスをプロビジョニングします。このコマンドは、ベアメタルノードの定 義ファイルを入力として受け取ります。オーバークラウドをデプロイするには、コマンドで出 力ファイルを使用する必要があります。

(undercloud)\$ openstack overcloud node provision \ --stack dcn0 \ --network-config \ -o /home/stack/dcn0/deployed\_metal.yaml \ ~/overcloud-baremetal-deploy.yaml

8. site-name.yaml 環境ファイルでサイトの命名規則を設定します。

parameter\_defaults: NovaComputeAvailabilityZone: dcn0 ControllerExtraConfig: nova::availability\_zone::default\_schedule\_zone: dcn0 NovaCrossAZAttach: false

9. dcn0 エッジサイトのスタックをデプロイします。

openstack overcloud deploy \ --deployed-server \ --stack dcn0 \ --templates /usr/share/openstack-tripleo-heat-templates/ \ -r /home/stack/dcn0/dcn0\_roles.yaml \ -n /home/stack/network\_data.yaml \ -e /usr/share/openstack-tripleo-heat-templates/environments/network-environment.yaml \ -e /usr/share/openstack-tripleo-heat-templates/environments/nova-az-config.yaml \ -e /home/stack/overcloud-deploy/central/central-export.yaml \ -e /home/stack/dcn0/overcloud-networks-deployed.yaml \

- -e /home/stack/dcn0/overcloud-vip-deployed.yaml \
- -e /home/stack/dcn0/deployed\_metal.yaml

# 6.3. エッジサイトでの特定イメージ種別の除外

デフォルトでは、Compute ノードは、サポートするすべてのイメージ形式を公開します。Compute ノードが Ceph ストレージを使用しない場合には、イメージ形式の公開から RAW イメージを除外する ことができます。RAW イメージ形式は、QCOW2 イメージよりも多くのネットワーク帯域幅および ローカルストレージを使用し、Ceph ストレージを持たないエッジサイトでの使用は非効率です。特定 のイメージ形式を除外するには、**NovaImageTypeExcludeList** パラメーターを使用します。

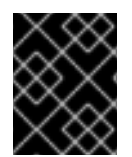

# 重要

Ceph には RAW イメージが必要なので、このパラメーターは Ceph を使用するエッジサ イトには使用しないでください。

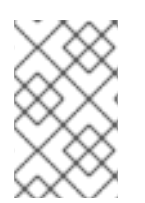

### 注記

RAW イメージを公開しない Compute ノードは、RAW イメージから作成されたインスタ ンスをホストできません。これは、スナップショットの再デプロイおよび退避に影響を 及ぼす可能性があります。

#### 前提条件

- Red Hat OpenStack Platform director がインストールされている。
- 中央サイトがインストールされている。
- DCN のデプロイメントで Compute ノードが利用可能である。

#### 手順

1. アンダークラウドホストに **stack** ユーザーとしてログインします。

2. source コマンドで **stackrc** 認証情報ファイルを読み込みます。

\$ source ~/stackrc

3. カスタム環境ファイルの 1 つに **NovaImageTypeExcludeList** パラメーターを含めます。

parameter\_defaults: NovaImageTypeExcludeList: - raw

4. ご自分のデプロイメントに該当するその他の環境ファイルと共 に、**NovaImageTypeExcludeList** パラメーターが含まれる環境ファイルをオーバークラウドデ プロイメントコマンドに追加します。

openstack overcloud deploy --templates \ -n network\_data.yaml \ -r roles\_data.yaml \ -e <environment\_files> \ -e <new\_environment\_file>

# 第7章 エッジサイトでのストレージのデプロイ

Red Hat OpenStack Platform director を活用して分散コンピュートノードのデプロイメントを拡張し、 Red Hat OpenStack Platform と Ceph Storage を使用する利点と共に、エッジサイトに分散イメージの 管理および永続ストレージを含めることができます。

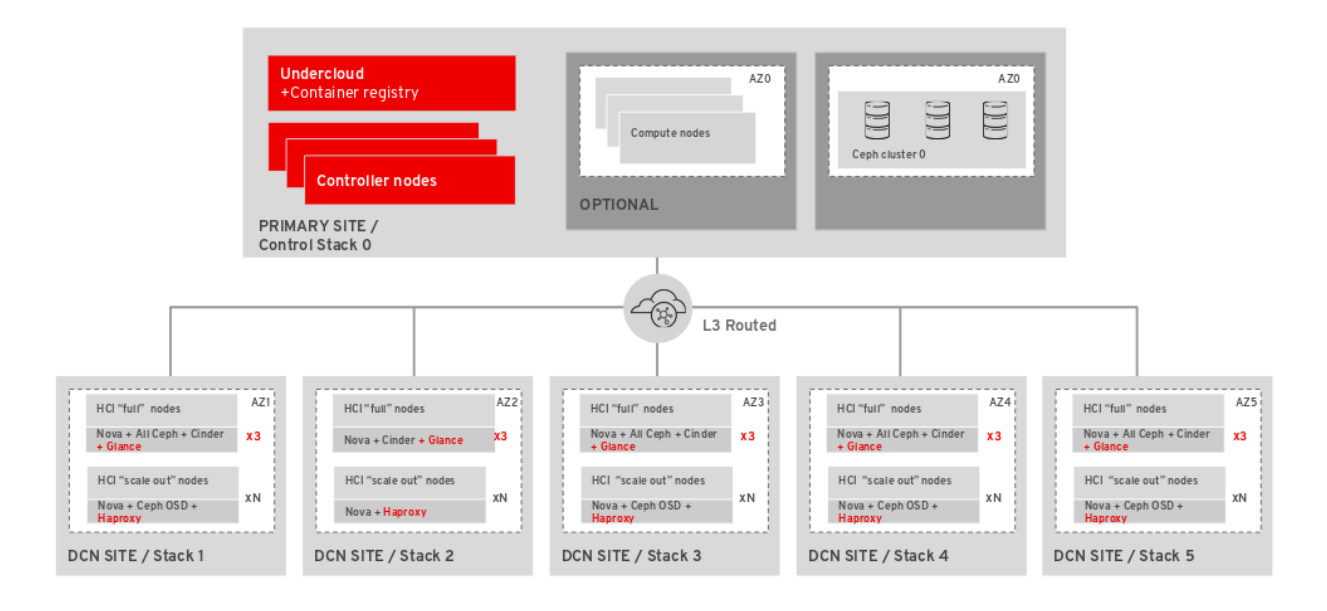

# 7.1. ストレージを使用したエッジデプロイメントのロール

次のロールは、ストレージを備えたエッジデプロイメントで使用できます。選択した設定に基づいて、 お使いの環境に適切なロールを選択します。

7.1.1. ハイパーコンバージドノードを使用しないストレージ

ストレージを備えたエッジをデプロイし、ハイパーコンバージドノードをデプロイしない場合は、次の 4 つのロールのいずれかを使用します。

#### DistributedCompute

**DistributedCompute** ロールは、ストレージデプロイメントの最初の 3 つのコンピュートノードに 使用されます。Image サービスが中央のハブサイトではなくローカルのエッジサイトで使用される ように、**DistributedCompute** ロールには **GlanceApiEdge** サービスが含まれます。追加のノードに は、**DistributedComputeScaleOut** ロールを使用します。

#### DistributedComputeScaleOut

**DistributedComputeScaleOut** ロールには **HAproxyEdge** サービスが含まれます。これにより、 DistributedComputeScaleOut ロールに作成されたインスタンスが、Image サービスの要求をエッジ サイトでそのサービスを提供するノードにプロキシー処理することができま

す。**DistributedCompute** のロールでノードを 3 台デプロイした後に、

DistributedComputeScaleOut ロールを使用してコンピュートリソースをスケーリングすることがで きます。**DistrubutedComputeScaleOut** ロールでホストをデプロイする場合、最低限必要なホスト 数はありません。

#### CephAll

**CephAll** ロールには、Ceph OSD、Ceph mon、および Ceph Mgr サービスが含まれます。CephAll ロールを使用して、最大 3 つのノードをデプロイすることができます。追加のストレージ容量につ いては、CephStorage ロールを使用します。

Ceph OSD サービスが含まれます。<br>2 台の Ceph OSD サービスが含まれます。3 台の Ceph OSD サービスが含まれます。<br>3 台の Ceph OSD サービスが含まれます。

#### **CephStorage**

**CephStorage** ロールには Ceph OSD サービスが含まれます。3 台の CephAll ノードが十分なスト レージ容量を提供しない場合は、必要なだけ CephStorage ノードを追加します。

7.1.2. ハイパーコンバージドノードを備えたストレージ

ストレージを備えたエッジをデプロイしており、コンピュートとストレージを組み合わせたハイパーコ ンバージドノードを計画している場合は、次の 2 つのロールのいずれかを使用します。

#### DistributedComputeHCI

**DistributedComputeHCI** ロールは、Ceph Management および OSD サービスを追加することで、 エッジサイトでのハイパーコンバージドのデプロイメントを可能にします。 DistributedComputeHCI ロールを使用する場合は、必ず 3 台のノードを使用する必要があります。

#### DistributedComputeHCIScaleOut

**DistributedComputeHCIScaleOut** ロールには **Ceph OSD** サービスが含まれます。これにより、 エッジサイトにノードがさらに追加される場合に、コンピュートリソースと共にストレージ容量を スケーリングすることができます。このロールには、イメージのダウンロード要求をエッジサイト の **GlanceAPIEdge** ノードにリダイレクトする **HAproxyEdge** サービスも含まれています。この ロールにより、エッジサイトでのハイパーコンバージドのデプロイメントが可能になりま す。**DistributedComputeHCI** ロールを使用する場合は、必ず 3 台のノードを使用する必要がありま す。

# 7.2. ストレージを備えた DCN エッジサイトのアーキテクチャー

ストレージを持つ DCN をデプロイするには、Red Hat Ceph Storage を中央サイトにもデプロイする必 要があります。**dcn-storage.yaml** および **cephadm.yaml** 環境ファイルを使用する必要があります。非 ハイパーコンバージド Red Hat Ceph Storage ノードが含まれるエッジサイトの場合

は、**DistributedCompute**、**DistributedComputeScaleOut**、**CephAll**、および **CephStorage** ロールを 使用します。

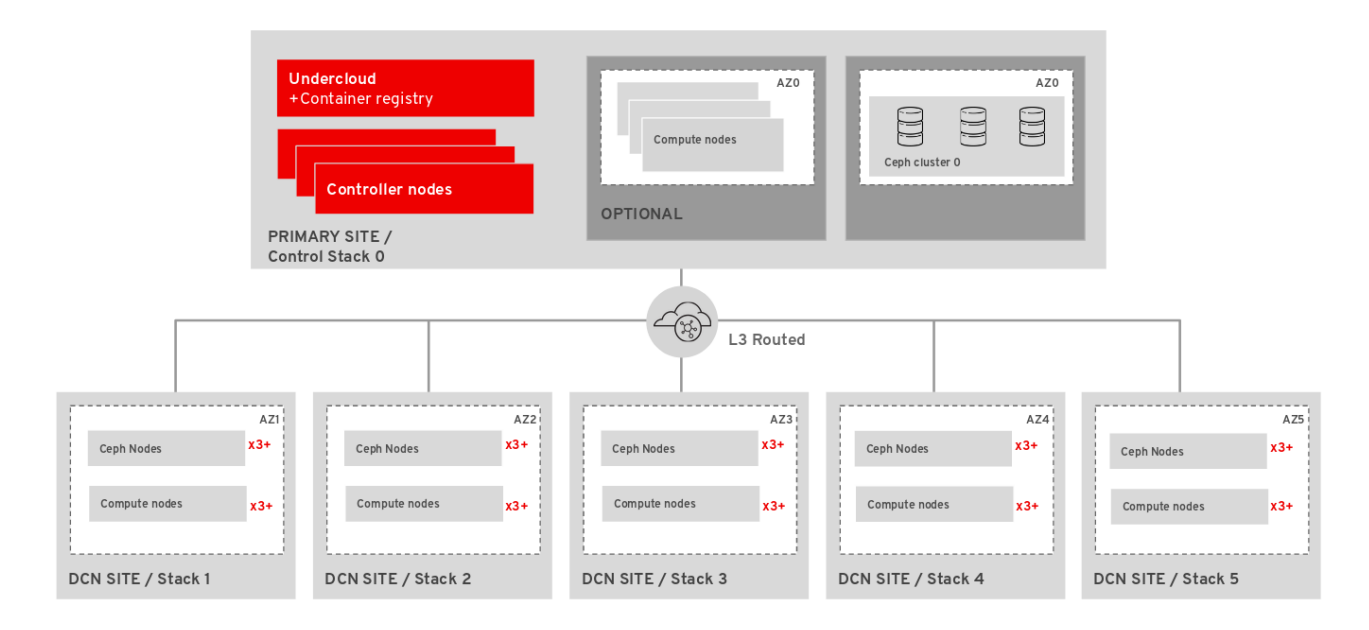

# エッジにブロックストレージあり

- Red Hat Ceph Block Devices (RBD) が、Image (glance) サービスのバックエンドとして使用 されます。
- マルチバックエンドの Image サービス (glance) が利用できるので、イメージを中央サイト と DCN サイト間でコピーすることができます。
- Block Storage (cinder) サービスはすべてのサイトで利用でき、Red Hat Ceph Block Devices (RBD) ドライバーを使用してアクセスされます。
- Block Storage (cinder) サービスは Compute ノードで実行され、Red Hat Ceph Storage は 専用のストレージノードで個別に実行されます。
- Nova の一時ストレージは Ceph (RBD) がベースです。 詳細は[、「ストレージが設定された中央サイトのデプロイ」](#page-33-0) を参照してください。

# 7.3. ハイパーコンバージドストレージを備えた DCN エッジサイトのアーキ テクチャー

この設定をデプロイするには、Red Hat Ceph Storage を中央サイトにもデプロイする必要がありま す。**dcn-storage.yaml** および **cephadm.yaml** 環境ファイルを設定する必要がありま

- す。**DistributedComputeHCI** ロールおよび **DistributedComputeHCIScaleOut** ロールを使用しま
- す。**DistributedComputeScaleOut** ロールを使用して、Red Hat Ceph Storage サービスの提供に関与
- しない Compute ノードを追加することもできます。

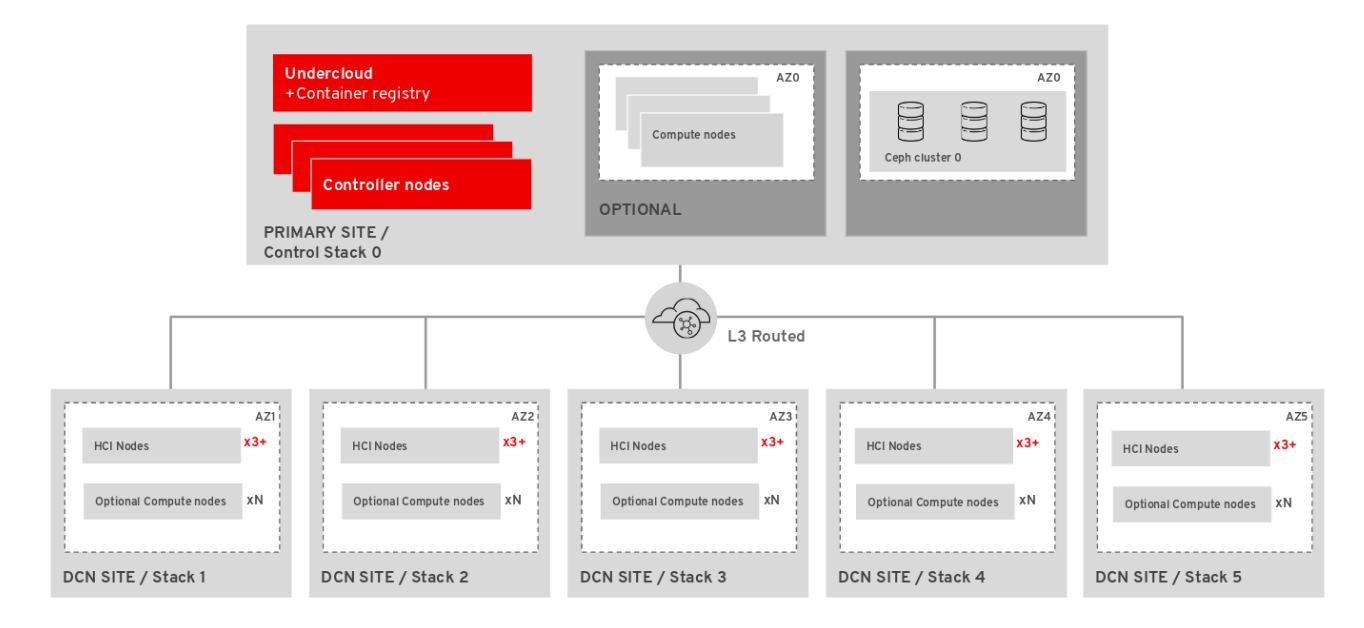

# エッジにハイパーコンバージドストレージを搭載

- Red Hat Ceph Block Devices (RBD) が、Image (glance) サービスのバックエンドとして使用 されます。
- マルチバックエンドの Image サービス (glance) が利用できるので、イメージを中央サイト と DCN サイト間でコピーすることができます。
- Block Storage (cinder) サービスはすべてのサイトで利用でき、Red Hat Ceph Block Devices (RBD) ドライバーを使用してアクセスされます。
- Block Storage サービスおよび Red Hat Ceph Storage はどちらも Compute ノード上で実行 されます。 詳細は[、「ハイパーコンバージドストレージを使用したエッジサイトのデプロイメント」](#page-49-0) を参照してください。

分散コンピュートアーキテクチャーで Red Hat OpenStack Platform をデプロイする場合、それぞれの サイトに固有の設定を指定して、複数のストレージトポロジーをデプロイするオプションがあります。

ストレージが設定されたエッジサイトをデプロイするには、Red Hat Ceph ストレージと共に中央サイ トをデプロイする必要があります。

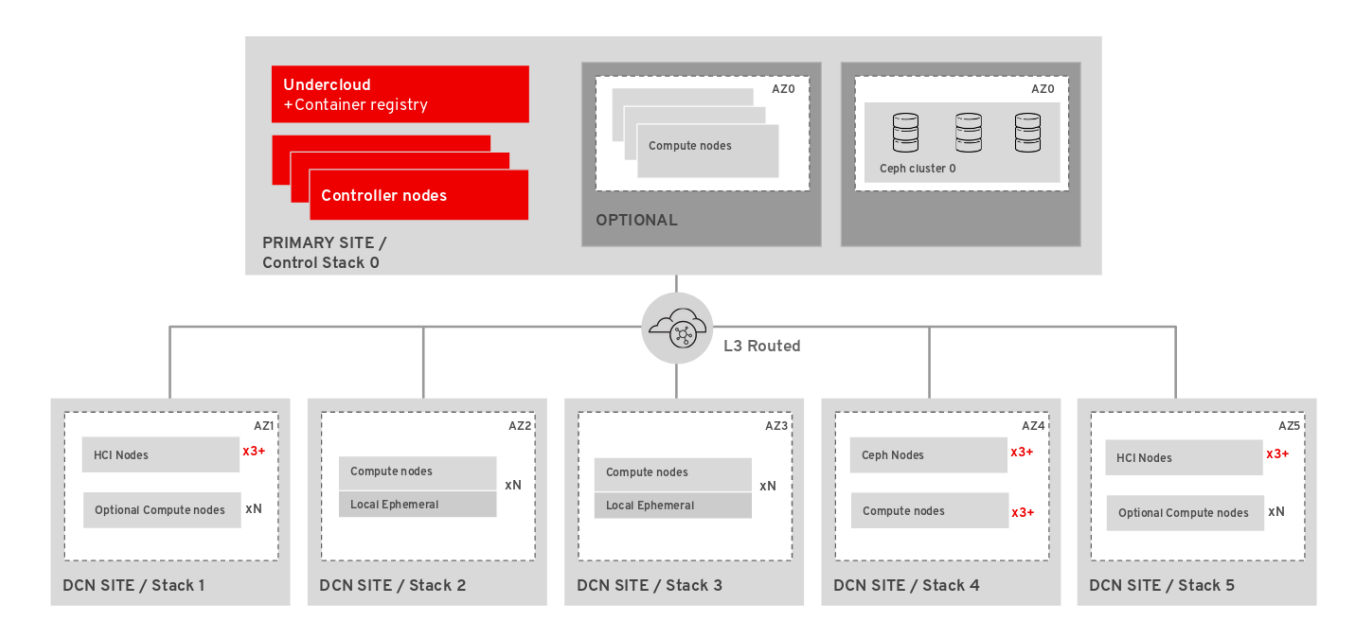

# 7.4. ハイパーコンバージドストレージを使用したエッジサイトのデプロイメ ント

中央サイトをデプロイしたら、エッジサイトを構築し、各エッジロケーションがプライマリーとして自 己のストレージバックエンドに接続し、さらに中央サイトのストレージバックエンドにも接続するよう にします。スパイン/リーフ型ネットワーク設定に加えて、この設定には ceph が必要とする storage お よび storage\_mgmt ネットワークを含める必要があります。詳しくは、Spine leaf networking を参照し てください。イメージサービス (glance) イメージをサイト間で移動することができるように、中央サイ トと各エッジサイトのストレージネットワーク間に接続が必要です。

中央サイトが各エッジサイトの mons および osds と通信できるようにしてください。ただし、スト レージ管理ネットワークは OSD のリバランスに使用されるため、サイト境界でストレージ管理ネット ワークを終端する必要があります。

#### 前提条件

- 環境に固有の network data.vaml ファイルを作成する必要がある。サンプルファイルは **/usr/share/openstack-tripleo-heat-templates/network-data-samples** にある。
- 環境に固有の **overcloud-baremetal-deploy.yaml** ファイルを作成している。詳細は、オーバー [クラウド用のベアメタルノードのプロビジョニング](https://access.redhat.com/documentation/ja-jp/red_hat_openstack_platform/17.1/html/installing_and_managing_red_hat_openstack_platform_with_director/assembly_provisioning-and-deploying-your-overcloud#proc_provisioning-bare-metal-nodes-for-the-overcloud_ironic_provisioning) を参照してください。
- 中央サイトおよび各アベイラビリティーゾーンまたはストレージサービスが必要な各地区での 3 つの Image サービス (glance) サーバー用ハードウェア。エッジロケーションでは、Image サービスが DistributedComputeHCI ノードにデプロイされる。

#### 手順

- 1. アンダークラウドに stack ユーザーとしてログインします。
- 2. source コマンドで stackrc ファイルを読み込みます。

[stack@director ~]\$ source ~/stackrc

<span id="page-49-0"></span>3. 環境ファイル ~/dcn0/dcn0-images-env.yaml を生成します。

sudo openstack tripleo container image prepare \ -e containers.yaml \ --output-env-file /home/stack/dcn0/dcn0-images-env.yaml

4. dcn0 エッジロケーションの適切なロールを生成します。

openstack overcloud roles generate DistributedComputeHCI DistributedComputeHCIScaleOut \ -o ~/dcn0/dcn0\_roles.yaml

5. オーバークラウドのネットワークをプロビジョニングします。このコマンドは、オーバークラ ウドネットワークの定義ファイルを入力として受け取ります。オーバークラウドをデプロイす るには、コマンドで出力ファイルを使用する必要があります。

(undercloud)\$ openstack overcloud network provision \ --output /home/stack/dcn0/overcloud-networks-deployed.yaml \ /home/stack/network\_data.yaml

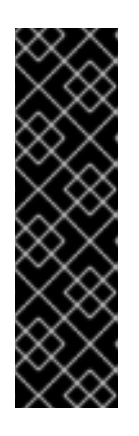

#### 重要

**network data.yaml** テンプレートに、中央サイトにネットワークをプロビジョ ニングしたときに含まれなかった追加のネットワークが含まれている場合は、中 央サイトでネットワークプロビジョニングコマンドを再実行する必要がありま す。

(undercloud)\$ openstack overcloud network provision \ --output /home/stack/central/overcloud-networks-deployed.yaml \ /home/stack/central/network\_data.yaml

6. ベアメタルインスタンスをプロビジョニングします。このコマンドは、ベアメタルノードの定 義ファイルを入力として受け取ります。オーバークラウドをデプロイするには、コマンドで出 力ファイルを使用する必要があります。

(undercloud)\$ openstack overcloud node provision \ --stack dcn0 \ --network-config \ -o /home/stack/dcn0/deployed\_metal.yaml \ /home/stack/overcloud-baremetal-deploy.yaml

7. ハイパーコンバージドストレージを使用してエッジサイトをデプロイする場合は、次のパラ メーターを使用して **initial-ceph.conf** [設定ファイルを作成する必要があります。詳細は、](https://access.redhat.com/documentation/ja-jp/red_hat_openstack_platform/17.1/html/deploying_a_hyperconverged_infrastructure/assembly_deployed_hci_ceph_storage_cluster_hci#con_ceph_deployment_prereqs_assembly_deployed_hci_ceph_storage_cluster)HCI 用の Red Hat Ceph Storage クラスターの設定 を参照してください。

8. **deployed\_metal.yaml** ファイルを **openstack overcloud ceph deploy** コマンドへの入力とし

[osd] osd\_memory\_target\_autotune = true osd\_numa\_auto\_affinity = true [mgr] mgr/cephadm/autotune\_memory\_target\_ratio =  $0.2$  8. **deployed\_metal.yaml** ファイルを **openstack overcloud ceph deploy** コマンドへの入力とし て使用します。**openstack overcloud ceph deploy command** は、デプロイされた Ceph クラ スターを記述する yaml ファイルを出力します。

<span id="page-50-0"></span>openstack overcloud ceph deploy \ /home/stack/dcn0/deployed\_metal.yaml \ --stack dcn0 \ --config ~/dcn0/initial-ceph.conf \ **1** --output ~/dcn0/deployed\_ceph.yaml \ --container-image-prepare ~/containers.yaml \ --network-data ~/network-data.yaml \ --cluster dcn0 \ --roles-data dcn\_roles.yaml

[1](#page-50-0)

ハイパーコンバージドインフラストラクチャーをデプロイする場合にのみ、initialceph.conf を含めます。

9. site-name.yaml 環境ファイルでサイトの命名規則を設定します。Nova アベイラビリティー ゾーンと Cinder ストレージアベイラビリティーゾーンが一致している必要があります。

parameter\_defaults: NovaComputeAvailabilityZone: dcn0 ControllerExtraConfig: nova::availability\_zone::default\_schedule\_zone: dcn0 NovaCrossAZAttach: false CinderStorageAvailabilityZone: dcn0 CinderVolumeCluster: dcn0 GlanceBackendID: dcn0

10. 以下のような内容で glance.yaml テンプレートを設定します。

parameter\_defaults: GlanceEnabledImportMethods: web-download,copy-image GlanceBackend: rbd GlanceStoreDescription: 'dcn0 rbd glance store' GlanceBackendID: dcn0 GlanceMultistoreConfig: central: GlanceBackend: rbd GlanceStoreDescription: 'central rbd glance store' CephClusterName: central

# 11. dcn0 ロケーションのスタックをデプロイします:[d]

openstack overcloud deploy \ --deployed-server \ --stack dcn0 \ --templates /usr/share/openstack-tripleo-heat-templates/ \  $-r \sim /$ dcn0/dcn0\_roles.yaml \ -n ~/dcn0/network-data.yaml \ -e /usr/share/openstack-tripleo-heat-templates/environments/network-environment.yaml \ -e /usr/share/openstack-tripleo-heat-templates/environments/dcn-storage.yaml \ -e /usr/share/openstack-tripleo-heat-templates/environments/cephadm/cephadm-rbdonly.yaml \

- -e /usr/share/openstack-tripleo-heat-templates/environments/nova-az-config.yaml \
- -e /home/stack/overcloud-deploy/central/central-export.yaml \
- -e /home/stack/dcn0/deployed\_ceph.yaml \
- -e /home/stack/dcn-common/central\_ceph\_external.yaml \
- -e /home/stack/dcn0/overcloud-vip-deployed.yaml \
- -e /home/stack/dcn0/deployed\_metal.yaml \
- -e /home/stack/dcn0/overcloud-networks-deployed.yaml \
- -e ~/control-plane/glance.yaml

# 7.5. エッジでのインストール済み RED HAT CEPH STORAGE クラスターの 使用

既存の Ceph クラスターを使用するように Red Hat OpenStack Platform を設定することができます。 これは外部 Ceph のデプロイメントと呼ばれます。

#### 前提条件

レイテンシー要件を超えないように、DCN サイトのローカルにインストール済みの Ceph クラ スターを用意する必要がある。

#### 手順

1. Ceph クラスターに以下のプールを作成します。中央サイトにデプロイしている場合 は、**backups** および **metrics** プールを含めます。

 $[root@ceph \sim ]\# ceph \osol{ } pool \c{ }create \volumes < ^$  PGnum  $>$  $[root@ceph \sim]$ # ceph osd pool create images < PGnum >  $[root@ceph ~\neg \text{# ceph osd pool create vms} <$  PGnum  $>$ [root@ceph ~]# ceph osd pool create backups <  $PGnum >$ [root@ceph ~]# ceph osd pool create metrics <\_PGnum\_>

< PGnum >[は配置グループの数に置き換えます。適切な値を判断するには、](https://access.redhat.com/labs/cephpgc/)Ceph Placement Groups (PGs) per Pool Calculator も使用できます。

2. Ceph に OpenStack クライアントユーザーを作成し、Red Hat OpenStack Platform 環境が適 切なプールにアクセスできるようにします。

ceph auth add client.openstack mon 'allow r' osd 'allow class-read object\_prefix rbd\_children, allow rwx pool=volumes, allow rwx pool=vms, allow rwx pool=images'

返された、提供された Ceph クライアントキーを保存します。アンダークラウドを設定する際 に、このキーを **CephClientKey** パラメーターの値として使用します。

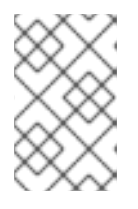

#### 注記

このコマンドを中央サイトで実行し、Cinder バックアップまたは Telemetry サービスを使用する予定の場合、コマンドに allow rwx pool=backups, allow pool=metrics を追加します。

3. Ceph Storage クラスターのファイルシステム ID を保存します。Ceph 設定ファイルの **[global]** セクションの **fsid** パラメーターの値は、ファイルシステム ID です。

[global] fsid = 4b5c8c0a-ff60-454b-a1b4-9747aa737d19 ...

この値は、アンダークラウドを設定する際に **CephClusterFSID** パラメーターの値として使用 します。

4. アンダークラウド上で環境ファイルを作成し、ノードが非マネージド Ceph クラスターに接続 するように設定します。ceph-external-<SITE>.yaml など、認識可能な命名規則を使用します。 ここで、SITE はデプロイメントの場所に置き換えます (例: ceph-external-central.yaml、cephexternal-dcn1.yaml 等)。

parameter\_defaults: # The cluster FSID CephClusterFSID: '4b5c8c0a-ff60-454b-a1b4-9747aa737d19' # The CephX user auth key CephClientKey: 'AQDLOh1VgEp6FRAAFzT7Zw+Y9V6JJExQAsRnRQ==' # The list of IPs or hostnames of the Ceph monitors CephExternalMonHost: '172.16.1.7, 172.16.1.8, 172.16.1.9' # The desired name of the generated key and conf files CephClusterName: dcn1

- a. CephClusterFSID および CephClientKey パラメーターには、以前に保存した値を使用しま す。
- b. CephExternalMonHost パラメーターの値として、Ceph モニターの ip アドレスのコンマ区 切りリストを使用します。
- c. **CephClusterName** パラメーターには、エッジサイト間で一意の値を選択する必要があり ます。名前を再利用すると、設定ファイルが上書きされます。
- 5. Red Hat OpenStack Platform director を使用して Red Hat Ceph Storage を中央サイトにデプ ロイした場合、ceph の設定を環境ファイル **central\_ceph\_external.yaml** にエクスポートでき ます。この環境ファイルにより、DCN サイトが中央ハブの Ceph クラスターに接続されので、 詳細は前の手順でデプロイした Ceph クラスターに固有のものです。

sudo -E openstack overcloud export ceph \ --stack central \ --output-file /home/stack/dcn-common/central\_ceph\_external.yaml

中央サイトの外に Red Hat Ceph Storage がデプロイされている場合、**openstack overcloud export ceph** コマンドを使用して **central\_ceph\_external.yaml** ファイルを生成することはでき ません。代わりに central\_ceph\_external.yaml ファイルを手動で作成する必要があります。

```
parameter_defaults:
 CephExternalMultiConfig:
  - cluster: "central"
   fsid: "3161a3b4-e5ff-42a0-9f53-860403b29a33"
    external_cluster_mon_ips: "172.16.11.84, 172.16.11.87, 172.16.11.92"
   keys:
    - name: "client.openstack"
      caps:
       mgr: "allow *"
       mon: "profile rbd"
       osd: "profile rbd pool=vms, profile rbd pool=volumes, profile rbd pool=images"
```
key: "AQD29WteAAAAABAAphgOjFD7nyjdYe8Lz0mQ5Q==" mode: "0600" dashboard enabled: false ceph\_conf\_overrides: client: keyring: /etc/ceph/central.client.openstack.keyring

6. 各サイトについて同様の詳細を記述した環境ファイルを作成し、中央サイトには非マネージド Red Hat Ceph Storage クラスターを使用します。**openstack overcloud export ceph** コマン ドは、非マネージド Red Hat Ceph Storage クラスターがあるサイトでは機能しません。中央サ イトを更新すると、このファイルによって、中央サイトはエッジサイトのストレージクラス ターをセカンダリーロケーションとして使用できるようになります。

parameter\_defaults: CephExternalMultiConfig: cluster: dcn1 … cluster: dcn2 …

7. オーバークラウドをデプロイする場合は、環境ファイル external-ceph.yaml、ceph-external- <SITE>.yaml、および central\_ceph\_external.yaml を使用します。

openstack overcloud deploy \ --stack dcn1 \ --templates /usr/share/openstack-tripleo-heat-templates/ \ -r ~/dcn1/roles\_data.yaml \ -e /usr/share/openstack-tripleo-heat-templates/environments/external-ceph.yaml \ -e /usr/share/openstack-tripleo-heat-templates/environments/dcn-storage.yaml \ -e /usr/share/openstack-tripleo-heat-templates/environments/nova-az-config.yaml \ -e /home/stack/dnc1/ceph-external-dcn1.yaml \ .... -e /home/stack/overcloud-deploy/central/central-export.yaml \ -e /home/stack/dcn-common/central\_ceph\_external.yaml \ -e /home/stack/dcn1/dcn\_ceph\_keys.yaml \ -e /home/stack/dcn1/role-counts.yaml \ -e /home/stack/dcn1/ceph.yaml \ -e /home/stack/dcn1/site-name.yaml \ -e /home/stack/dcn1/tuning.yaml \ -e /home/stack/dcn1/glance.yaml

8. すべてのエッジサイトが配置された後、中央サイトを再デプロイします。

# 7.6. 中央サイトの更新

サンプルの手順を使用してすべてのエッジサイトを設定およびデプロイしたら、中央の Image サービス がイメージをエッジサイトにプッシュできるように、中央サイトの設定を更新します。

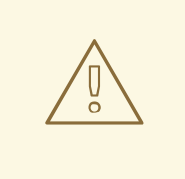

警告

この手順では、Image サービス (glance) を再起動し、長く実行されている Image サービスプロセスを中断します。たとえば、セントラルイメージサービスサーバー から DCN イメージサービスサーバーにイメージをコピーしている場合、そのイ [メージコピーは中断されるため、再起動する必要があります。詳細は、](#page-55-0)Clearing residual data after interrupted Image service processes を参照してください。

# 手順

1. 以下のような内容で **~/central/glance\_update.yaml** ファイルを作成します。以下の例には、2 つのエッジサイト dcn0 および dcn1 の設定が含まれています。

parameter\_defaults: GlanceEnabledImportMethods: web-download,copy-image GlanceBackend: rbd GlanceStoreDescription: 'central rbd glance store' CephClusterName: central GlanceBackendID: central GlanceMultistoreConfig: dcn0: GlanceBackend: rbd GlanceStoreDescription: 'dcn0 rbd glance store' CephClientUserName: 'openstack' CephClusterName: dcn0 GlanceBackendID: dcn0 dcn1: GlanceBackend: rbd GlanceStoreDescription: 'dcn1 rbd glance store' CephClientUserName: 'openstack' CephClusterName: dcn1 GlanceBackendID: dcn1

2. **dcn\_ceph.yaml** ファイルを作成します。以下の例では、このファイルは、エッジサイト **dcn0** および **dcn1** の Ceph クラスターのクライアントとして、中央サイトの glance サービスを設定 します。

openstack overcloud export ceph \ --stack dcn0,dcn1 \ --output-file ~/central/dcn\_ceph.yaml

3. 元のテンプレートを使用して中央サイトを再デプロイする際に、新たに作成した **dcn\_ceph.yaml** および **glance\_update.yaml** ファイルを追加します。

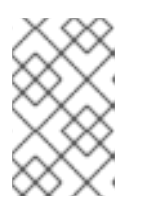

#### 注記

中央スタックの作成時にリーフネットワークが最初に提供されていなかった場合 は、他のエッジサイトからの **deployed\_metal.yaml** を **overcloud deploy** コマ ンドに追加します。

openstack overcloud deploy \

- --deployed-server \
- --stack central \
- --templates /usr/share/openstack-tripleo-heat-templates/ \
- -r ~/central/central\_roles.yaml \
- -n ~/network-data.yaml \
- -e /usr/share/openstack-tripleo-heat-templates/environments/network-environment.yaml \
- -e /usr/share/openstack-tripleo-heat-templates/environments/dcn-storage.yaml \
- -e /usr/share/openstack-tripleo-heat-templates/environments/cephadm/cephadm.yaml \
- -e /usr/share/openstack-tripleo-heat-templates/environments/nova-az-config.yaml \
- -e /home/stack/central/overcloud-networks-deployed.yaml \
- -e /home/stack/central/overcloud-vip-deployed.yaml \
- -e /home/stack/central/deployed\_metal.yaml \
- -e /home/stack/central/deployed\_ceph.yaml \
- -e /home/stack/central/dcn\_ceph.yaml \
- -e /home/stack/central/glance\_update.yaml
- 4. 中央サイトのコントローラーで、**cinder-volume** サービスを再起動します。**cinder-backup** サービスと一緒に中央サイトをデプロイしている場合は、**cinder-backup** サービスも再起動し てください。

ssh tripleo-admin@controller-0 sudo pcs resource restart openstack-cinder-volume ssh tripleo-admin@controller-0 sudo pcs resource restart openstack-cinder-backup

# <span id="page-55-0"></span>7.6.1. イメージサービスプロセス中断後の残存データの消去

中央サイトを再起動すると、長時間稼働している Image サービス (glance) のプロセスが中断されま す。これらのプロセスを再起動する前に、まず、再起動した Controller ノード、および Ceph と Image サービスのデータベースに残っているデータをクリーンアップする必要があります。

# 手順

- 1. 再起動した Controller ノードの残留データを確認し、消去します。ステージングストア用 の**glance-api.conf** ファイル内のファイルと、Image サービスデータベース内の対応するイメー ジ (例: **<image\_ID>.raw**) を比較します。
	- これらの対応するイメージのステータスがインポート中の場合、イメージを再作成する必 要があります。
	- イメージのステータスがアクティブの場合、ステージングからデータを削除し、コピーの インポートを再起動する必要があります。
- 2. Ceph ストアの残留データをチェックおよび消去します。ステージングエリアから消去したイ メージは、そのイメージを含む Ceph ストアの **stores** プロパティーに一致するレコードがなけ ればなりません。Ceph におけるイメージ名は、Image サービスデータベースのイメージ ID で す。
- 3. イメージサービスデータベースのクリア中断されたインポートジョブからインポートステータ スになっているイメージをすべて消去します。

\$ glance image-delete <image\_id>

# 7.7. DCN への RED HAT CEPH STORAGE DASHBOARD のデプロイ

### 手順

Red Hat Ceph Storage Dashboard を中央サイトにデプロイするには、Red Hat Ceph Storage Dashboard [のオーバークラウドデプロイメントへの追加](https://access.redhat.com/documentation/ja-jp/red_hat_openstack_platform/17.1/html/deploying_red_hat_ceph_storage_and_red_hat_openstack_platform_together_with_director/assembly_adding-rhcs-dashboard-to-overcloud_deployingcontainerizedrhcs) を参照してください。中央サイトをデプロイ する前に、これらの手順を完了する必要があります。

Red Hat Ceph Storage Dashboard をエッジロケーションにデプロイするには、中央サイトで完了した 手順と同じ手順を実行します。ただし、以下の手順を実施する必要があります。

● 高可用性の仮想 IP を作成するには、負荷分散用に独自のソリューションをデプロイする必要が あります。エッジサイトでは haproxy および pacemaker はデプロイされません。Red Hat Ceph Storage Dashboard をエッジロケーションにデプロイする場合、デプロイメントはスト レージネットワーク上で公開されます。Dashboard は、負荷分散ソリューションなしに異なる IP アドレスを持つ 3 つの DistributedComputeHCI ノードにそれぞれインストールされます。

Ceph Dashboard を公開することのできる仮想 IP をホストする追加のネットワークを作成することがで きます。複数のスタックでネットワークリソースを再使用しないでください。ネットワークリソースの 再利用に関する詳細は[、複数スタックでのネットワークリソースの再利用](https://access.redhat.com/documentation/ja-jp/red_hat_openstack_platform/17.1/html/deploying_a_distributed_compute_node_dcn_architecture/preparing_overcloud_templates_for_dcn_deployment#proc_reusing-network-resources-in-multiple-stacks) を参照してください。

この追加ネットワークリソースを作成するには、提供される **network\_data\_dashboard.yaml** heat テ ンプレートを使用します。作成されるネットワークの名前は **StorageDashboard** です。

### 手順

- 1. Red Hat OpenStack Platform director に **stack** としてログインします。
- 2. **DistributedComputeHCIDashboard** ロールおよびお使いの環境に適したその他のロールを生 成します。

openstack overcloud roles generate DistributedComputeHCIDashboard -o ~/dnc0/roles.yaml

3. オーバークラウドデプロイコマンドに **roles.yaml** および **network\_data\_dashboard.yaml** を追 加します。

\$ openstack overcloud deploy --templates \

- -r ~/<dcn>/<dcn\_site\_roles>.yaml \
- -n /usr/share/openstack-tripleo-heat-templates/network\_data\_dashboard.yaml \
- -e <overcloud\_environment\_files> \
- ...

-e /usr/share/openstack-tripleo-heat-templates/environments/cephadm/cephadm-rbdonly.yaml \

-e /usr/share/openstack-tripleo-heat-templates/environments/cephadm/ceph-dashboard.yaml \

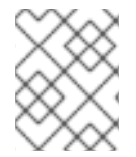

#### 注記

デプロイメントでは、Dashboard が有効なストレージネットワーク上の 3 つの IP アドレ スが提供されます。

# 検証

Dashboard が中央サイトで動作し、Ceph クラスターから表示されるデータが正しいことを確認するに は、Ceph Dashboard [へのアクセス](https://access.redhat.com/documentation/ja-jp/red_hat_openstack_platform/17.1/html/deploying_red_hat_ceph_storage_and_red_hat_openstack_platform_together_with_director/assembly_adding-rhcs-dashboard-to-overcloud_deployingcontainerizedrhcs#proc_accessing-ceph-dashboard_assembly_adding-rhcs-dashboard-to-overcloud) を参照してください。

同様の手順で Dashboard がエッジロケーションで動作していることを確認できますが、エッジロケー

同様の手順で Dashboard がエッジロケーションで動作していることを確認できますが、エッジロケー ションにロードバランサーが存在しないので例外があります。

1. 選択したスタックに固有の Dashboard 管理者のログイン認証情報を取得します。

grep grafana\_admin /home/stack/config-download/<stack>/cephadm/cephadm-extra-varsheat.yml

2. 選択したスタックに固有のインベントリー **/home/stack/config-**

**download/<stack>/cephadm/inventory.yml** 内で、DistributedComputeHCI ロールホストリス トを見つけて、3 つの **storage\_ip** 値をすべて保存します。以下の例では、最初の 2 つの Dashboard IP は 172.16.11.84 と 172.16.11.87 です。

```
DistributedComputeHCI:
 hosts:
  dcn1-distributed-compute-hci-0:
   ansible_host: 192.168.24.16
...
storage_hostname: dcn1-distributed-compute-hci-0.storage.localdomain
storage_ip: 172.16.11.84
...
  dcn1-distributed-compute-hci-1:
ansible_host: 192.168.24.22
...
storage_hostname: dcn1-distributed-compute-hci-1.storage.localdomain
storage_ip: 172.16.11.87
```
3. これらの IP アドレスにアクセス可能な場合は、Ceph Dashboard がそのいずれかでアクティブ であることを確認することができます。これらの IP アドレスはストレージネットワーク上にあ り、ルーティングされません。これらの IP アドレスが利用できない場合、インベントリーから 取得する 3 つの IP アドレスのロードバランサーを設定して、検証用に仮想 IP アドレスを取得 する必要があります。

# 第8章 エッジサイトでのネットワークトラフィックの負荷分散

Red Hat OpenStack Platform (RHOSP) Load-balancing サービス (octavia) を使用して、エッジサイト にロードバランサーを作成し、トラフィックのスループットを向上させ、レイテンシーを短縮できま す。

このセクションに含まれるトピックは次のとおりです。

- Load-balancing [サービスアベイラビリティーゾーンのネットワークリソースの作成](#page-59-0)
- Load-balancing [サービスアベイラビリティーゾーンの作成](#page-62-0)
- [アベイラビリティーゾーンでのロードバランサーの作成](#page-65-0)

# 8.1. LOAD-BALANCING サービスアベイラビリティーゾーンのネットワー クリソースの作成

Red Hat OpenStack Platform (RHOSP) Load-balancing サービス (octavia) アベイラビリティーゾーン (AZ) を作成するには、RHOSP 管理者として Ansible Playbook **octavia-dcn-deployment.yaml** を実行 する必要があります。

**octavia-dcn-deployment.yaml** を実行すると、Load-balancing サービス AZ に必要なネットワーク、 サブネット、ルーターなどのネットワークリソースを作成できます。Playbook には、AZ 名と各 AZ が 使用する管理ネットワークを指定した設定入力ファイル **octavia-dcn-parameters.yaml** を指定しま す。

Playbook を実行して必要なネットワークリソースを作成した後、プロジェクト (テナント) ユーザーが 分散コンピュートノード (DCN) ロケールに適した AZ にロードバランサーを作成できるようにする前 に、実際の RHOSP Load-balancing サービス AZ を作成する必要があります。

この手順では、**az-central**、**az-dcn1**、および **az-dcn2** という名前の 3 つの Load-balancing サービス AZ に必要なネットワークリソースを作成する方法を示しています。これらの Load-balancing サービス AZ 名は、Compute サービス AZ の名前と一致し、このデプロイメントで使用される 3 つの DCN の名 前でもあります。

#### 前提条件

- 作成する Load-balancing サービス AZ ごとに 1つの Compute サービス (nova) AZ がある。
- また、作成する Load-balancing サービス AZ ごとに Networking サービス (neutron) AZ が1つ ある。これらの Networking サービス AZ は、Compute サービス AZ の名前と一致する。
- Load-balancing サービスプロバイダードライバーが amphora である。OVN プロバイダードラ イバーは AZ をサポートしません。
- **admin** ロールが割り当てられた RHOSP ユーザーを使用する。

#### 手順

1. Source コマンドで認証情報ファイルを読み込みます。

#### 例

\$ source ~/centralrc

<span id="page-59-0"></span>2. **octavia-dcn-parameters.yaml** ファイルを作成し、以下に示す構文を使用して、Ansible Playbook で必要なネットワークリソースを作成する Load-balancing サービス AZ とその管理 ネットワークを追加します。

**octavia controller AZ name** の値は、すべての Load-balancer サービスが実行される AZ の 名前です。

octavia controller availability zone: <octavia controller AZ name> octavia\_availability\_zones:  $\alpha$ coctavia controller AZ name $>$ : # no cidr needed, it uses the already existing subnet <octavia AZ n>: lb\_mgmt\_subnet\_cidr: <CIDR\_address\_n> <octavia\_AZ\_n2>: lb\_mgmt\_subnet\_cidr: <CIDR\_address\_n2>

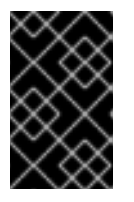

# 重要

指定する Load-balancing サービス AZ の名前は、既存の Compute サービス AZ の名前と一致する必要があります。Compute サービス AZ の名前を取得するに は、**openstack availability zone list --compute** を実行します。

Ansible Playbook は、AZ ごとにネットワーク、サブネット、ルーターを作成し、それぞれ **lbmgmt-<AZ\_name>-net**、**lb-mgmt-<AZ\_name>-subnet**、および **lb-mgmt-<AZ\_name>-router** という規則に従って、**octavia-dcn-parameters.yaml** で指定した AZ 名を使用して名前を付け ます。例外は octavia controller AZ name のネットワークリソースです。Playbook は既存の 負荷分散管理ネットワークとサブネット、それぞれ **lb-mgmt-net** と **lb-mgmt-subnet** を使用 し、**lb-mgmt-router** という名前の関連ルーターを作成します。

この例では、**az-central**、**az-dcn1**、および **az-dcn2** の 3 つの AZ が指定されています。**azcentral** AZ は、既存の負荷分散管理ネットワーク **lb-mgmt-net** を使用します。他の 2 つの AZ は、それぞれ **172.47.0.0/16** と **172.48.0.0/16** を使用します。

# 例

octavia\_controller\_availability\_zone: az-central octavia\_availability\_zones: az-central: # no cidr needed; it uses the existing subnet az-dcn1: lb\_mgmt\_subnet\_cidr: 172.47.0.0/16 az-dcn2: lb\_mgmt\_subnet\_cidr: 172.48.0.0/16

3. Ansible Playbook の **octavia-dcn-deployment.yaml** を実行し、**octavia-dcn-parameters.yaml** で作成した AZ 定義を含めます。

例

\$ ansible-playbook -i overcloud-deploy/central/config-download/\ central/tripleo-ansible-inventory.yaml \ /usr/share/ansible/tripleo-playbooks/octavia-dcn-deployment.yaml \ -e @octavia-dcn-parameters.yaml -e stack=central -v

#### 検証

1. 必要な **lb-mgmt-\*** サブネットが存在することを確認します。

\$ openstack subnet list -c Name -c Subnet

出力例

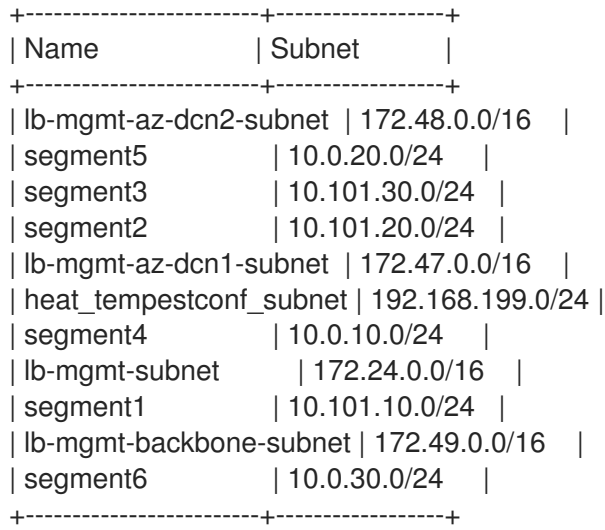

2. 必要な仮想ルーターが存在することを確認します。

\$ openstack router list -c Name -c Status

#### 出力例

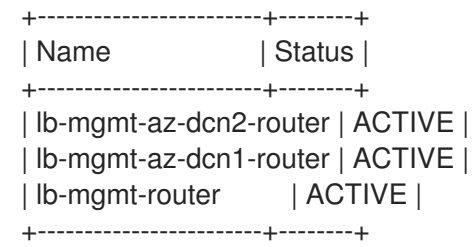

#### 次のステップ

● Load-balancing [サービスのアベイラビリティーゾーンの作成](#page-62-0)

# 8.2. LOAD-BALANCING サービスのアベイラビリティーゾーンの作成

Red Hat OpenStack Platform (RHOSP) の Load-balancing サービス (octavia) を使用すると、RHOSP 管理者はアベイラビリティーゾーン (AZ) を作成できます。これにより、プロジェクトユーザーは分散 コンピュートノード (DCN) 環境にロードバランサーを作成して、トラフィックスループットを向上さ せ、レイテンシーを短縮できます。

Load-balancing サービス AZ を作成するには手順を 2 つ実行する必要があります。RHOSP 管理者は、 まず AZ プロファイルを作成し、次にそのプロファイルを使用してユーザーに表示される Loadbalancing サービス AZ を作成する必要があります。

AZ プロファイルには次のものが必要です。

- Compute サービス (nova) AZ の名前。
- 使用する管理ネットワーク。 複数の管理ネットワークがあり、それぞれの AZ に固有のネットワークが1つある。中央の AZ は既存の負荷分散管理ネットワーク **lb-mgmt-net** を使用し、追加の AZ はそれぞれのネット ワーク **lb-mgmt-<AZ\_name>-net** を使用します (例: **lb-mgmt-az-dcn1-net)**、**lb-mgmt-azdcn2-net** など)。

#### 前提条件

- DCN 環境があり、その環境で **octavia-dcn-deployment.yaml** Ansible Playbook を実行して、 必要なネットワークリソースが作成されている。 詳細は、[負荷分散サービスアベイラビリティゾーン用のネットワークリソースの作成](#page-59-0) を参照し てください。
- Load-balancing サービスプロバイダードライバーが amphora である。OVN プロバイダードラ イバーは AZ をサポートしません。
- admin ロールが割り当てられた RHOSP ユーザーを使用する。

#### 手順

1. Source コマンドで認証情報ファイルを読み込みます。

#### 例

\$ source ~/centralrc

2. Load-balancing サービス AZ に名前を付けるために使用する Compute サービス AZ の名前を収 集します。

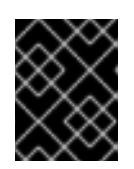

#### 重要

作成する Load-balancing サービス AZ の名前は、Compute サービス AZ の名前 と一致する必要があります。

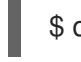

\$ openstack availability zone list --compute

# 出力例

+------------+-------------+ | Zone Name | Zone Status | +------------+-------------+ | az-central | available | | az-dcn1 | available | | az-dcn2 | available | | internal | available | +------------+-------------+

3. Load-balancing サービス AZ の作成に使用する管理ネットワークの ID を収集します。

\$ openstack network list -c Name -c ID

<span id="page-62-0"></span>出力例

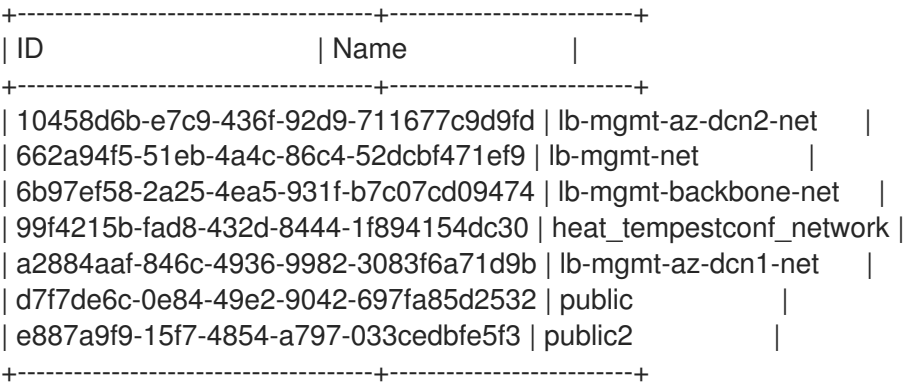

4. AZ プロファイルを作成します。この手順を繰り返して、作成する Load-balancing サービス AZ ごとに AZ プロファイルを作成します。

\$ openstack loadbalancer availabilityzoneprofile create \ --name <AZ profile\_name> --provider amphora --availability-zone-data '{"compute\_zone": " <compute\_AZ\_name>","management\_network": "<lb\_mgmt\_AZ\_net\_UUID>"}'

### 例: **az-central**のプロファイルを作成する

この例では、Compute AZ (**az-central**) で実行される Compute ノード上の管理ネットワーク (**lb-mgmt-net**) を使用する AZ プロファイル (**az\_profile\_central**) が作成されます。

\$ openstack loadbalancer availabilityzoneprofile create \ --name az\_profile\_central --provider amphora --availability-zone-data \ '{"compute\_zone": "az-central","management\_network": \ "662a94f5-51eb-4a4c-86c4-52dcbf471ef9"}'

5. 手順 4 を繰り返して、作成する Load-balancing サービス AZ ごとに AZ プロファイルを作成し ます。

### 例: **az-dcn1** のプロファイルを作成する

この例では、コンピュート AZ (**az-dcn1**) で実行される Compute ノード上の管理ネットワーク (**lb-mgmt-az-dcn1-net**) を使用する AZ プロファイル (**az-profile-dcn1**) が作成されます。

\$ openstack loadbalancer availabilityzoneprofile create \ --name az-profile-dcn1 --provider amphora --availability-zone-data \ '{"compute-zone": "az-dcn1","management-network": \ "a2884aaf-846c-4936-9982-3083f6a71d9b"}'

### 例: **az-dcn2** のプロファイルを作成する

この例では、Compute AZ (**az-dcn2**) で実行される Compute ノード上の管理ネットワーク (**lbmgmt-az-dcn2-net**) を使用する AZ プロファイル (**az-profile-dcn2**) が作成されます。

\$ openstack loadbalancer availabilityzoneprofile create \ --name az-profile-dcn2 --provider amphora --availability-zone-data \ '{"compute-zone": "az-dcn2","management-network": \ "10458d6b-e7c9-436f-92d9-711677c9d9fd"}'

6. AZ プロファイルを使用して、Load-balancing サービス AZ を作成します。各 AZ に適切なプロ ファイルを使用して、追加の AZ に対してこの手順を繰り返します。

### 例: AZ: az-central を作成する

この例では、AZ プロファイル (**az-profile-central**) を使用して、Load-balancing サービス AZ (**az-central**) が作成されます。

\$ openstack loadbalancer availabilityzone create --name az-central \

--availabilityzoneprofile az-profile-central \

--description "AZ for Headquarters" --enable

### 例: AZ: az-dcn1 を作成する

この例では、AZ プロファイル (**az-profile-az-dcn1**) を使用して、Load-balancing サービス AZ (**az-dcn1**) が作成されます。

\$ openstack loadbalancer availabilityzone create --name az-dcn1 \ --availabilityzoneprofile az-profile-az-dcn1 \ --description "AZ for South Region" --enable

### 例: AZ: az-dcn2 を作成する

この例では、AZ プロファイル (**az-profile-az-dcn2**) を使用して、Load-balancing サービス AZ (**az-dcn2**) が作成されます。

\$ openstack loadbalancer availabilityzone create --name az-dcn2 \ --availabilityzoneprofile az-profile-az-dcn2 \ --description "AZ for North Region" --enable

### 検証

● AZ (az-central) が作成されたことを確認します。各 AZ に適切な名前を使用して、追加の AZ に 対してこの手順を繰り返します。

例: az-central を検証する

\$ openstack loadbalancer availabilityzone show az-central

# 出力例

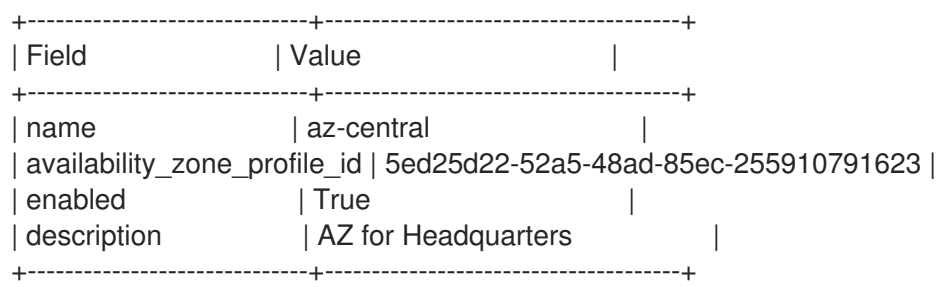

# 例: az-dcn1 を検証する

\$ openstack loadbalancer availabilityzone show az-dcn1

#### 出力例

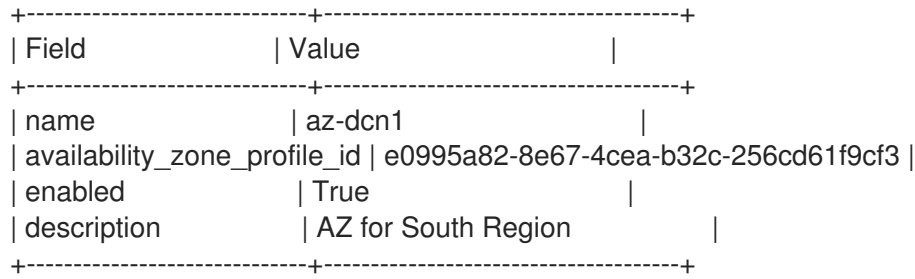

# 例: az-dcn2 を検証する

\$ openstack loadbalancer availabilityzone show az-dcn2

### 出力例

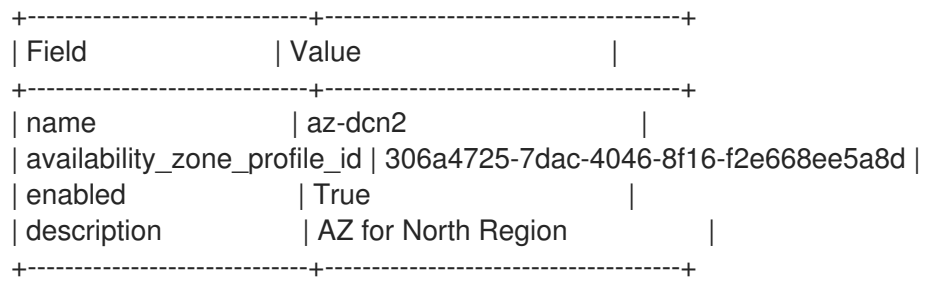

#### 次のステップ

● [アベイラビリティーゾーンでのロードバランサーの作成](#page-65-0)

#### 関連情報

- コマンドラインインターフェイスリファレンス の loadbalancer [availabilityzoneprofile](https://access.redhat.com/documentation/ja-jp/red_hat_openstack_platform/17.1/html/command_line_interface_reference/loadbalancer#loadbalancer_availabilityzoneprofile_create) の作成
- [コマンドラインインターフェイスリファレンス](https://access.redhat.com/documentation/ja-jp/red_hat_openstack_platform/17.1/html/command_line_interface_reference/loadbalancer#loadbalancer_availabilityzone_create) の ロードバランサーアベイラビリティーゾーン の作成

# 8.3. アベイラビリティーゾーンでのロードバランサーの作成

Red Hat OpenStack Platform (RHOSP) の Load-balancingサービス (octavia) を使用すると、分散コン ピュートノード (DCN) 環境のアベイラビリティーゾーン (AZ) にロードバランサーを作成して、トラ フィックのスループットを向上させ、レイテンシーを短縮できます。

#### 前提条件

- RHOSP 管理者が Load-balancing サービス AZ を提供しておく。
- ロードバランサーに関連付けられた仮想 IP (VIP) ネットワークは、ロードバランサーがメン バーになっている AZ で利用できる必要があります。

#### 手順

1. Source コマンドで認証情報ファイルを読み込みます。

<span id="page-65-0"></span>例

# \$ source ~/centralrc

2. DCN 環境のロードバランサーを作成するには、**loadbalancer create** コマンドを **--availabilityzone** オプションとともに使用し、適切な AZ を指定します。

### 例

たとえば、アベイラビリティーゾーン (**az-central**) のパブリックサブネット (**public\_subnet**) 上に終了されない HTTPS ロードバランサー (**lb1**) を作成するには、次のコマンドを入力しま す。

\$ openstack loadbalancer create --name lb1 --vip-subnet-id \ public\_subnet --availability-zone az-central

3. リスナー、プール、ヘルスモニター、およびロードバランサーのメンバーを追加して、ロード バランサーの作成を続けます。 詳細は、load [balancing](https://access.redhat.com/documentation/ja-jp/red_hat_openstack_platform/17.1/html/configuring_load_balancing_as_a_service/index) as a service の設定ガイドを参照してください。

### 検証

**●** ロードバランサー (lb1) がアベイラビリティーゾーン (az-central) のメンバーであることを確認 します。

#### 例

\$ openstack loadbalancer show lb1

#### 出力例

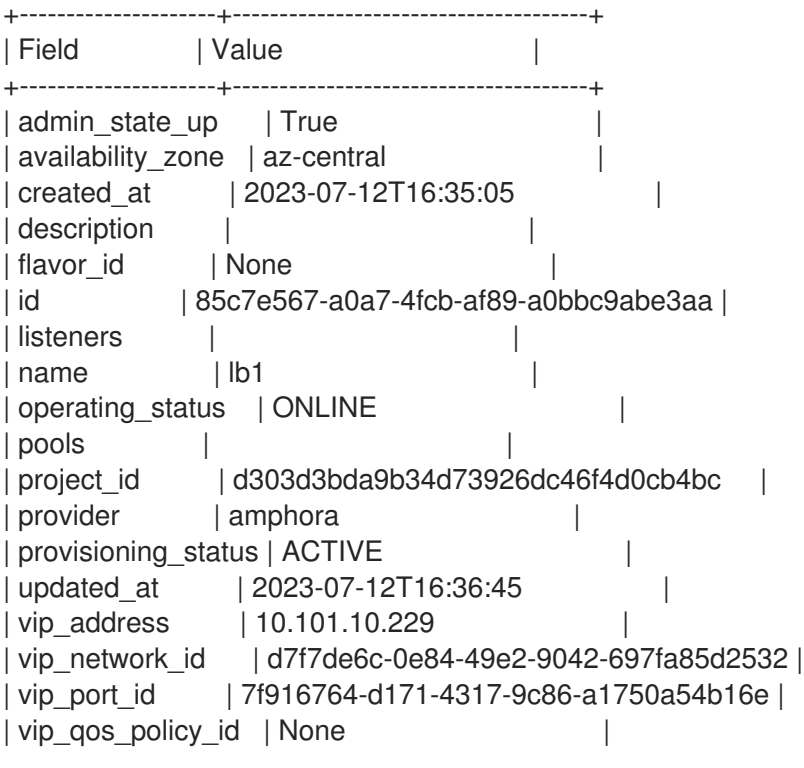

| vip\_subnet\_id | a421cbcf-c5db-4323-b7ab-1df20ee6acab | | tags | | +---------------------+--------------------------------------+

#### 関連情報

- Load-balancing [サービスのアベイラビリティーゾーンの作成](#page-62-0)
- コマンドラインインターフェイスリファレンス の [loadbalancer](https://access.redhat.com/documentation/ja-jp/red_hat_openstack_platform/17.1/html/command_line_interface_reference/loadbalancer)
- load [balancing](https://access.redhat.com/documentation/ja-jp/red_hat_openstack_platform/17.1/html/configuring_load_balancing_as_a_service/index) as a service の設定ガイド

# 第9章 DISTRIBUTEDCOMPUTEHCI ノードの置き換え

ハードウェアのメンテナンス中に、エッジサイトの DistributedComputeHCI ノードのスケールダウ ン、スケールアップ、または置き換えが必要になる場合があります。DistributedComputeHCI ノードを 置き換えるには、置き換えるノードからサービスを削除し、ノード数をスケールダウンしてから、これ らのノードを再びスケールアップする手順に従います。

# 9.1. RED HAT CEPH STORAGE サービスの削除

クラスターから HCI (ハイパーコンバージド) ノードを削除する前に、Red Hat Ceph Storage サービス を削除する必要があります。Red Hat Ceph サービスを削除するには、削除するノードのクラスター サービスから **ceph-osd** サービスを無効にしてから、**mon** サービス、**mgr** サービス、および **osd** サー ビスを停止して無効にする必要があります。

#### 手順

1. アンダークラウド上で、SSH を使用して、削除する DistributedComputeHCI ノードに接続し ます。

\$ ssh tripleo-admin@<dcn-computehci-node>

2. cephadm シェルを起動します。削除するホストの設定ファイルとキーリングファイルを使用し ます。

\$ sudo cephadm shell --config /etc/ceph/dcn2.conf \ --keyring /etc/ceph/dcn2.client.admin.keyring

3. 後の手順で参照できるように、削除する DistributedComputeHCI ノードに関連付けられている OSD (オブジェクトストレージデバイス) を記録します。

[ceph: root@dcn2-computehci2-1 ~]# ceph osd tree -c /etc/ceph/dcn2.conf … -3 0.24399 host dcn2-computehci2-1 1 hdd 0.04880 osd.1 up 1.00000 1.00000 7 hdd 0.04880 osd.7 up 1.00000 1.00000 11 hdd 0.04880 osd.11 up 1.00000 1.00000 15 hdd 0.04880 osd.15 up 1.00000 1.00000 18 hdd 0.04880 osd.18 up 1.00000 1.00000 …

4. SSH を使用して同じクラスター内の別のノードに接続し、クラスターからモニターを削除しま す。

\$ sudo cephadm shell --config /etc/ceph/dcn2.conf \ --keyring /etc/ceph/dcn2.client.admin.keyring

[ceph: root@dcn-computehci2-0]# ceph mon remove dcn2-computehci2-1 -c /etc/ceph/dcn2.conf removing mon.dcn2-computehci2-1 at [v2:172.23.3.153:3300/0,v1:172.23.3.153:6789/0], there will be 2 monitors

5. SSH を使用して、クラスターから削除するノードに再度ログインします。

6. **mgr** サービスを停止し、無効にします。

[tripleo-admin@dcn2-computehci2-1 ~]\$ sudo systemctl --type=service | grep ceph ceph-crash@dcn2-computehci2-1.service loaded active running Ceph crash dump collector ceph-mgr@dcn2-computehci2-1.service loaded active running Ceph Manager

[tripleo-admin@dcn2-computehci2-1 ~]\$ sudo systemctl stop ceph-mgr@dcn2-computehci2- 1

[tripleo-admin@dcn2-computehci2-1 ~]\$ sudo systemctl --type=service | grep ceph ceph-crash@dcn2-computehci2-1.service loaded active running Ceph crash dump collector

[tripleo-admin@dcn2-computehci2-1 ~]\$ sudo systemctl disable ceph-mgr@dcn2 computehci2-1

Removed /etc/systemd/system/multi-user.target.wants/ceph-mgr@dcn2-computehci2- 1.service.

7. cephadm シェルを起動します。

\$ sudo cephadm shell --config /etc/ceph/dcn2.conf \ --keyring /etc/ceph/dcn2.client.admin.keyring

8. ノードの **mgr** サービスがクラスターから削除されていることを確認します。

```
[ceph: root@dcn2-computehci2-1 ~]# ceph -s
cluster:
  id: b9b53581-d590-41ac-8463-2f50aa985001
  health: HEALTH_WARN
       3 pools have too many placement groups
       mons are allowing insecure global id reclaim
 services:
  mon: 2 daemons, quorum dcn2-computehci2-2,dcn2-computehci2-0 (age 2h)
  mgr: dcn2-computehci2-2(active, since 20h), standbys: dcn2-computehci2-0 1
  osd: 15 osds: 15 up (since 3h), 15 in (since 3h)
 data:
  pools: 3 pools, 384 pgs
  objects: 32 objects, 88 MiB
  usage: 16 GiB used, 734 GiB / 750 GiB avail
```
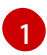

mgr サービスが正常に削除されると、mgr サービスが削除されたノードは表示されなくな ります。

9. Red Hat Ceph Storage 仕様をエクスポートします。

[ceph: root@dcn2-computehci2-1 ~]# ceph orch ls --export > spec.yml

10. **spec.yaml** ファイルで仕様を編集します。

<span id="page-68-0"></span>pgs: 384 active+clean

● spec.yml からホストの <dcn-computehci-node> のインスタンスをすべて削除します。

- 以下の<dcn-computehci-node> エントリーのインスタンスをすべて削除します。
	- o service type: osd
	- o service\_type: mon
	- service\_type: host
- 11. Red Hat Ceph Storage 仕様を再適用します。

[ceph: root@dcn2-computehci2-1 /]# ceph orch apply -i spec.yml

12. **ceph osd tree** を使用して特定した OSD を削除します。

[ceph: root@dcn2-computehci2-1 /]# ceph orch osd rm --zap 1 7 11 15 18 Scheduled OSD(s) for removal

13. 削除する OSD のステータスを確認します。次のコマンドで出力が返されなくなるまで続行しな いでください。

[ceph: root@dcn2-computehci2-1 /]# ceph orch osd rm status OSD\_ID HOST STATE PG\_COUNT REPLACE FORCE DRAIN\_STARTED\_AT 1 dcn2-computehci2-1 draining 27 False False 2021-04-23 21:35:51.215361 7 dcn2-computehci2-1 draining 8 False False 2021-04-23 21:35:49.111500 11 dcn2-computehci2-1 draining 14 False False 2021-04-23 21:35:50.243762

14. 削除するホストにデーモンが残っていないことを確認します。

[ceph: root@dcn2-computehci2-1 /]# ceph orch ps dcn2-computehci2-1

デーモンがまだ存在する場合は、次のコマンドで削除できます。

[ceph: root@dcn2-computehci2-1 /]# ceph orch host drain dcn2-computehci2-1

15. Red Hat Ceph Storage クラスターから <dcn-computehci-node> ホストを削除します。

[ceph: root@dcn2-computehci2-1 /]# ceph orch host rm dcn2-computehci2-1 Removed host 'dcn2-computehci2-1'

# 9.2. IMAGE サービス (GLANCE) サービスの削除

サービスからノードを削除した時に、Image サービスを削除します。

# 手順

Image サービスを無効にするには、削除するノードで **systemctl** を使用して無効にします。  $\bullet$ 

[root@dcn2-computehci2-1 ~]# systemctl stop tripleo\_glance\_api.service [root@dcn2-computehci2-1 ~]# systemctl stop tripleo\_glance\_api\_tls\_proxy.service

[root@dcn2-computehci2-1 ~]# systemctl disable tripleo\_glance\_api.service

Removed /etc/systemd/system/multi-user.target.wants/tripleo\_glance\_api.service. [root@dcn2-computehci2-1 ~]# systemctl disable tripleo\_glance\_api\_tls\_proxy.service Removed /etc/systemd/system/multi-user.target.wants/tripleo\_glance\_api\_tls\_proxy.service.

# 9.3. BLOCK STORAGE (CINDER) サービスの削除

DistributedComputeHCI ノードをサービスから削除する際に、**cinder-volume** サービスと **etcd** サービ スを DistributedComputeHCI ノード から削除する必要があります。

# 手順

1. 削除するノードの **cinder-volume** サービスを特定して無効にします。

(central) [stack@site-undercloud-0 ~]\$ openstack volume service list --service cinder-volume | cinder-volume | dcn2-computehci2-1@tripleo\_ceph | az-dcn2 | enabled | up | 2022-03- 23T17:41:43.000000 |

(central) [stack@site-undercloud-0 ~]\$ openstack volume service set --disable dcn2 computehci2-1@tripleo\_ceph cinder-volume

2. スタック内の別の DistributedComputeHCI ノードにログインします。

\$ ssh tripleo-admin@dcn2-computehci2-0

3. 削除するノードに関連付けられた **cinder-volume** サービスを削除します。

[root@dcn2-computehci2-0 ~]# podman exec -it cinder\_volume cinder-manage service remove cinder-volume dcn2-computehci2-1@tripleo\_ceph Service cinder-volume on host dcn2-computehci2-1@tripleo\_ceph removed.

4. 削除するノードで tripleo cinder volume サービスを停止して無効にします。

[root@dcn2-computehci2-1 ~]# systemctl stop tripleo\_cinder\_volume.service [root@dcn2-computehci2-1 ~]# systemctl disable tripleo\_cinder\_volume.service Removed /etc/systemd/system/multi-user.target.wants/tripleo\_cinder\_volume.service

# 9.4. DISTRIBUTEDCOMPUTEHCI ノードの削除

**provisioned** パラメーターを **false** の値に設定し、ノードをスタックから削除します。**nova-compute** サービスを無効にして、関連するネットワークエージェントを削除します。

#### 手順

1. **baremetal-deployment.yaml** ファイルをコピーします。

cp /home/stack/dcn2/overcloud-baremetal-deploy.yaml \ /home/stack/dcn2/baremetal-deployment-scaledown.yaml

2. **baremetal-deployement-scaledown.yaml** ファイルを編集します。削除するホストを特定 し、**provisioned** パラメーターの値を **false** に設定します。

instances: ...

- hostname: dcn2-computehci2-1 provisioned: false

3. スタックからノードを削除します。

openstack overcloud node delete --stack dcn2 --baremetal-deployment /home/stack/dcn2/baremetal\_deployment\_scaledown.yaml

4. オプション: ノードを再利用する場合は、ironic を使用してディスクをクリーンアップします。 これは、ノードが Ceph OSD をホストする場合に必要です。

openstack baremetal node manage \$UUID openstack baremetal node clean \$UUID --clean-steps '[{"interface":"deploy", "step": "erase\_devices\_metadata"}]' openstack baremetal provide \$UUID

5. 中央サイトを再デプロイします。初期設定に使用するすべてのテンプレートを含めます。

openstack overcloud deploy \ --deployed-server \ --stack central \ --templates /usr/share/openstack-tripleo-heat-templates/ \ -r ~/control-plane/central\_roles.yaml \ -n ~/network-data.yaml \ -e /usr/share/openstack-tripleo-heat-templates/environments/network-environment.yaml \ -e /usr/share/openstack-tripleo-heat-templates/environments/dcn-storage.yaml \ -e /usr/share/openstack-tripleo-heat-templates/environments/cephadm/cephadm.yaml \ -e /usr/share/openstack-tripleo-heat-templates/environments/nova-az-config.yaml \ -e /home/stack/central/overcloud-networks-deployed.yaml \ -e /home/stack/central/overcloud-vip-deployed.yaml \ -e /home/stack/central/deployed\_metal.yaml \ -e /home/stack/central/deployed\_ceph.yaml \ -e /home/stack/central/dcn\_ceph.yaml \ -e /home/stack/central/glance\_update.yaml

# 9.5. 削除された DISTRIBUTEDCOMPUTEHCI ノードの置き換え

# 9.5.1. 削除された DistributedComputeHCI ノードの置き換え

DCN デプロイメントに新しい HCI ノードを追加するには、追加のノードでエッジスタックを再デプロ イし、そのスタックの **ceph export** を実行してから、中央ロケーションのスタック更新を実行する必要 があります。中央ロケーションのスタック更新により、エッジサイトに固有の設定が追加されます。

# 前提条件

ノードの置き換えまたは新しいノードの追加先となるスタックの nodes\_data.yaml ファイルで、ノード 数が正常である。

# 手順

1. デプロイスクリプトから呼び出されるテンプレートの1つで、EtcdIntialClusterState パラメー ターを **existing** に設定する必要があります。
parameter\_defaults: EtcdInitialClusterState: existing

2. スタックに固有のデプロイメントスクリプトを使用して再デプロイします。

(undercloud) [stack@site-undercloud-0 ~]\$ ./overcloud\_deploy\_dcn2.sh

… Overcloud Deployed without error

3. スタックから Red Hat Ceph Storage データをエクスポートします。

(undercloud) [stack@site-undercloud-0 ~]\$ sudo -E openstack overcloud export ceph --stack dcn1,dcn2 --config-download-dir /var/lib/mistral --output-file ~/central/dcn2\_scale\_up\_ceph\_external.yaml

- 4. 中央ロケーションのデプロイスクリプトで、dcn ceph external.yaml を新しく生成された dcn2\_scale\_up\_ceph\_external.yaml と置き換えます。
- 5. 中央でスタックの更新を実行します。

(undercloud) [stack@site-undercloud-0 ~]\$ ./overcloud\_deploy.sh ... Overcloud Deployed without error

# 9.6. 置き換えられた DISTRIBUTEDCOMPUTEHCI ノードの機能の検証

1. **status** フィールドの値が **enabled** で、**State** フィールドの値が **up** であることを確認します。

(central) [stack@site-undercloud-0 ~]\$ openstack compute service list -c Binary -c Host -c Zone -c Status -c State

+----------------+-----------------------------------------+------------+---------+-------+ | Binary | Host | Zone | Status | State | +----------------+-----------------------------------------+------------+---------+-------+

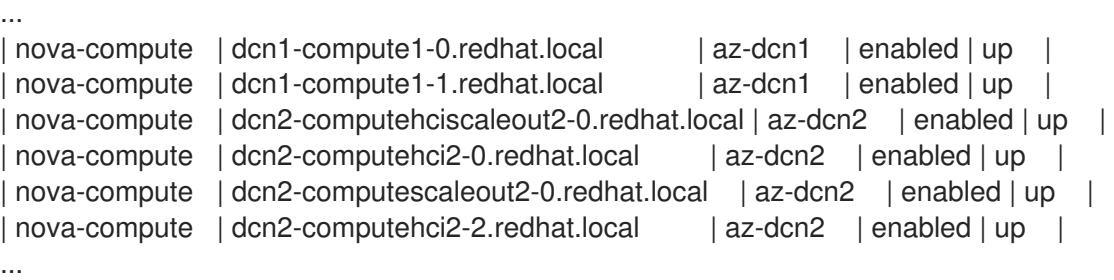

2. すべてのネットワークエージェントが **up** 状態にあることを確認します。

(central) [stack@site-undercloud-0 ~]\$ openstack network agent list -c "Agent Type" -c Host c Alive -c State

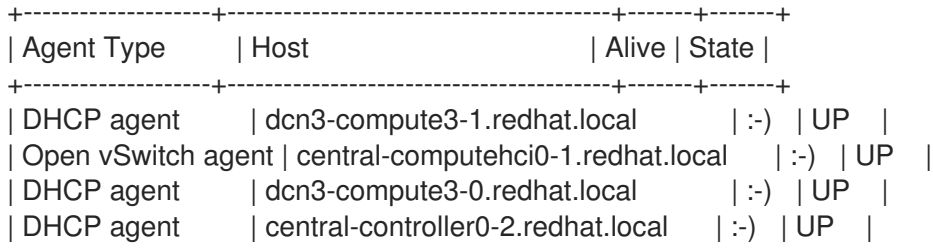

| Open vSwitch agent | dcn3-compute3-1.redhat.local | :-) | UP | Open vSwitch agent | dcn1-compute1-1.redhat.local | :-) | UP | Open vSwitch agent | central-computehci0-0.redhat.local | :-) | UP | DHCP agent | central-controller0-1.redhat.local | :-) | UP | L3 agent | central-controller0-2.redhat.local | :-) | UP | Metadata agent | central-controller0-1.redhat.local | :-) | UP | Open vSwitch agent | dcn2-computescaleout2-0.redhat.local | :-) | UP | | Open vSwitch agent | dcn2-computehci2-5.redhat.local | :-) | UP | Open vSwitch agent | central-computehci0-2.redhat.local | :-) | UP | | DHCP agent | central-controller0-0.redhat.local | :-) | UP | | Open vSwitch agent | central-controller0-1.redhat.local | :-) | UP | | Open vSwitch agent | dcn2-computehci2-0.redhat.local | :-) | UP | | Open vSwitch agent | dcn1-compute1-0.redhat.local | :-) | UP | ...

- 3. Ceph クラスターのステータスを確認します。
	- a. SSH を使用して新しい DistributedComputeHCI ノードに接続し、Ceph クラスターのス テータスを確認します。

 $[root@den2-computehci2-5 \sim]$ # podman exec -it ceph-mon-dcn2-computehci2-5 \ ceph -s -c /etc/ceph/dcn2.conf

b. 新規ノードに ceph mon サービスと ceph mgr サービスの両方が存在することを確認しま す。

services: mon: 3 daemons, quorum dcn2-computehci2-2,dcn2-computehci2-0,dcn2 computehci2-5 (age 3d) mgr: dcn2-computehci2-2(active, since 3d), standbys: dcn2-computehci2-0, dcn2 computehci2-5 osd: 20 osds: 20 up (since 3d), 20 in (since 3d)

c. ceph osds のステータスを 'ceph osd tree' で確認します。新規ノードの osds すべてが STATUS up にあることを確認します。

[root@dcn2-computehci2-5 ~]# podman exec -it ceph-mon-dcn2-computehci2-5 ceph osd tree -c /etc/ceph/dcn2.conf ID CLASS WEIGHT TYPE NAME STATUS REWEIGHT PRI-AFF -1 0.97595 root default -5 0.24399 host dcn2-computehci2-0 hdd 0.04880 osd.0 up 1.00000 1.00000 hdd 0.04880 osd.4 up 1.00000 1.00000 hdd 0.04880 osd.8 up 1.00000 1.00000 hdd 0.04880 osd.13 up 1.00000 1.00000 hdd 0.04880 osd.17 up 1.00000 1.00000 -9 0.24399 host dcn2-computehci2-2 hdd 0.04880 osd.3 up 1.00000 1.00000 hdd 0.04880 osd.5 up 1.00000 1.00000 hdd 0.04880 osd.10 up 1.00000 1.00000 hdd 0.04880 osd.14 up 1.00000 1.00000 hdd 0.04880 osd.19 up 1.00000 1.00000 -3 0.24399 host dcn2-computehci2-5 hdd 0.04880 osd.1 up 1.00000 1.00000 hdd 0.04880 osd.7 up 1.00000 1.00000

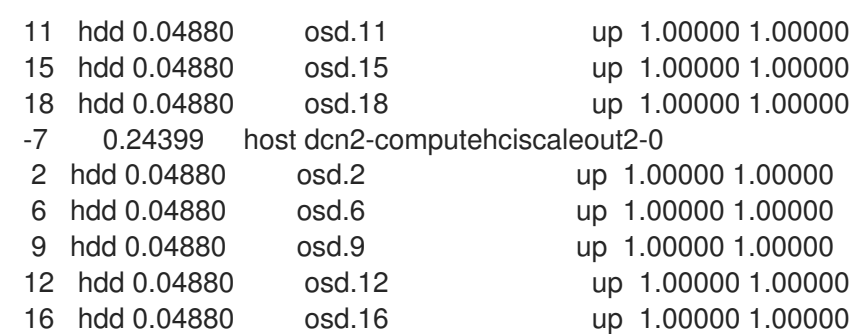

4. 新しい DistributedComputeHCI ノードの **cinder-volume** サービスがステータス 'enabled' にあ り、状態が 'up' であることを確認します。

(central) [stack@site-undercloud-0 ~]\$ openstack volume service list --service cinder-volume -c Binary -c Host -c Zone -c Status -c State

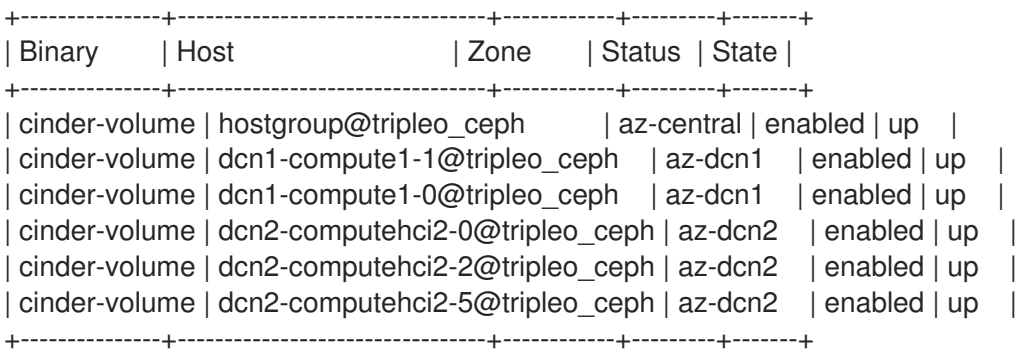

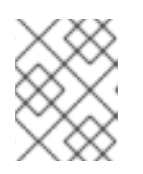

注記

**cinder-volume** サービスの状態が **down** の場合には、サービスはノードで起動 していません。

5. ssh を使用して新しい DistributedComputeHCI ノードに接続し、Glance サービスのステータス を 'systemctl' で確認します。

[root@dcn2-computehci2-5 ~]# systemctl --type service | grep glance tripleo glance api.service loaded active running glance api container tripleo glance api healthcheck.service loaded activating start start glance api healthcheck tripleo glance api tls proxy.service loaded active running glance api tls proxy container

# 9.7. DISTRIBUTEDCOMPUTEHCI の状態ダウンのトラブルシューティング

代替ノードが EtcdInitialClusterState パラメーターの値を **existing** に設定せずにデプロイされている場 合、**openstack volume service list** を実行すると、置き換えられたノードの **cinder-volume** サービス は **down** と表示されます。

## 手順

1. 置き換えノードにログインし、etcd サービスのログを確認します。**etcd** サービスがクラスター ID の不一致を報告していることが、**/var/log/containers/stdouts/etcd.log** のログファイルに表 示されていることを確認します。

2022-04-06T18:00:11.834104130+00:00 stderr F 2022-04-06 18:00:11.834045 E | rafthttp: request cluster ID mismatch (got 654f4cf0e2cfb9fd want 918b459b36fe2c0c)

- 2. **EtcdInitialClusterState** パラメーターをデプロイメントテンプレートの **existing** の値に設定 し、デプロイメントスクリプトを再実行します。
- 3. SSH を使用して代替ノードに接続し、root で以下のコマンドを実行します。

[root@dcn2-computehci2-4 ~]# systemctl stop tripleo\_etcd [root@dcn2-computehci2-4 ~]# rm -rf /var/lib/etcd/\* [root@dcn2-computehci2-4 ~]# systemctl start tripleo\_etcd

4. **/var/log/containers/stdouts/etcd.log** ログファイルを再チェックし、ノードが正常にクラス ターに参加していることを確認します。

2022-04-06T18:24:22.130059875+00:00 stderr F 2022-04-06 18:24:22.129395 I | etcdserver/membership: added member 96f61470cd1839e5 [https://dcn2-computehci2- 4.internalapi.redhat.local:2380] to cluster 654f4cf0e2cfb9fd

5. cinder-volume サービスの状態を確認し、**openstack volume service list** を実行する際に置き 換えノードで **up** を読み取ることを確認します。

# 第10章 KEY MANAGER を含むデプロイ

Red Hat OpenStack Platform 16.1.2 リリース以前にエッジサイトをデプロイしている場合は、この機能 を実装するのに roles.yaml を再生成する必要があります。機能を実装するには、DCN サイトのデプロ イメントに使用する **roles.yaml** ファイルを再生成します。

\$ openstack overcloud roles generate DistributedComputeHCI DistributedComputeHCIScaleOut -o ~/dcn0/roles\_data.yaml

# 10.1. KEY MANAGER が設定されたエッジサイトのデプロイ

エッジサイトに Key Manager (barbican) サービスへのアクセスを含める場合、中央サイトに barbican を設定する必要があります。Barbican のインストールおよび設定の詳細は、Barbican [のデプロイ](https://access.redhat.com/documentation/ja-jp/red_hat_openstack_platform/17.1/html-single/managing_secrets_with_the_key_manager_service/index#deploying_barbican) を参 照してください。

- **/usr/share/openstack-tripleo-heat-templates/environments/services/barbican-edge.yaml** を含めることで、DCN サイトからの barbican へのアクセスを設定することができます。
	- openstack overcloud deploy \ --stack dcn0 \ --templates /usr/share/openstack-tripleo-heat-templates/ \  $-r \sim/dcn0$ /roles\_data.yaml \ .... -e /usr/share/openstack-tripleo-heat-templates/environments/services/barbican-edge.yaml

# 第11章 GLANCE イメージの NOVA への事前キャッシュ

ローカルの一時ストレージを使用するように OpenStack Compute を設定する場合、インスタンスのデ プロイメントを迅速化するために glance イメージがキャッシュされます。インスタンスに必要なイ メージがまだキャッシュされていない場合は、インスタンスの作成時に Compute ノードのローカル ディスクにダウンロードされます。

glance イメージのダウンロードプロセスに要する時間は、イメージのサイズおよび帯域幅やレイテン シー等のネットワーク特性によって変動します。

インスタンスの起動を試みる際にローカルの Ceph クラスターでイメージが利用できない場合は、以下 のメッセージと共にインスタンスの起動に失敗します。

Build of instance 3c04e982-c1d1-4364-b6bd-f876e399325b aborted: Image 20c5ff9d-5f54-4b74-830f-88e78b9999ed is unacceptable: No image locations are accessible

Compute サービスのログには以下のメッセージが記録されます。

'Image %s is not on my ceph and [workarounds]/ never download image if on rbd=True; refusing to fetch and upload.',

インスタンスの起動に失敗する原因は、**nova.conf** 設定ファイルの **never download image if on rbd** パラメーターです。DCN デプロイメントの場合、このパラメー ターはデフォルトでは **true** に設定されています。**dcn-storage.yaml** ファイルの heat パラメーター **NovaDisableImageDownloadToRbd** を使用して、この値を制御することができます。

オーバークラウドのデプロイ前に **NovaDisableImageDownloadToRbd** の値を **false** に設定した場合の 動作は、以下のようになります。

- **●** イメージがローカルで利用できない場合、Compute サービス (nova) は central サイトで利用 可能なイメージを自動的にストリーミングします。
- glance イメージからの COW コピーは使用されません。
- イメージを使用するインスタンスの数により、Compute (nova) ストレージに同じイメージのコ ピーが複数含まれる場合があります。
- **central** サイトへの WAN リンクと nova ストレージプールの両方が飽和状態になる可能性があ ります。

Red Hat では、この値を true に設定したままにし、インスタンスの起動前に必要なイメージがローカ ルで利用できるようにすることを推奨します。イメージをエッジサイトで利用できるようにする方法に ついては、[「新規サイトへのイメージのコピー」](#page-87-0)を参照してください。

ローカルにあるイメージに関して、**tripleo\_nova\_image\_cache.yml** Ansible Playbook を使用して、共 通的に使用されるイメージや今後デプロイする可能性の高いイメージを事前キャッシュして、仮想マシ ンの作成を迅速化することができます。

## 11.1. **TRIPLEO\_NOVA\_IMAGE\_CACHE.YML** ANSIBLE PLAYBOOK の実行

## 前提条件

シェル環境での正しい API への認証用クレデンシャル

各手順で提供されるコマンドの前に、正しい認証ファイルが読み込まれている必要があります。

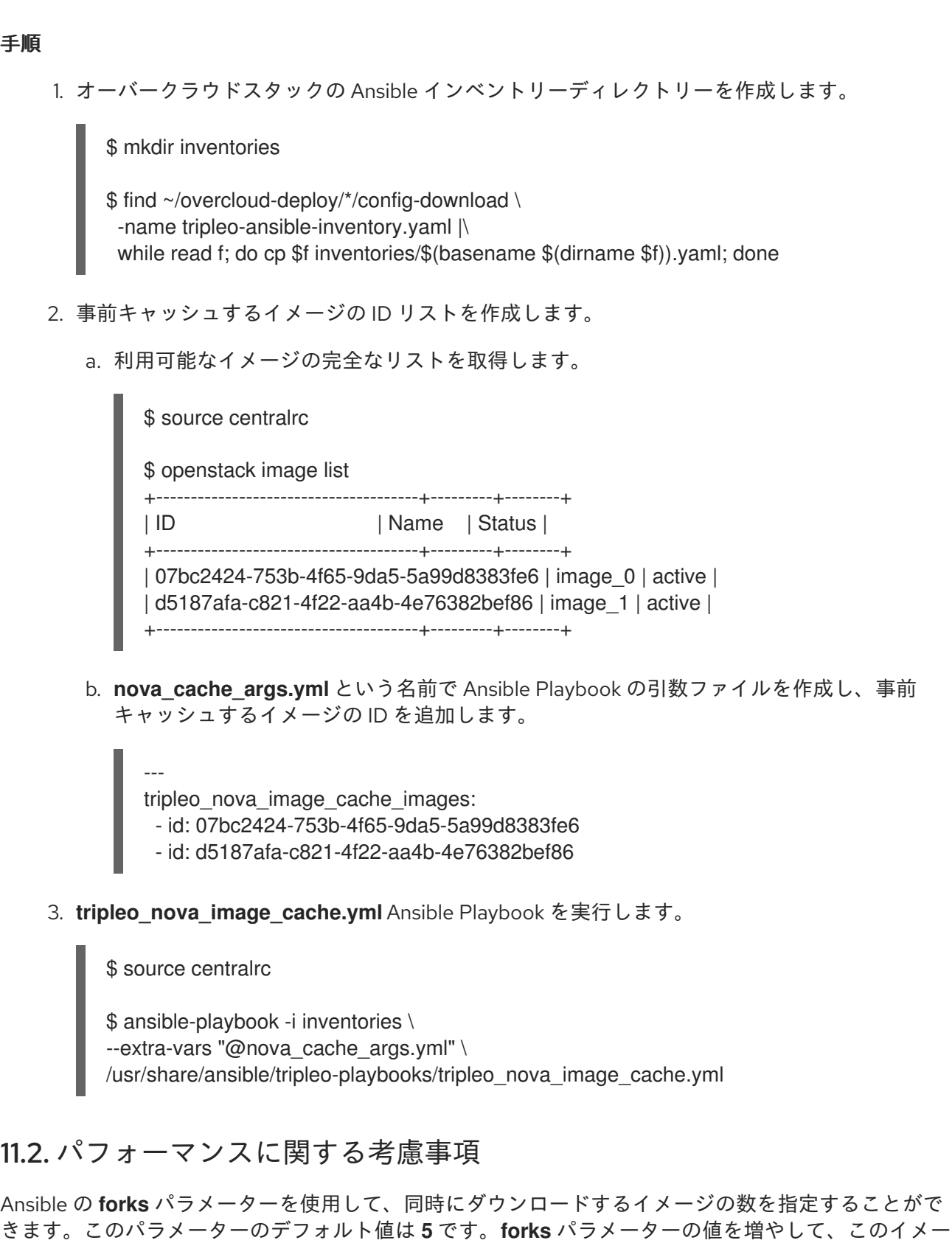

ジの配布に要する時間を短縮することができます。ただし、ネットワークおよび glance-api の負荷が増 えることとバランスを取る必要があります。

以下のように、**--forks** パラメーターを使用して同時実行を調整します。

ansible-playbook -i inventory.yaml \ --forks 10  $\backslash$ --extra-vars "@nova\_cache\_args.yml" \ /usr/share/ansible/tripleo-playbooks/tripleo\_nova\_image\_cache.yml

## 11.3. DCN サイトへのイメージ配布の最適化

glance イメージの配布にプロキシーを使用して、WAN トラフィックを軽減することができます。プロ キシーを設定した場合の動作は、以下のようになります。

- qlance イメージは、プロキシーとして機能する 1台の Compute ノードにダウンロードされま す。
- プロキシーは、glance イメージをインベントリー内の他の Compute ノードに再配布します。

Ansible の引数ファイル **nova\_cache\_args.yml** に以下のパラメーターを追加して、プロキシーノード を設定することができます。

**tripleo nova image cache use proxy** パラメーターを true に設定して、イメージキャッシュプロキ シーを有効にします。

イメージプロキシーは、セキュアなコピー **scp** を使用して、イメージをインベントリー内の他のノード に配布します。DCN サイト間の WAN 等レイテンシーが高いネットワークを通じて配布する場合は、 SCP は効率的ではありません。Red Hat では、Playbook のターゲットを 1 つの DCN サイト (1 つのス タックに対応) に制限することを推奨します。

**tripleo nova image cache proxy hostname** パラメーターを使用して、イメージキャッシュプロキ シーを選択します。デフォルトのプロキシーは、Ansible インベントリーファイルで最初に定義されて いるコンピュートノードです。**tripleo nova image cache plan** パラメーターを使用して、Playbook のインベントリーを1つのサイトに制限します。

tripleo\_nova\_image\_cache\_use\_proxy: true tripleo\_nova\_image\_cache\_proxy\_hostname: dcn0-novacompute-1 tripleo\_nova\_image\_cache\_plan: dcn0

# 11.4. NOVA-CACHE クリーンアップの設定

バックグラウンドプロセスが定期的に実行され、以下の両方の条件を満たすイメージが nova キャッ シュから削除されます。

- イメージがインスタンスによって使用されていない。
- イメージの経過時間が nova パラメーター **remove unused original minimum age seconds** の設定値を超えている。

**remove unused original minimum age seconds** パラメーターのデフォルト値は 86400 です。値 は秒単位で表され、これは 24 時間に相当します。初回デプロイメント時またはクラウドのスタック更 新時に、tripleo-heat-templates パラメーター **NovaImageCachTTL** を使用してこの値を制御すること ができます。

parameter\_defaults: NovaImageCacheTTL: 604800 # Default to 7 days for all compute roles Compute2Parameters: NovalmageCacheTTL: 1209600 # Override to 14 days for the Compute2 compute role Playbook により Compute ノードにすでに存在するイメージを事前キャッシュすると、Ansible は変更 を報告せず、イメージの経過時間は 0 にリセットされます。**NovaImageCacheTTL** パラメーターの値 よりも頻繁に Ansible のプレイを実行し、イメージのキャッシュを維持します。

# 第12章 DCN への TLS-E の適用

分散コンピュートノードインフラストラクチャー用に設計されたクラウドで、TLS (Transport Layer Security) を有効にすることができます。パブリックアクセスだけに TLS を有効にするか、TLS-e とし てすべてのネットワークで TLS を有効にすることができます。後者の場合、すべての内部および外部 データフローで暗号化を行うことができます。

エッジサイトにはパブリックエンドポイントがないため、エッジスタックでパブリックアクセスを有効 [にすることはできません。パブリックアクセスの](https://access.redhat.com/documentation/ja-jp/red_hat_openstack_platform/17.1/html/hardening_red_hat_openstack_platform/assembly_enabling-ssl-tls-on-overcloud-public-endpoints) TLS の詳細は、オーバークラウドのパブリックエン ドポイントでの SSL/TLS の有効化 を参照してください。

# 12.1. TLS-E を設定した分散コンピュートノードアーキテクチャーのデプロ イ

## 前提条件

Red Hat Identity Manager (IdM) と共に Red Hat OpenStack Platform (RHOSP) 分散コンピュートノー ドアーキテクチャーで TLS-e を設定する場合には、Red Hat Identity Manager 用にデプロイされた Red Hat Enterprise Linux のバージョンに基づいて、以下のアクションを実行します。

#### Red Hat Enterprise Linux 8.4

1. Red Hat Identity Management ノードで、**ipa-ext.conf** ファイルの ACL に対して信頼される サブネットを許可します。

```
acl "trusted_network" {
 localnets;
 localhost;
 192.168.24.0/24;
 192.168.25.0/24;
};
```
1. **/etc/named/ipa-options-ext.conf** ファイルで、再帰とクエリーキャッシュを許可します。

allow-recursion { trusted\_network; }; allow-query-cache { trusted\_network; };

2. named-pkcs11 サービスを再起動します。

systemctl restart named-pkcs11

## Red Hat Enterprise Linux 8.2

Red Hat Enterprise Linux (RHEL) 8.2 に Red Hat Identity Manager (IdM) がある場合は、Red Hat Enterprise Linux をアップグレードしてから、RHEL 8.4 の指示に従ってください。

#### Red Hat Enterprise Linux 7.x

Red Hat Enterprise Linux (RHEL) 7.x に Red Hat Identity Manager (IdM) がある場合は、ドメイン名 のアクセス制御手順 (ACI) を手動で追加する必要があります。たとえば、ドメイン名が **redhat.local** の場合は、Red Hat Identity Manager で以下のコマンドを実行して ACI を設定します。

ADMIN\_PASSWORD=redhat\_01 DOMAIN\_LEVEL\_1=local DOMAIN\_LEVEL\_2=redhat

cat << EOF | ldapmodify -x -D "cn=Directory Manager" -w \${ADMIN\_PASSWORD} dn: cn=dns,dc=\${DOMAIN\_LEVEL\_2},dc=\${DOMAIN\_LEVEL\_1} changetype: modify add: aci aci: (targetattr = "aaaarecord || arecord || cnamerecord || idnsname || objectclass || ptrrecord") (targetfilter = "(&(objectclass=idnsrecord)(|(aaaarecord=)(arecord=)(cnamerecord=)(ptrrecord=) (idnsZoneActive=TRUE)))")(version 3.0; acl "Allow hosts to read DNS A/AAA/CNAME/PTR records"; allow (read,search,compare) userdn = "ldap:///fqdn=\*,cn=computers,cn=accounts,dc=\${DOMAIN\_LEVEL\_2},dc=\${DOMAIN\_LEVEL\_1}";) EOF

中央サイトとエッジロケーションの設計の違いのため、エッジスタックには以下のファイルを含めない でください。

## tls-everywhere-endpoints-dns.yaml

エッジサイトではこのファイルは無視され、このファイルで設定されるエンドポイントは中央ス タックからエクスポートされるエンドポイントによってオーバーライドされます。

#### haproxy-public-tls-certmonger.yaml

エッジサイトにはパブリックエンドポイントがないため、このファイルはデプロイメント失敗の原 因になります。

#### 関連情報

● Ansible [を使用した](https://access.redhat.com/documentation/ja-jp/red_hat_openstack_platform/17.1/html/hardening_red_hat_openstack_platform/assembly_securing-rhos-with-tls-and-pki_security_and_hardening#proc_implementing-tls-e-with-ansible_encryption-and-key-management) TLS-e の実装

# 第13章 外部アクセス用 CEPH キーの作成

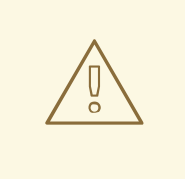

# 警告

この機能のコンテンツは、このリリースで ドキュメンテーションプレビュー とし て提供されているため、Red Hat によって完全に検証されているわけではありませ ん。テスト用にのみ使用し、実稼働環境では使用しないでください。

Ceph ストレージへの外部アクセスとは、ローカルではない任意のサイトからの Ceph へのアクセスを 指します。中央サイトにとってはエッジサイトの Ceph ストレージが外部にあたるのとまったく同じよ うに、中央サイトの Ceph ストレージは、エッジ (DCN) サイトからは外部に該当します。

Ceph ストレージと共に中央サイトまたは DCN サイトをデプロイする場合、ローカルアクセスと外部 アクセスの両方にデフォルトの **openstack** キーリングを使用するオプションが可能です。あるいは、 ローカル以外のサイトからのアクセス用に別の鍵を作成することができます。

外部サイトへのアクセスに追加の Ceph キーを使用する場合は、それぞれのキーの名前を同じにする必 要があります。以降の例では、鍵の名前を **external** としています。

ローカル以外のサイトからのアクセスに別の鍵を使用すると、セキュリティーが向上します。ローカル アクセスを中断すること無く、セキュリティーイベントに対応して外部アクセス用の鍵を無効にして再 発行することができます。ただし、外部アクセスに別の鍵を使用すると、アベイラビリティーゾーンを またがるバックアップやオフラインボリューム移行など、一部の機能を利用することができなくなりま す。セキュリティー対応のニーズと必要な機能セットの間でバランスを取る必要があります。

デフォルトでは、中央サイトおよびすべての DCN サイトの鍵は共有されます。

## <span id="page-83-0"></span>13.1. 外部アクセス用 CEPH キーの作成

ローカル以外のサイトからのアクセス用に **external** 鍵を作成するには、以下の手順を実施します。

#### Process

1. 外部アクセス用の Ceph キーを作成します。この鍵の取り扱いには注意が必要です。以下のコ マンドを使用して鍵を生成することができます。

python3 -c 'import os, struct, time, base 64; key = os. urandom  $(16)$ ; \ header = struct.pack("<hiih", 1, int(time.time()), 0, len(key)); \ print(base64.b64encode(header + key).decode())'

2. デプロイするスタックのディレクトリーにおいて、以下のような内容で **ceph\_keys.yaml** 環境 ファイルを作成します。鍵には、前のステップのコマンド出力を使用します。

parameter\_defaults: CephExtraKeys: - name: "client.external" caps: mgr: "allow \*" mon: "profile rbd"

osd: "profile rbd pool=vms, profile rbd pool=volumes, profile rbd pool=images" key: "AQD29WteAAAAABAAphgOjFD7nyjdYe8Lz0mQ5Q==" mode: "0600" 3. サイトのデプロイメントに **ceph\_keys.yaml** 環境ファイルを追加します。たとえ ば、**ceph\_keys.yaml** 環境ファイルを指定して中央サイトをデプロイするには、以下のような コマンドを実行します。 overcloud deploy \ --stack central \

--templates /usr/share/openstack-tripleo-heat-templates/ \

…. -e ~/central/ceph\_keys.yaml

## 13.2. 外部 CEPH キーの使用

すでにデプロイされている鍵だけを使用することができます。**external** 鍵と共にサイトをデプロイする 際の詳細は[、「外部アクセス用](#page-83-0) Ceph キーの作成」を参照してください。この手順は、中央サイトと エッジサイトの両方で実施する必要があります。

- 中央サイトの提供する **external** 鍵を使用するエッジサイトをデプロイする場合は、以下の手順 を実施します。
	- 1. エッジサイト用の **dcn\_ceph\_external.yaml** 環境ファイルを作成します。**cephx-keyclient-name** オプションを追加して、含めるべきデプロイした鍵を指定する必要がありま す。

sudo -E openstack overcloud export ceph \ --stack central \ --cephx-key-client-name external \ --output-file ~/dcn-common/dcn\_ceph\_external.yaml

- 2. エッジサイトが中央サイトの Ceph クラスターにアクセスできるよう に、**dcn\_ceph\_external.yaml** ファイルを追加します。**ceph\_keys.yaml** ファイルを追加し て、エッジサイトの Ceph クラスター用外部鍵をデプロイします。
- エッジサイトのデプロイ後に中央サイトを更新する場合は、中央サイトが dcn **external** 鍵を使 用するようにします。
	- 1. **CephClientUserName** パラメーターがエクスポートされる鍵と一致するようにします。以 降の例に示すように、**external** の名前を使用している場合は、以下のような内容で **glance\_update.yaml** を作成します。

parameter\_defaults: GlanceEnabledImportMethods: web-download,copy-image GlanceBackend: rbd GlanceStoreDescription: 'central rbd glance store' CephClusterName: central GlanceBackendID: central GlanceMultistoreConfig: dcn0: GlanceBackend: rbd GlanceStoreDescription: 'dcn0 rbd glance store' CephClientUserName: 'external' CephClusterName: dcn0

GlanceBackendID: dcn0 dcn1: GlanceBackend: rbd GlanceStoreDescription: 'dcn1 rbd glance store' CephClientUserName: 'external' CephClusterName: dcn1 GlanceBackendID: dcn1

2. **openstack overcloud export ceph** コマンドを使用する際に、中央サイトから DCN エッ ジサイトへのアクセス用に **external** 鍵を追加します。そのためには、**--stack** 引数にス タックのコンマ区切りリストを指定し、**cephx-key-client-name** オプションを指定する必 要があります。

sudo -E openstack overcloud export ceph \ --stack dcn0,dcn1,dcn2 \ --cephx-key-client-name external \

- --output-file ~/central/dcn\_ceph\_external.yaml
- 3. 元のテンプレートを使用して中央サイトを再デプロイする際に、新たに作成した **dcn ceph external.yaml および glance update.yaml** ファイルを追加します。

openstack overcloud deploy \ --stack central \ --templates /usr/share/openstack-tripleo-heat-templates/ \ -r ~/central/central\_roles.yaml \ ... -e /usr/share/openstack-tripleo-heattemplates/environments/cephadm/cephadm.yaml \ -e /usr/share/openstack-tripleo-heat-templates/environments/nova-az-config.yaml \ -e ~/central/central-images-env.yaml \ -e ~/central/role-counts.yaml \ -e ~/central/site-name.yaml -e ~/central/ceph.yaml \ -e ~/central/ceph\_keys.yaml \ -e ~/central/glance.yaml \

-e ~/central/dcn\_ceph\_external.yaml

# 付録A デプロイメントの移行オプション

本項では、DCN ストレージの検証と、アーキテクチャーの移行または変更に関するトピックについて 説明します。

## A.1. エッジストレージの検証

中央サイトおよびエッジサイトのデプロイメントが機能していることを確認するには、glance マルチス トアおよびインスタンスの作成をテストします。

ローカルのファイルシステム上または Web サーバーで利用可能なイメージを glance にインポートする ことができます。

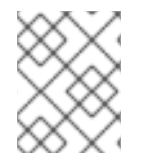

## 注記

中央サイトにイメージを使用するインスタンスがない場合でも、必ず中央サイトにイ メージのコピーを保存してください。

#### 前提条件

1. **glance stores-info** コマンドを使用して、Image サービスを通じて利用可能なストアを確認し ます。以下の例では、central、dcn1、および dcn2 の 3 つのストアが利用可能です。これら は、それぞれ中央サイトおよびエッジサイトの glance ストアに対応します。

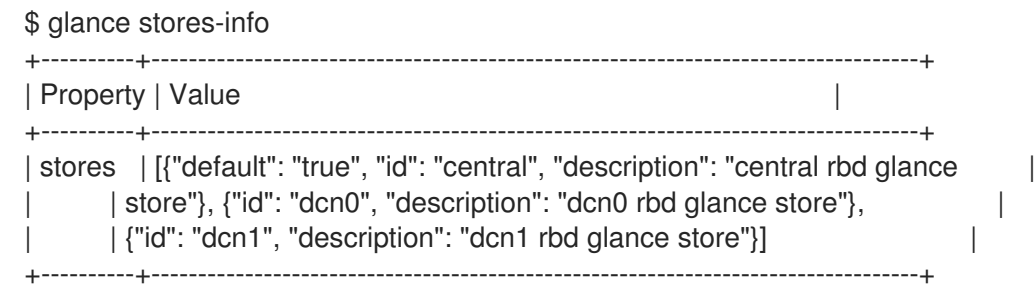

A.1.1. ローカルファイルからのインポート

まず中央サイトのストアにイメージをアップロードし、続いてそれをリモートサイトにコピーする必要 があります。

1. イメージのファイルが RAW 形式であることを確認します。イメージが raw 形式でなければ、 イメージを Image サービスにインポートする前に変換する必要があります。

file cirros-0.5.1-x86\_64-disk.img cirros-0.5.1-x86\_64-disk.img: QEMU QCOW2 Image (v3), 117440512 bytes

qemu-img convert -f qcow2 -O raw cirros-0.5.1-x86\_64-disk.img cirros-0.5.1-x86\_64 disk.raw

Import the image into the default back end at the central site:

```
glance image-create \
--disk-format raw --container-format bare \
--name cirros --file cirros-0.5.1-x86_64-disk.raw \
--store central
```
A.1.2. Web サーバーからのイメージのインポート

イメージが Web サーバーでホストされている場合は、**GlanceImageImportPlugins** パラメーターを使 用して複数のストアにイメージをアップロードすることができます。

この手順では、デフォルトのイメージ変換プラグインが glance で有効になっていることを前提として います。この機能により、QCOW2 ファイル形式が Ceph RBD に最適な RAW イメージに自動的に変換 されます。**glance image-show ID | grep disk\_format** を実行して、glance イメージが RAW 形式であ ることを確認することができます。

手順

1. **glance** コマンドの **image-create-via-import** パラメーターを使用して、Web サーバーからイ メージをインポートします。**--stores** パラメーターを使用します。

# glance image-create-via-import \ --disk-format qcow2 \ --container-format bare \ --name cirros \ --uri http://download.cirros-cloud.net/0.4.0/cirros-0.4.0-x86\_64-disk.img \ --import-method web-download \ --stores central,dcn1

この例では、qcow2 cirros イメージが公式の Cirros サイトからダウンロードされ、glance によ り RAW に変換され、**--stores** パラメーターで指定した中央サイトおよびエッジサイト 1 にイン ポートされます。

あるいは、**--stores** を **--all-stores True** に置き換えて、すべてのストアにイメージをアップロードする ことができます。

<span id="page-87-0"></span>A.1.3. 新規サイトへのイメージのコピー

既存のイメージを中央サイトからエッジサイトにコピーすることができます。これにより、新たに構築 されたサイトにおいて、以前作成したイメージにアクセスすることができます。

1. コピーの操作には、glance イメージの UUID を使用します。

ID=\$(openstack image show cirros -c id -f value)

glance image-import \$ID --stores dcn0,dcn1 --import-method copy-image

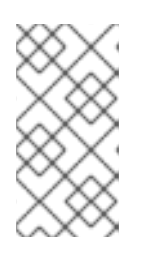

## 注記

この例では、**--stores** オプションにより、**cirros** イメージを中央サイトからエッ ジサイト dcn1 および dcn2 にコピーすることを指定しています。あるいは、**- all-stores True** オプションを使用して、現在イメージがアップロードされてい ないすべてのストアにイメージをアップロードすることができます。

2. イメージが各ストアにコピーされていることを確認します。**stores** キー (属性マッピングの最 後の項目) が **central,dcn0,dcn1** に設定されている点に注意してください。

\$ openstack image show \$ID | grep properties | properties | direct\_url=**rbd://d25504ce-459f-432d-b6fa-** **79854d786f2b/images/8083c7e7-32d8-4f7a-b1da-0ed7884f1076/snap**, locations=**[{u'url**: u'rbd://d25504ce-459f-432d-b6fa-79854d786f2b/images/8083c7e7-32d8-4f7a-b1da-0ed7884f1076/snap', u'metadata': {u'store': u'central'}}, {u'url': u'rbd://0c10d6b5-a455-4c4dbd53-8f2b9357c3c7/images/8083c7e7-32d8-4f7a-b1da-0ed7884f1076/snap', u'metadata': {u'store': u'dcn0'}}, {u'url': u'rbd://8649d6c3-dcb3-4aae-8c19-8c2fe5a853ac/images/8083c7e7- 32d8-4f7a-b1da-0ed7884f1076/snap', u'metadata': {u'store': u'dcn1'}}]**, os** glance failed import=', os glance importing to stores=', os hash algo='sha512,

os\_hash\_value=**b795f047a1b10ba0b7c95b43b2a481a59289dc4cf2e49845e60b194a91181 9d3ada03767bbba4143b44c93fd7f66c96c5a621e28dff51d1196dae64974ce240e**, os\_hidden=**False**, stores=**central,dcn0,dcn1** |

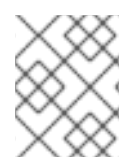

## 注記

中央サイトにイメージを使用する仮想マシンがない場合でも、必ず中央サイトにイメー ジのコピーを保存してください。

A.1.4. エッジサイトのインスタンスがイメージベースのボリュームからブートできるこ との確認

エッジサイトでイメージを使用して、永続ルートボリュームを作成することができます。

## 手順

1. ボリュームとして作成するイメージの ID を把握し、その ID を **openstack volume create** コマ ンドに渡します。

IMG\_ID=\$(openstack image show cirros -c id -f value) openstack volume create --size 8 --availability-zone dcn0 pet-volume-dcn0 --image \$IMG\_ID

2. 新たに作成したボリュームのボリューム ID を把握し、それを **openstack server create** コマン ドに渡します。

VOL\_ID=\$(openstack volume show -f value -c id pet-volume-dcn0) openstack server create --flavor tiny --key-name dcn0-key --network dcn0-network --securitygroup basic --availability-zone dcn0 --volume \$VOL\_ID pet-server-dcn0

3. dcn0 エッジサイトの ceph-mon コンテナー内で rbd コマンドを実行してボリュームプールの リストを表示し、ボリュームがイメージベースであることを確認できます。

\$ sudo podman exec ceph-mon-\$HOSTNAME rbd --cluster dcn0 -p volumes ls -l NAME SIZE PARENT SIZE FOR THE FMT PROT LOCK volume-28c6fc32-047b-4306-ad2d-de2be02716b7 8 GiB images/8083c7e7-32d8-4f7a-b1da-0ed7884f1076@snap 2 excl \$

4. インスタンスのルートボリュームの cinder スナップショットを作成できることを確認します。 クリーンなスナップショットを作成するために、サーバーを停止してデータが休止状態になる ようにします。インスタンスが停止している場合ボリュームのステータスは **in-use** のままなの で、--force オプションを使用します。

openstack server stop pet-server-dcn0 openstack volume snapshot create pet-volume-dcn0-snap --volume \$VOL\_ID --force openstack server start pet-server-dcn0

5. dcn0 Ceph クラスターのボリュームプールの内容をリスト表示し、新たに作成したスナップ ショットを表示します。

\$ sudo podman exec ceph-mon-\$HOSTNAME rbd --cluster dcn0 -p volumes ls -l NAME SIZE PARENT FMT PROT LOCK volume-28c6fc32-047b-4306-ad2d-de2be02716b7 8 GiB images/8083c7e7-32d8-4f7a-b1da-0ed7884f1076@snap 2 excl volume-28c6fc32-047b-4306-ad2d-de2be02716b7@snapshot-a1ca8602-6819-45b4-a228 b4cd3e5adf60 8 GiB images/8083c7e7-32d8-4f7a-b1da-0ed7884f1076@snap 2 yes

A.1.5. イメージのスナップショットを作成しサイト間でコピーできることの確認

1. dcn0 サイトで新規イメージを作成できることを確認します。クリーンなスナップショットを作 成するために、サーバーを停止してデータが休止状態になるようにします。

NOVA\_ID=\$(openstack server show pet-server-dcn0 -f value -c id) openstack server stop \$NOVA\_ID openstack server image create --name cirros-snapshot \$NOVA\_ID openstack server start \$NOVA\_ID

2. **dcn0** エッジサイトから glance のデフォルトバックエンドであるハブサイトに、イメージをコ ピーして戻します。

IMAGE\_ID=\$(openstack image show cirros-snapshot -f value -c id) glance image-import \$IMAGE\_ID --stores central --import-method copy-image

glance マルチストア操作の詳細は、[複数のストアに対応した](https://access.redhat.com/documentation/ja-jp/red_hat_openstack_platform/17.1/html-single/creating_and_managing_images/index#using-image-service-with-mulitple-stores) Image サービス を参照してください。

# A.2. スパイン/リーフ型デプロイメントへの移行

既存ネットワーク設定の既存クラウドを、スパイン/リーフ型アーキテクチャーのクラウドに移行する ことができます。そのためには、以下の条件が満たされている必要があります。

- すべてのベアメタルポートで、physical-network 属性の値が ctlplane に設定されている。
- undercloud.conf に追加されたパラメーター **enable\_routed\_networks** が **true** に設定され、続 いてアンダークラウドのインストールコマンド **openstack undercloud install** が再実行され る。

アンダークラウドが再デプロイされると、オーバークラウドは 1 つのリーフ **leaf0** が設定されたスパイ ン/リーフとみなされます。以下の手順で、さらにプロビジョニングリーフをデプロイメントに追加す ることができます。

- 1. [アンダークラウドでのルーティング対応スパイン](https://access.redhat.com/documentation/ja-jp/red_hat_openstack_platform/17.1/html-single/configuring_spine-leaf_networking/index#configuring-routed-spine-leaf-in-the-undercloud)/リーフの設定 に示すように、必要なサブ ネットを undercloud.conf に追加します。
- 2. アンダークラウドのインストールコマンド **openstack undercloud install** を再実行します。
- 3. 必要なネットワークおよびロールを、それぞれオーバークラウドのテンプレート **network\_data.yaml** および **roles\_data.yaml** にさらに追加します。

#### 注記

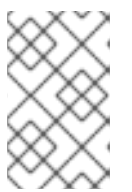

ネットワーク設定ファイルで **{{network.name}}InterfaceRoutes** パラメーター を使用している場合は、**NetworkDeploymentActions** パラメーターに UPDATE の値が含まれるようにする必要があります。

NetworkDeploymentActions: ['CREATE','UPDATE'])

4. 最後に、クラウドデプロイメントに該当するすべての heat テンプレートが含まれるオーバーク ラウドのインストールスクリプトを再実行します。

## A.3. マルチスタックデプロイメントへの移行

既存のデプロイメントを中央サイトとして扱い、さらにエッジサイトを追加して、単一スタックのデプ ロイメントからマルチスタックのデプロイメントに移行することができます。

既存のスタックを分割することはできません。必要に応じて、既存のスタックをスケールダウンしてコ ンピュートノードを削除することができます。その後、これらのコンピュートノードをエッジサイトに 追加することができます。

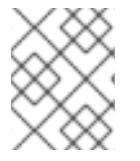

注記

すべてのコンピュートノードが削除されると、このアクションによりワークロードが中 断します。

## A.4. エッジサイト間のバックアップおよびリストア

エッジサイトの分散コンピュートノード (DCN) アーキテクチャーおよびアベイラビリティーゾーン間 で、Block Storage サービス (cinder) ボリュームをバックアップしてリストアすることができま す。**cinder-backup** サービスは中央のアベイラビリティーゾーン (AZ) で実行され、バックアップは中 央の AZ に保存されます。Block Storage サービスは、DCN サイトにバックアップを保存しません。

## 前提条件

- オプションの Block Storage バックアップサービスをデプロイします。詳細は、Block Storage ボリュームのバックアップ の Block Storage [バックアップサービスのデプロイ](https://access.redhat.com/documentation/ja-jp/red_hat_openstack_platform/17.1/html-single/backing_up_block_storage_volumes/index#assembly_backup-deploy) を参照してくだ さい。
- Block Storage (cinder) REST API マイクロバージョン 3.51 以降。
- すべてのサイトは共通の openstack cephx クライアント名を使用する必要があります。詳細 は、分散コンピュートノード (DCN) [アーキテクチャーのデプロイ](https://access.redhat.com/documentation/ja-jp/red_hat_openstack_platform/17.1/html/deploying_a_distributed_compute_node_dcn_architecture/index#external-option) の 外部アクセス用 Ceph キーの作成 を参照してください。

## 手順

1. 最初の DCN サイトのボリュームのバックアップを作成します。

\$ cinder --os-volume-api-version 3.51 backup-create --name <volume\_backup> --availabilityzone <az\_central> <edge\_volume>

● <volume backup> をボリュームバックアップの名前に置き換えます。

- **<az\_central>** を、**cinder-backup** サービスをホストする中央アベイラビリティーゾーンの 名前に置き換えます。
- <edae volume> をバックアップするボリュームの名前に置き換えます。

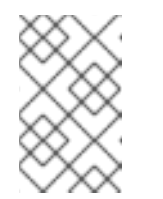

注記

Ceph キーリングに問題がある場合には、**cinder-backup** コンテナーを再起 動して、キーリングがホストからコンテナーに正常にコピーされるようにす る必要がある場合があります。

2. 2 番目の DCN サイトの新規ボリュームにバックアップを復元します。

\$ cinder --os-volume-api-version 3.51 create --availability-zone <az\_2> --name <new\_volume> --backup-id <volume\_backup> <volume\_size>

- **<az 2>** を、バックアップを復元するアベイラビリティーゾーンの名前に置き換えます。
- <new volume> を新規ボリュームの名前に置き換えます。
- <volume backup> を、前のステップで作成したボリュームバックアップの名前に置き換 えます。
- <volume size> を、元のボリュームのサイズと同じまたはそれ以上の値に置き換えます (GB 単位)。

## A.5. DCN 環境でのオーバークラウドの導入と準備

オーバークラウドを導入するには、次のタスクを実行する必要があります。

- 各サイトは、中央の場所から始めて、1 つずつ個別に完全にアップグレードされます。
- 中央ロケーションスタック用に、ネットワークとホストのプロビジョニング設定のエクスポー トをオーバークラウドに採用します。```suggestion:-0+0
- 新しいコンテナーと追加の互換性設定を定義します。

導入後、次のタスクを実行するアップグレード準備スクリプトを実行する必要があります。

- オーバークラウドのプランを OpenStack Platform 17.1 に更新する。
- アップグレードに向けてノードを準備する。

このアップグレード手順の所要時間と影響については[、アップグレードの所要時間と影響](https://access.redhat.com/documentation/ja-jp/red_hat_openstack_platform/17.1/html/framework_for_upgrades_16.2_to_17.1/assembly_about-the-red-hat-openstack-platform-framework-for-upgrades_about-upgrades#upgrade-durations-and-impact_about-upgrades) を参照してく ださい。

#### 前提条件

● すべてのノードが ACTIVE 状態になっている。

\$ openstack baremetal node list

いずれかのノードが **MAINTENANCE** 状態にある場合は、そのノードを **ACTIVE** に設定しま す。

\$ openstack baremetal node maintenance unset <node\_uuid>

**<node\_uuid>** をノードの UUID に置き換えます。

## 手順

- 1. アンダークラウドホストに **stack** ユーザーとしてログインします。
- 2. **stackrc** アンダークラウド認証情報ファイルを入手します。

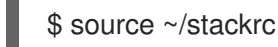

- 3. アンダークラウドのアップグレード中にエクスポートされた以下のファイルに、オーバークラ ウドのアップグレードで想定される設定が含まれていることを確認します。**~/overclouddeploy** ディレクトリーには以下のファイルがあります。
	- **tripleo-<stack>-passwords.yaml**
	- **tripleo-<stack>-network-data.yaml**
	- **tripleo-<stack>-virtual-ips.yaml**
	- **tripleo-<stack>-baremetal-deployment.yaml**

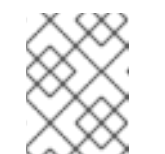

注記

ファイルがアンダークラウドのアップグレード後に生成されなかった場合 は、Red Hat サポートにお問い合わせください。

重要

[マルチセル環境をお使いの場合は、マルチセル環境でのオーバークラウドの](https://access.redhat.com/documentation/ja-jp/red_hat_openstack_platform/17.1/html/framework_for_upgrades_16.2_to_17.1/performing-the-overcloud-adoption_overcloud-adoption#overcloud-adoption-for-multi-cell-environments_overcloud-adoption) 導入 を参照し、ファイルを各セルスタックにコピーする例を確認してくださ い。

4. メインスタックで、**passwords.yaml** ファイルを **~/overcloud-deploy/\$(<stack>)** ディレクト リーにコピーします。環境内の各スタックでこの手順を繰り返します。

\$ cp ~/overcloud-deploy/<stack>/tripleo-<stack>-passwords.yaml ~/overclouddeploy/<stack>/<stack>-passwords.yaml

- **<stack>** は、スタックの名前に置き換えます。
- 5. 準備と導入を中央の場所で実行する場合は、**network-data.yaml** ファイルをスタックユーザー のホームディレクトリーにコピーし、ネットワークをデプロイします。中央の場所に対しての みこれを実行します。

\$ cp /home/stack/overcloud-deploy/central/tripleo-central-network-data.yaml ~/ \$ mkdir /home/stack/overcloud\_adopt \$ openstack overcloud network provision --debug \ --output /home/stack/overcloud\_adopt/generated-networks-deployed.yaml tripleo-centralnetwork-data.yaml

# Mondation director と Red Hat OpenStack Platform のインストールと意見のインストールと意見のインストールと<br>-<br>-

詳細は、director を使用した Red Hat OpenStack Platform のインストールと管理の オーバー [クラウドのプロビジョニングとデプロイ](https://access.redhat.com/documentation/ja-jp/red_hat_openstack_platform/17.1/html/installing_and_managing_red_hat_openstack_platform_with_director/assembly_provisioning-and-deploying-your-overcloud) を参照してください。

6. 中央の場所で準備と導入を実行する場合は、**virtual-ips.yaml** ファイルをスタックユーザーの ホームディレクトリーにコピーし、ネットワーク仮想 IP をプロビジョニングします。中央の場 所に対してのみこれを実行します。

\$ cp /home/stack/overcloud-deploy/central/tripleo-central-virtual-ips.yaml ~/ \$ openstack overcloud network vip provision --debug \ --stack <stack> --output \ /home/stack/overcloud\_adopt/generated-vip-deployed.yaml tripleo-central-virtual-ips.yaml

7. メインスタックで、**baremetal-deployment.yaml** ファイルをスタックユーザーのホームディレ クトリーにコピーし、オーバークラウドノードをプロビジョニングします。環境内の各スタッ クでこの手順を繰り返します。

\$ cp ~/overcloud-deploy/<stack>/tripleo-<stack>-baremetal-deployment.yaml ~/ \$ openstack overcloud node provision --debug --stack <stack> \ --output /home/stack/overcloud\_adopt/baremetal-central-deployment.yaml \ tripleo-<stack>-baremetal-deployment.yaml

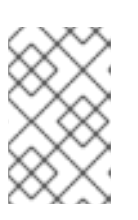

注記

これはオーバークラウド導入の最終ステップです。オーバークラウドの導入が完 了するまでに 10 分以上かかる場合は、Red Hat サポートにお問い合わせくださ い。

- 8. コンテナーを準備するには、以下の手順を実行します。
	- a. アンダークラウドのアップグレードに使用した **containers-prepare-parameter.yaml** ファ イルをバックアップします。

\$ cp containers-prepare-parameter.yaml \ containers-prepare-parameter.yaml.orig

- b. スクリプトを実行して **containers-prepare-parameter.yaml** ファイルを更新する前に、以 下の環境変数を定義します。
	- NAMESPACE: UBI9 イメージの名前空間。たとえ ば、**NAMESPACE='"namespace":"example.redhat.com:5002",'** など。
	- EL8 NAMESPACE: UBI8 イメージの名前空間。
	- **NEUTRON DRIVER**: 使用する OpenStack Networking (neutron) コンテナーを定義す るために使用するドライバー。元のスタックのデプロイに使用したコンテナーのタイプ に設定します。たとえば、OVN ベースのコンテナーを使用するに は、**NEUTRON\_DRIVER='"neutron\_driver":"ovn",'** に設定します。
	- **EL8\_TAGS**: UBI8 イメージのタグ (例: **EL8\_TAGS="'tag":"17.1",'**)。
		- **17.1** は、コンテンツビューで使用するタグに置き換えます。
	- **EL9\_TAGS**: UBI9 イメージのタグ (例: **EL9\_TAGS='"tag":"17.1",'**)。
		- **17.1** は、コンテンツビューで使用するタグに置き換えます。

**tag** パラメーターの詳細は、Red Hat OpenStack Platform デプロイメントのカス タマイズ の [コンテナーイメージ準備のパラメーター](https://access.redhat.com/documentation/ja-jp/red_hat_openstack_platform/17.1/html/customizing_your_red_hat_openstack_platform_deployment/assembly_customizing-container-images#ref_container-image-preparation-parameters_customize-container-images) を参照してください。

**CONTROL\_PLANE\_ROLES**: **--role** オプションを使用したコントロールプレーンロー  $\bullet$ ルのリスト (例: **--role ControllerOpenstack, --role Database, --role Messaging, - role Networker, --role CephStorage**)。環境内のコントロールプレーンのロールのリス トを表示するには、以下のコマンドを実行します。

\$ export STACK=<stack> \ \$ sudo awk '/tripleo\_role\_name/ {print "--role " \$2}' \ /var/lib/mistral/\${STACK}/tripleo-ansible-inventory.yaml \ | grep -vi compute

- **<stack>** は、スタックの名前に置き換えます。
- **COMPUTE\_ROLES**: **--role** オプションを使用したコンピュートロールのリスト (**-- Compute-1** など)。環境内のコンピュートロールのリストを表示するには、以下のコマ ンドを実行します。

\$ sudo awk '/tripleo\_role\_name/ {print "--role " \$2}' \ /var/lib/mistral/\${STACK}/tripleo-ansible-inventory.yaml \ | grep -i compute

- **CEPH\_OVERRIDE**: Red Hat Ceph Storage をデプロイした場合は、Red Hat Ceph Storage 5 コンテナーイメージを指定します。以下に例を示します。 **CEPH\_OVERRIDE='"ceph\_image":"rhceph-5-rhel8","ceph\_tag":"<latest>",'**
	- **<latest>** は、最新の **ceph\_tag** バージョン (**5-499** など) に置き換えます。 以下は、**containers-prepare-parameter.yaml** ファイル設定の例です。

NAMESPACE='"namespace":"registry.redhat.io/rhosp-rhel9",' EL8\_NAMESPACE='"namespace":"registry.redhat.io/rhosp-rhel8",' NEUTRON\_DRIVER="neutron\_driver":"ovn",' EL8\_TAGS='"tag":"17.1",' EL9\_TAGS='"tag":"17.1",' CONTROL\_PLANE\_ROLES="--role Controller" COMPUTE\_ROLES="--role Compute" CEPH\_TAGS='"ceph\_tag":"5",'

c. 以下のスクリプトを実行して、**containers-prepare-parameter.yaml** ファイルを更新しま す。

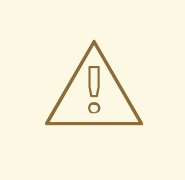

警告

Red Hat Ceph Storage をデプロイした場合は、次のコマンドを実行す る前に、**CEPH\_OVERRIDE** 環境変数が正しい値に設定されていること を確認してください。これを行わないと、Red Hat Ceph Storage の アップグレード時に問題が発生します。

\$ python3 /usr/share/openstack-tripleo-heat-templates/tools/multi-rhel-container-imageprepare.py \ \${COMPUTE\_ROLES} \ \${CONTROL PLANE ROLES} \ --enable-multi-rhel \ --excludes collectd \ --excludes nova-libvirt \ --minor-override " {\${EL8\_TAGS}\${EL8\_NAMESPACE}\${CEPH\_OVERRIDE}\${NEUTRON\_DRIVER}\"no\_t ag\":\"not\_used\"}" \ --major-override " {\${EL9\_TAGS}\${NAMESPACE}\${CEPH\_OVERRIDE}\${NEUTRON\_DRIVER}\"no\_tag\":\ "not\_used\"}"  $\setminus$ --output-env-file \ /home/stack/containers-prepare-parameter.yaml

**multi-rhel-container-image-prepare.py** スクリプトは、次のパラメーターをサポートして います。

#### **--output-env-file**

デフォルトの **ContainerImagePrepare** 値を含む環境ファイルを書き込みます。

#### **--local-push-destination**

ローカルレジストリーへのアップロードをトリガーします。

#### **--enable-registry-login**

コンテナーをプルする前に、システムがリモートレジストリーへのログインを試行でき るようにするフラグを有効にします。このフラグは、**--local-push-destination** が使用 されておらず、ターゲットシステムにリモートレジストリーへのネットワーク接続があ る場合に使用します。このフラグは、リモートレジストリーへのネットワーク接続がな い可能性があるオーバークラウドには使用しないでください。

#### **--enable-multi-rhel**

multi-rhel を有効にします。

#### **--excludes**

```
除外するサービスをリストします。
```
#### **--major-override**

メジャーリリースのオーバーライドパラメーターをリストします。

#### **--minor-override**

マイナーリリースのオーバーライドパラメーターをリストします。

**--role**

ロールのリスト。

**--role-file**

**role\_data.yaml** ファイル。

- d. Red Hat Ceph Storage をデプロイした場合は、**containers-prepare-parameter.yaml** ファ イルを開いて、Red Hat Ceph Storage 5 コンテナーイメージが指定されていること、およ び Red Hat Ceph Storage 6 コンテナーイメージへの参照がないことを確認します。
- 9. director でデプロイされた Red Hat Ceph Storage デプロイメントがある場合 は、**ceph\_params.yaml** というファイルを作成し、次の内容を含めます。

parameter\_defaults:

CephSpecFqdn: true CephConfigPath: "/etc/ceph" CephAnsibleRepo: "rhceph-5-tools-for-rhel-8-x86\_64-rpms" DeployedCeph: true

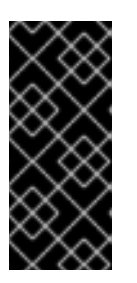

## 重要

RHOSP のアップグレード完了後に **ceph\_params.yaml** ファイルを削除しない でください。このファイルは、director でデプロイされた Red Hat Ceph Storage 環境に存在する必要があります。さらに、**openstack overcloud deploy** を実行するときは、**-e ceph\_params.yaml** を指定するなどして、常に **ceph\_params.yaml** ファイルを含める必要があります。

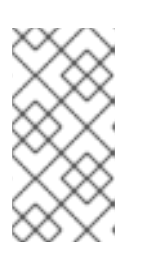

## 注記

Red Hat Ceph Storage デプロイメントに短縮名が含まれている場合 は、**CephSpecFqdn** パラメーターを **false** に設定する必要があります。**true** に 設定すると、短縮名とドメイン名の両方を使用してインベントリーが生成され、 Red Hat Ceph Storage のアップグレードが失敗します。

10. テンプレートディレクトリーに **upgrades-environment.yaml** という環境ファイルを作成し、 以下の内容を含めます。

parameter\_defaults: ExtraConfig:

nova::workarounds::disable\_compute\_service\_check\_for\_ffu: true

DnsServers: ["<dns\_servers>"]

DockerInsecureRegistryAddress: <undercloud\_FQDN>

UpgradeInitCommand: |

sudo subscription-manager repos --disable=\*

if \$( grep -q 9.2 /etc/os-release )

then

sudo subscription-manager repos --enable=rhel-9-for-x86\_64-baseos-eus-rpms - enable=rhel-9-for-x86\_64-appstream-eus-rpms --enable=rhel-9-for-x86\_64-highavailabilityeus-rpms --enable=openstack-17.1-for-rhel-9-x86\_64-rpms --enable=fast-datapath-for-rhel-9 x86\_64-rpms

sudo podman ps | grep -q ceph && subscription-manager repos --enable=rhceph-5 tools-for-rhel-9-x86\_64-rpms

sudo subscription-manager release --set=9.2 else

sudo subscription-manager repos --enable=rhel-8-for-x86\_64-baseos-tus-rpms - enable=rhel-8-for-x86\_64-appstream-tus-rpms --enable=rhel-8-for-x86\_64-highavailabilitytus-rpms --enable=openstack-17.1-for-rhel-8-x86\_64-rpms --enable=fast-datapath-for-rhel-8 x86\_64-rpms

sudo podman ps | grep -q ceph && subscription-manager repos --enable=rhceph-5 tools-for-rhel-8-x86\_64-rpms

sudo subscription-manager release --set=8.4 fi

if  $$(sudo podman ps | green-q ceph)$ then sudo dnf -y install cephadm fi

- <**dns servers**> を、DNS サーバーの IP アドレスのコンマ区切りのリスト (**["10.0.0.36", "10.0.0.37"]** など) に置き換えます。
- <undercloud FQDN> をアンダークラウドホストの完全修飾ドメイン名 (FQDN) に置き換 えます (例: **"undercloud-0.ctlplane.redhat.local:8787")**。 [環境ファイルで設定できるアップグレードパラメーターの詳細は、アップグレードパラ](https://access.redhat.com/documentation/ja-jp/red_hat_openstack_platform/17.1/html/framework_for_upgrades_16.2_to_17.1/initial-steps-for-overcloud-preparation_preparing-overcloud#ref_upgrade-parameters_final-review) メーター を参照してください。
- 11. エッジロケーションで準備と導入を実行する場合は、**AuthCloudName** パラメーターを中央ロ ケーションの名前に設定します。

parameter\_defaults: AuthCloudName: central

12. 複数の Image サービス (glance) ストアがデプロイされている場合は、copy-image の Image サービス API ポリシーをすべてのルールを許可するように設定します。

parameter\_defaults: GlanceApiPolicies: {glance-copy\_image: {key 'copy-image', value: ""}}

- 13. アンダークラウドで、テンプレートディレクトリーに **overcloud\_upgrade\_prepare.sh** という ファイルを作成します。
	- このファイルは、環境内のスタックごとに作成する必要があります。このファイルには、 オーバークラウドのデプロイファイルの元の内容と、使用中の環境に関連する環境ファイ ルが含まれています。
	- DCN エッジロケーション用に overcloud upgrade\_prepare.sh を作成する場合は、次の テンプレートを含める必要があります。
		- エクスポートされた中央サイトパラメーターを含む環境テンプレート。このファイルは **/home/stack/overcloud-deploy/centra/central-export.yaml** にあります。
		- **generated-networks-deployed.yaml**、中央の場所で **openstack overcloud network provision** コマンドを実行した結果のファイル。
		- **generated-vip-deployed.yaml**、中央の場所で **openstack overcloud network vip provision** コマンドを実行した結果のファイル。以下に例を示します。

#!/bin/bash

openstack overcloud upgrade prepare --yes \

--timeout 460 \

--templates /usr/share/openstack-tripleo-heat-templates \

- --ntp-server 192.168.24.1 \
- --stack <stack> \
- -r /home/stack/roles\_data.yaml \
- -e /home/stack/templates/internal.yaml \
- -e /usr/share/openstack-tripleo-heat-templates/environments/services/neutronovs.yaml \
- -e /home/stack/templates/network/network-environment.yaml \

-e /home/stack/templates/inject-trust-anchor.yaml \

-e /home/stack/templates/hostnames.yml \

-e /usr/share/openstack-tripleo-heat-templates/environments/ceph-ansible/cephansible.yaml \

- -e /home/stack/templates/nodes\_data.yaml \
- -e /home/stack/templates/debug.yaml \
- -e /home/stack/templates/firstboot.yaml \
- -e /home/stack/templates/upgrades-environment.yaml \
- -e /home/stack/overcloud-params.yaml \
- -e /home/stack/overcloud-deploy/<stack>/overcloud-network-environment.yaml \
- -e /home/stack/overcloud-adopt/<stack>-passwords.yaml \
- -e /home/stack/overcloud\_adopt/<stack>-baremetal-deployment.yaml \
- -e /home/stack/overcloud\_adopt/generated-networks-deployed.yaml \
- -e /home/stack/overcloud\_adopt/generated-vip-deployed.yaml \

-e /usr/share/openstack-tripleo-heat-templates/environments/nova-hw-machinetype-upgrade.yaml \

-e /home/stack/skip\_rhel\_release.yaml \

-e ~/containers-prepare-parameter.yaml

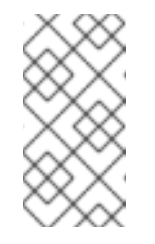

## 注記

[マルチセル環境をお使いの場合は、マルチセル環境でのオーバークラウ](https://access.redhat.com/documentation/ja-jp/red_hat_openstack_platform/17.1/html/framework_for_upgrades_16.2_to_17.1/performing-the-overcloud-adoption_overcloud-adoption#overcloud-adoption-for-multi-cell-environments_overcloud-adoption) ドの導入 を参照し、セルスタックごとに

**overcloud\_upgrade\_prepare.sh** ファイルを作成する例を確認してくだ さい。

- a. 元の **network-environment.yaml** ファイル (**/home/stack/templates/network/network-environment.yaml**) で、**OS::TripleO::\*::Net::SoftwareConfig** を指す resource\_registry リソースをす べて削除します。
- b. **overcloud\_upgrade\_prepare.sh** ファイルに、環境に関連する以下のオプションを 含めます。
- アップグレード固有のパラメーターを持つ環境ファイル (**upgradesenvironment.yaml**) (**-e**)
- 新しいコンテナーイメージの場所を定義した環境ファイル (**containers-prepareparameter.yaml**) (**-e**)。多くの場合、アンダークラウドが使用する環境ファイルと同じ ファイルです。
- リリースパラメーターを持つ環境ファイル (**skip\_rhel\_release.yaml**) (-e)。
- デプロイメントに関連するカスタム設定環境ファイル (**-e**)
- 該当する場合は、**--roles-file** を使用してカスタムロール (**roles\_data**) ファイルを指定 します。
- Ceph デプロイメントの場合、Ceph パラメーターを持つ環境ファイル (**ceph\_params.yaml**) (-e)。
- オーバークラウドの導入中に生成されたファイル (**network-deployed.yaml**、**vipdeployed.yaml**、**baremetal-deployment.yaml**) (-e)。
- 該当する場合、環境ファイル (**ipa-environment.yaml**) と IPA サービス (-e)。
- コンポーザブルネットワークを使用している場合は、**--network-file** を使用して (**network\_data**) ファイルを指定します。

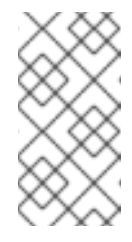

オーバークラウドのデプロイファイルや **overcloud\_upgrade\_prepare.sh** ファイルに **network-isolation.yaml** ファイルを含めないでください。ネットワークの分離は **network data.yaml** ファイルで定義します。

カスタムのスタック名を使用する場合は、**--stack** オプションでその名前を渡します。

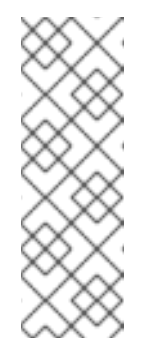

## 注記

注記

環境内のすべての RHEL 8 コンピュートノードが RHEL 9 にアップグ レードされるまで、テンプレートに **nova-hw-machine-typeupgrade.yaml** ファイルを含める必要があります。このファイルを除外 すると、**/var/log/containers/nova** ディレクトリーの **nova\_compute.log** にエラーが表示されます。すべての RHEL 8 コン ピュートノードを RHEL 9 にアップグレードした後、このファイルを設 定から削除してスタックを更新できます。

a. director でデプロイされた Red Hat Ceph Storage のユースケースでは、アップグ レードするデプロイメントで、CephFS NFS を使用する Shared File Systems サー ビス (manila) を有効にしていた場合、**overcloud\_upgrade\_prepare.sh** スクリプ トファイルの最後に追加の環境ファイルを指定する必要があります。環境ファイル は、スクリプトの前の方で指定されている別の環境ファイルをオーバーライドする ため、スクリプトの最後に追加する必要があります。

-e /usr/share/openstack-tripleo-heat-templates/environments/cephansible/manila-cephfsganesha-config.yaml

b. 外部 Red Hat Ceph Storage のユースケースでは、アップグレードするデプロイメ ントで、CephFS NFS を使用する Shared File Systems サービス (manila) を有効に していた場合、**overcloud\_upgrade\_prepare.sh** スクリプト内の関連する環境ファ イルが tripleo ベースの **ceph-nfs** ロールを参照することを確認する必要がありま す。次の環境ファイルが存在する場合は、削除します。

-e /usr/share/openstack-tripleo-heat-templates/environments/cephansible/manila-cephfsganesha-config.yaml

次の環境ファイルを追加します。

-e /usr/share/openstack-tripleo-heat-templates/environments/manilacephfsganesha-config.yaml

14. 環境内のスタックごとにアップグレード準備スクリプトを実行します。

\$ source stackrc \$ chmod 755 /home/stack/overcloud\_upgrade\_prepare.sh \$ sh /home/stack/overcloud\_upgrade\_prepare.sh

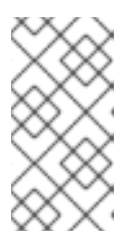

マルチセル環境をお使いの場合は、各セルスタック用に作成した **overcloud\_upgrade\_prepare.sh** ファイルごとにスクリプトを実行する必要が あります。例については[、マルチセル環境でのオーバークラウドの導入](https://access.redhat.com/documentation/ja-jp/red_hat_openstack_platform/17.1/html/framework_for_upgrades_16.2_to_17.1/performing-the-overcloud-adoption_overcloud-adoption#overcloud-adoption-for-multi-cell-environments_overcloud-adoption) を参照 してください。

15. アップグレードの準備が完了するまで待ちます。

## 16. コンテナーイメージをダウンロードします。

注記

\$ openstack overcloud external-upgrade run --stack <stack> --tags container\_image\_prepare